# **Izrada animacije kombiniranjem 2D i 3D tehnika**

## **Livaja, Luka**

### **Undergraduate thesis / Završni rad**

## **2019**

*Degree Grantor / Ustanova koja je dodijelila akademski / stručni stupanj:* **University North / Sveučilište Sjever**

*Permanent link / Trajna poveznica:* <https://urn.nsk.hr/urn:nbn:hr:122:660501>

*Rights / Prava:* [In copyright](http://rightsstatements.org/vocab/InC/1.0/) / [Zaštićeno autorskim pravom.](http://rightsstatements.org/vocab/InC/1.0/)

*Download date / Datum preuzimanja:* **2024-08-03**

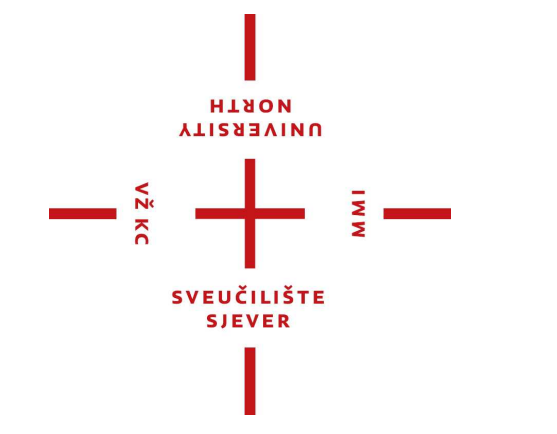

*Repository / Repozitorij:*

[University North Digital Repository](https://repozitorij.unin.hr)

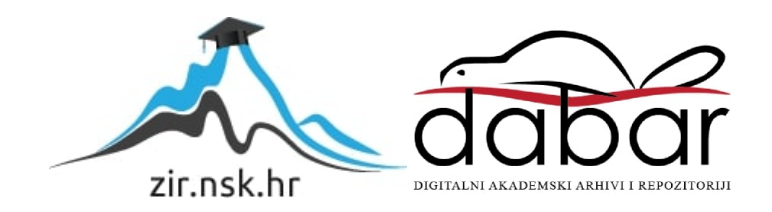

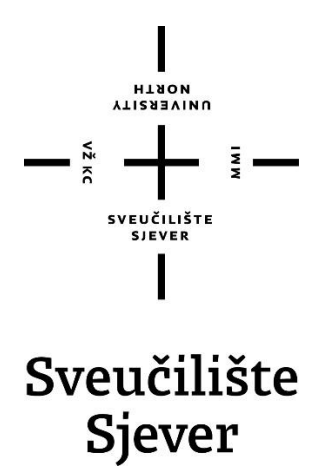

**Završni rad br. 576/MM/2018**

# **Izrada animacije kombiniranjem 2D i 3D tehnika**

**Luka Livaja, 1012/336**

Varaždin, rujan 2018. godine

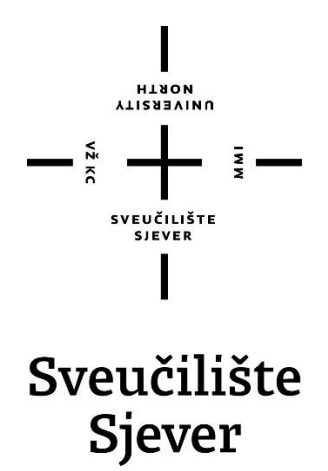

**Odjel za Multimediju, oblikovanje i primjenu**

**Završni rad br. 576/MM/2015**

# **Izrada animacije kombiniranjem 2D i 3D tehnika**

**Student**

Luka Livaja, 1012/336

## **Mentor**

doc.dr.sc. Andrija Bernik

Varaždin, lipanj 2018. godine

Sveučilište Sjever Sveučilišni centar Varaždin 104. brigade 3. HR-42000 Varaždin

HANON

# Prijava završnog rada

Definiranje teme završnog rada i povjerenstva

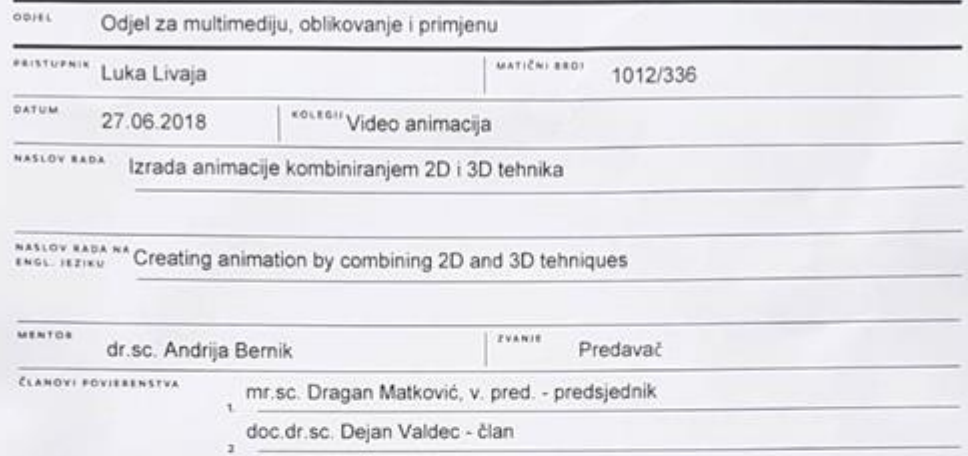

dr.sc. Andrija Bernik, pred. - mentor

Nikolina Bolčević Horvatić, pred. - zamjenski član

ī

Zadatak završnog rada

\$807 576/MM/2018

oris

 $-\frac{5}{8}$ 

Opis teme

Animacija predstavlja optičku iluziju koja na najbolji mogući način iskorištava tromost ljudskog oka, a rezultira širokim spektrom<br>atraktivnih mogućnosti primjenjivih u svim aspektima multimedije. Kao takva predstavlja sta vodećim industrijama. Završni rad objedinjuje dva osnovna segmenta: onaj teorijski koji daje uvid u sve opće značajke animacije i onaj demonstrativni koji djeluje kao osvrt na izrađen praktični rad. Teorijski pristup animaciji obuhvaća uvid u povijest i razvoj iste. a također se bavi i obradom najistaknutijih tehnika animiranja. Temeljna stavka završnog rada je izrađena animacija koja predstavlja spoj brojnih tehnika i metoda, te korištenih alata kojima je ostvarena atraktivna kombinacija 2D likova i 3D okoliša. Rad objašnjava sve segmente animacije, kao i alate korištene za izradu iste. Obrađene su sve faze od same pripreme, izrade elemenata kao što su sinopsis i scenarij, te kombiniranje alata pri 2D animiranju, izrada modela za 3D okoliš, te metode kojima su ti elementi ukomponirani u cjelinu. Cilj je razrađenim tehnikama dati uvid u kompleksnost samog postupka izrade ovakvog projekta, ali i istaknuti mogućnosti obrađenih metoda pri pojedinačnom korištenju u potencijalno različite svrhe.

U radu je potrebno:

- Teorijski obraditi općenitu povijest i ravoj animacije
- Teorijski obraditi osnovne tehnike animacije
- Predstaviti koncept i izraditi pripremnu fazu animacije
- Izraditi animaciju kao temeljnog praktičnog elementa završnog rada
- Na temelju izrađene animacije detaljno opisati sve ključne segmente, metode i tehnike korištene pri izradi
- Opisat značajke svih korištenih programskih i grafičkih algta-
- Prezentirati animaciju izrađenu u skladu sa metodarga obrađenim u završnom radu

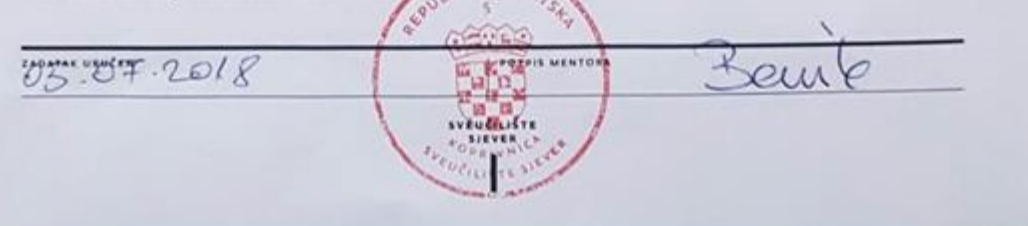

SVEUČILIŠTE<br>SIEVER

## Sveučilište Sjever

#### IZJAVA O AUTORSTVU

#### $\mathbf{I}$ SUGLASNOST ZA JAVNU OBJAVU

Završni/diplomski rad isključivo je autorsko djelo studenta koji je isti izradio te student odgovara za istinitost, izvornost i ispravnost teksta rada. U radu se ne smiju koristiti dijelovi tuđih radova (knjiga, članaka, doktorskih disertacija, magistarskih radova, izvora s interneta, i drugih izvora) bez navođenja izvora i autora navedenih radova. Svi dijelovi tuđih radova moraju biti pravilno navedeni i citirani. Dijelovi tuđih radova koji nisu pravilno citirani, smatraju se plagijatom, odnosno nezakonitim prisvajanjem tuđeg znanstvenog ili stručnoga rada. Sukladno navedenom studenti su dužni potpisati izjavu o autorstvu rada.

Ja, Luka Livegjer \_\_ (ime i prezime) pod punom moralnom, materijalnom i kaznenom odgovornošću, izjavljujem da sam isključivi autor/ica završnog/diplomskog (obrisati nepotrebno) rada pod naslovom<br>|2000||2000||2000||2000||2000||2000||2000||2000||2000||2000||2000||2000||2010| navedenom radu nisu na nedozvoljeni način (bez pravilnog citiranja) korišteni dijelovi tuđih radova.

> Student/ica: (upisați ime i prezime)

(vlastoručni potpis)

Sukladno Zakonu o znanstvenoj djelatnost i visokom obrazovanju završne/diplomske radove sveučilišta su dužna trajno objaviti na javnoj internetskoj bazi sveučilišne knjižnice u sastavu sveučilišta te kopirati u javnu internetsku bazu završnih/diplomskih radova Nacionalne i sveučilišne knjižnice. Završni radovi istovrsnih umjetničkih studija koji se realiziraju kroz umjetnička ostvarenja objavljuju se na odgovarajući način.

... (ime i prezime) neopozivo izjavljujem da  $Ja, Ink.$ Livejer sam suglasan/na s javnom objavom završnog/diplomskog (obrisati nepotrebno) rada pod naslovom lzodka onivercije kombinicanom 20. St tehnika (upisati naslov) čiji sam autor/ica.

Student/ica: (upisati ime i prezime)

(vlastoručni potpis)

# **Predgovor**

Tema ovog znanstvenog rada odabrana je, prvenstveno, iz osobnih interesa za medij animacije, posebice 2D, rukom crtanih animacijskih tehnika. Centralna točka ovog seminara jest kratka animacija koja je izrađena kao praktični dio ovog završnog rada. Pri izradi navedenog uratka, osobni ciljevi su podrazumijevali razvoj vlastitih sposobnosti i širenje znanja posebice u segmentima s kojima sam manje upoznat. Ipak, iz općenitog pristupa cilj je razviti zbirku informacija na temu animacije koja će obuhvaćati navede praktične segmente, koji korisnicima mogu omogućiti kvalitetan pristup izradi cjelokupne animacije, ali i upoznavanje sa pojedinačnim u korištene alate koji pružaju širok opseg mogućnosti i samostalno. Dodatno, ideja je omogućiti i značajnu količinu korisnih teoretskih informacija na temu animacije koje obuhvaćaju sve od samog pojam, do njene povijesti i razvoja, pa i osnovnih tehnika i načina animiranja.

Zahvaljujem se mentoru doc.dr.sc. Andriji Berniku na pruženom znanju i asistenciji pri izradi ovog završnog rada.

# **Sažetak**

Ovaj završni rad obuhvaća kompletan pregled animacije kao multimedijske discipline, ali i kao umjetničkog medija. Fokalnu točku rada predstavlja prikaz generalnog postupka izrade animiranog uratka, te brojnih metoda, tehnika i alata korištenih u navedenom postupku.

Seminar inicijalno predstavlja animaciju uz generalan pristup, definirajući elementarna obilježja i svojstva vezana za ovaj medij. Definira se samo značenje pojma animacije, kao i temeljni preduvjet ključan za opće ostvarivanje iluzije pokreta, te se istu sagleda u odnosu na bliske i srodne medije. Značajan dio seminara se bavi poviješću i razvojem animacije kao medija, ali i kao moćne industrije u maloj količini vremena. Od prvih pronalazaka pokušaja bilježenja slike u pokretu, preko prvih izuma koji su težili upravo tome, do zlatnog doba animacije i njenih prvijenaca i najistaknutijih uradaka, te utjecaj koji su isti imali na razvoj industrije animiranog filma, ali i opće filmske industrije. Značaj animacije se stavlja u kontekst sa današnjim vremenom, te je njen doprinos istaknut uvidom najuspješnije animirane filmove.

Seminar obuhvaća i detaljno obrađuje pojedine tehnike animacije, istučući njihove temeljne karakteristike i posebnosti, te ističe razloge veće i manje zastupljenosti pojedinih tehnika. Animacijske tehnike se stavljaju u kontekst sa vremenom i dostupnom tehnologijom. Posebno se ističu računalne tehnike animacije, te njihova podjela i povezanost sa tradicionalnim tehnikama. Predstavljaju se ključna načela, principi i tehnike rada pojedine tehnike animacije, kao i njihove prednosti i mane kako u umjetničkom smislu tako i u tehničkom smislu.

Druga polovica ovog rada podrazumijeva praktični dio, izrađen izričito u svrhe ovog završnog rada. Bavi se izradom kratkog animiranog uratka koji je obilježen tehnikama 2D i 3D animacije. Detaljno se razrađuje generalni postupak izrade, pružajući uvid u pojedinačne faze rada. Počevši od pripremne faze koja čini sastavni dio procesa svake vrste video uratka. Objašnjava se potreba za kvalitetnom izradom pripremne faze, te se predstavljaju elementi pripremne faze animiranog uratka o kojem je riječ. Nadalje, seminar obuhvaća detaljnu obradu ključnih segmenata 2D i 3D faze rada, te post produkcije. Obrađuju se korišteni softveri i njihove značajke, kao i korištene metode i alati unutar istih. Predstavljen je rad na pojedinim cjelinama, scenama, modelima i principi korišteni za izradu istih. Obuhvaćen je cjelokupni postupak crtanja, animiranja, modeliranja, teksturiranja, do načina same izrade finalnog video uratka.

**Ključne riječi**: 2D, 3D, animacija, Adobe Animate, Autodesk Maya

# **Abstract**

This final paper covers a complete overview of animation as a multimedia discipline as well as an artistic medium. The focal point of the paper is an overview of the general animation process and the numerous methods, techniques and tools used.

The seminar initially presents animation with a general approach, defining the elemental characteristics and properties associated with this medium. The actual meaning of the term is defined, as well as the basic prerequisite crucial for the general realization of the illusion of motion, and it is viewed in relation to similar and related mediums. A significant part of the seminar deals with the history and development of animation as a medium, but also as a powerful industry in a small amount of time. From the first attempts of capturing the illusion of movement, through the first inventions that were sought to do so, to the golden age of animation and it's first and most notable works, and the impact they had on the development of the animated film industry and the general film industry. The importance of animation is put in context with the present day, and its contribution is highlighted by the overview of the most successful animated films.

The seminar covers and elaborates on individual animation techniques, highlighting their basic characteristics and peculiarities, and highlights the reasons for greater and lesser representation of certain techniques. Animation techniques are put in context with the time and technology available. Particularly prominent are computer animation techniques, and their division and association with traditional techniques. The key principles and techniques of each animation technique are presented, as well as their advantages and disadvantages, both artistically and technically.

The second half of this paper implies a practical part, made explicitly for the purposes of this final paper. It is focused on the production of a short animated feature, characterized by 2D and 3D animation techniques. The general design process is elaborated, providing insight into the individual stages of work. Starting with the preparatory phase, which is an integral part of the process of making any type of video. The need for a quality preparatory phase is explained, and elements of the preparatory phase of the animated piece in question are presented. Furthermore, the seminar covers in-depth overview of key segments of the 2D and 3D phases, as well as post production. The software used and their features are analyzed, as well as the methods and tools used within them. Work on individual units, scenes, models and principles used to create them is presented. The whole process of drawing, animating, modeling, texturing, all the way to the making of the actual final video is covered.

#### **Key words:** 2D, 3D, animation, Adobe Animate, Autodesk Maya

# **Popis korištenih kratica**

- **2D –** Dvodimenzionalno
- **3D –** Trodimenzionalno

# Sadržaj

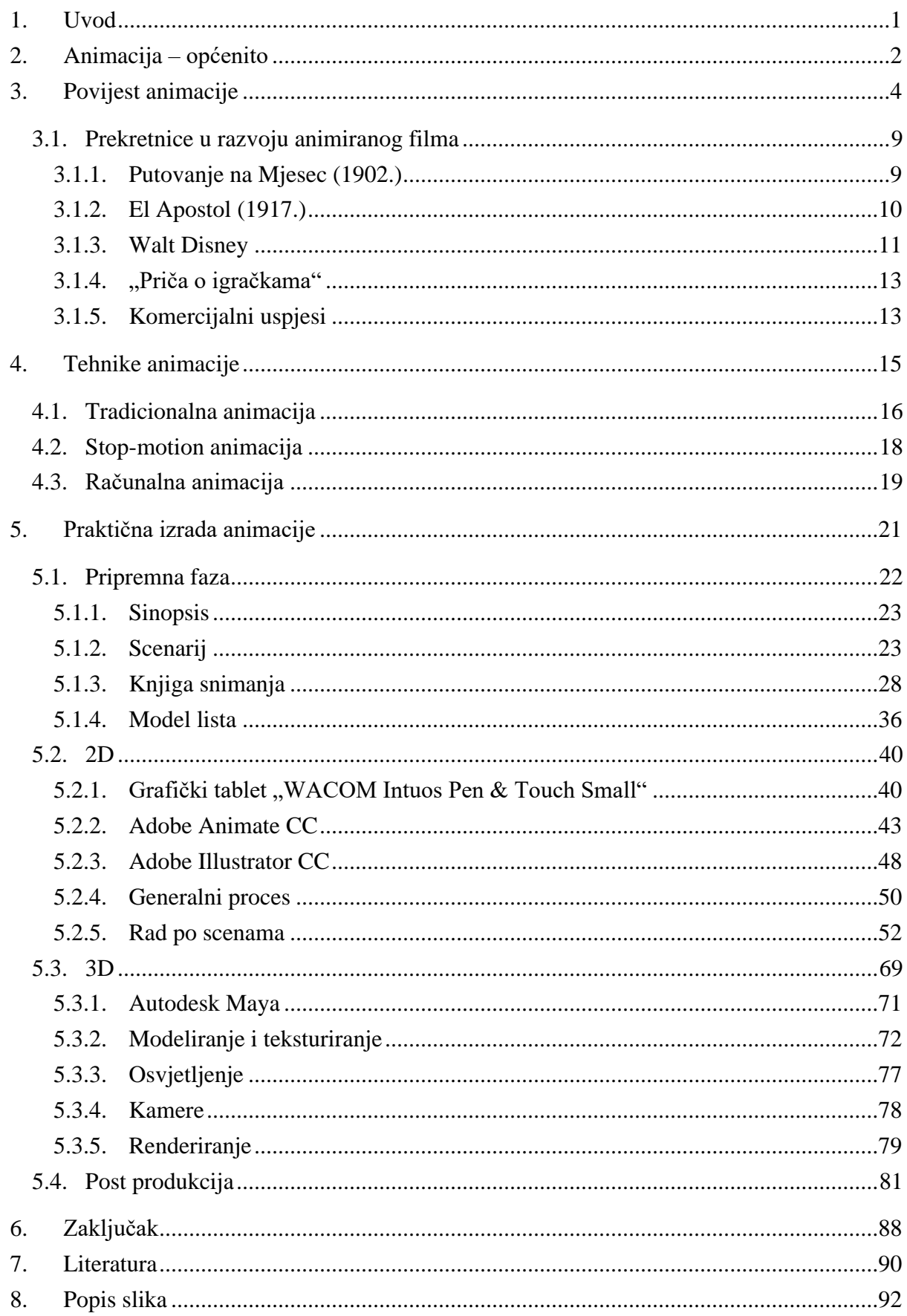

# **1. Uvod**

Ključna namjena ovog završnog rada je realizacija zbirke informacija na temu medija Animacije, koja može koristiti različitim korisnicima neovisno teže li teoretskom sadržaju ili praktičnom, demonstrativnom sadržaju utemeljenom na detaljnim primjerima. Temeljna podjela ovog rada podrazumijeva teoretski dio, orijentiran na animaciju u općenitom smislu, njenu povijest i razvoj, te na praktični dio koji detaljnim demonstrativnim primjerima obrađuje izradu kratkog animiranog uratka.

Proučavanjem animacijske industrije danas, te uvidom u tehnološka dospijeća u disciplini, jasno je da tradicionalan, umjetnički pristup animaciji u sve većem omjeru biva zamijenjen modernim računalno baziranim pristupom. Preciznije, 3D tehnološki utemeljen pristup animaciji postepeno zamjenjuje tradicionalni crtački pristup animiranom filmu. To svakako nije negativna stavka, obzirom da plodovi moderne animacije postižu zadivljujuće rezultate, uz manju količinu vremena potrebnu za produkciju istih. Ipak, učinak 2D animacije je bio od iznimnog značaja za cjelokupni mediji, te su putem iste definirana i razrađena načela stvaranja iluzije pokreta koja se primjenjuju i danas. Stoga ovaj završni rad u jednom smislu predstavlja odu 2D animaciji kao mediju i kao umjetničkom izražajnom sredstvu, te dostignućima iste koja su omogućila razvoj animacije u ono što danas poznajemo.

Cilj završnog rada je pružiti uvid u cjelokupan proces izrade kratkog animiranog filma od početka do finalnog proizvoda, ali i u animaciju kao medij. Ideja je razviti zbirku informacija edukativne naravi o navedenoj temi, koje mogu služiti potencijalnim čitateljima bez obzira jesu li njihovi interesi praktične ili teorijske naravi. Prvi dio ovog rada obrađivati će generalni pojam animacije i njen razvoj, od samih početaka, do zlatnog doba animacije i procvatom industrije u 20. stoljeću. Obraditi će se teme, vrhunac, razvoj industrije, te utjecaj danas. Nadalje, seminar će obuhvatiti i detaljno obraditi same tehnike animacije. Drugi dio seminara biti će orijentiran na praktičnu izradu kratkog animiranog uratka. Ključna karakteristika animiranog filma koji je fokus seminara jest kombinacija 2D i 3D animiranih tehnika. Tim putem se čitatelju nastoje predstaviti karakteristike, obilježja i mogućnosti obje tehnike, uz brojne softverske alate korištene za vrijeme radnog procesa. Ideja je prikazati generalan proces cjelokupne izrade animacije, ali i ukazati na mogućnosti koje korišteni alati pružaju pojedinačno.

# **2. Animacija – općenito**

Animacija je proces stvaranja iluzije pokreta i promjene uzastopnim prikazivanjem niza statičnih, nepomičnih slika, koje se međusobno minimalno razlikuju. Kako bi se animacija ostvarila, potrebno je izuzetno umijeće crtanja ili slikanja.

Ključni faktor koji predstavlja preduvjet i oslonac za opće nastajanje iluzije slike u pokretu jest način na koji ljudsko oko procesira slike. Sposobnost oka, odnosno manjak iste da pojedinačno procesira rapidne promjene rezultira stvaranjem iluzije fluidnog pokreta u mozgu. Ljudsko oko je sposobno obraditi slike samo određenom, definiranom brzinom. Efekt iluzije pokreta se postiže ako je reprodukcija tih slika brža od brzine rada oka. Drugim riječima proces animacije je utemeljen na tromosti ljudskog oka i upravo ta stavka predstavlja ključ koji doveo do razvoja ove discipline do magnituda koje danas predstavljaju standard. Od skromnih početaka realiziranih putem izuma minimalističkog sadržaja, preko zlatnog doba animiranog filma, te razvoja igranog filma, do sastavne uloge koju animacija predstavlja u bezbrojnim segmentima, industrijama, proizvodima današnjeg digitalno-orijentiranog svijeta, svi su uvjetovani fizikalnim karakteristikama ljudskog oka.

Kao prethodnik i fotografiji i filmu, otkriće animacije otvorilo je vrata potpuno novog svijeta koji je na koncu inspirirao i služio kao temelj za nastanak tih revolucionarnih medija. Brojni su načini realizacije slike u pokretu, počevši od jednostavne forme, tako zvanog *flip book*-a, odnosno knjižice koja na svakoj pojedinačnoj stranici sadrži ručno nacrtan kadar, te čijim se naglim uzastopnim okretanjem stranica stvara animacija. Jednostavan princip takvih knjižica služio je kao osnova animiranih filmova, ali i općem razvoju animacije kao medija, koja u konačnici svoj vrhunac doseže u digitalnom svijetu. Ipak, sami počeci animacije, iako tehnološki skromniji, su urodili nekim od vizualno najljepših i najznačajnijih primjeraka koji su ovjekovječili brojne priče i bajke, te služe kao nadahnuće animatorima modernog doba. Dok se animacija nekada odnosila samo na klasične crtane filmove, danas je prisutna gotovo svugdje: od reklama, interneta, video igrica, te predstavlja sastavan dio gotovo svih elektroničkih displej-orijentiranih uređaja.

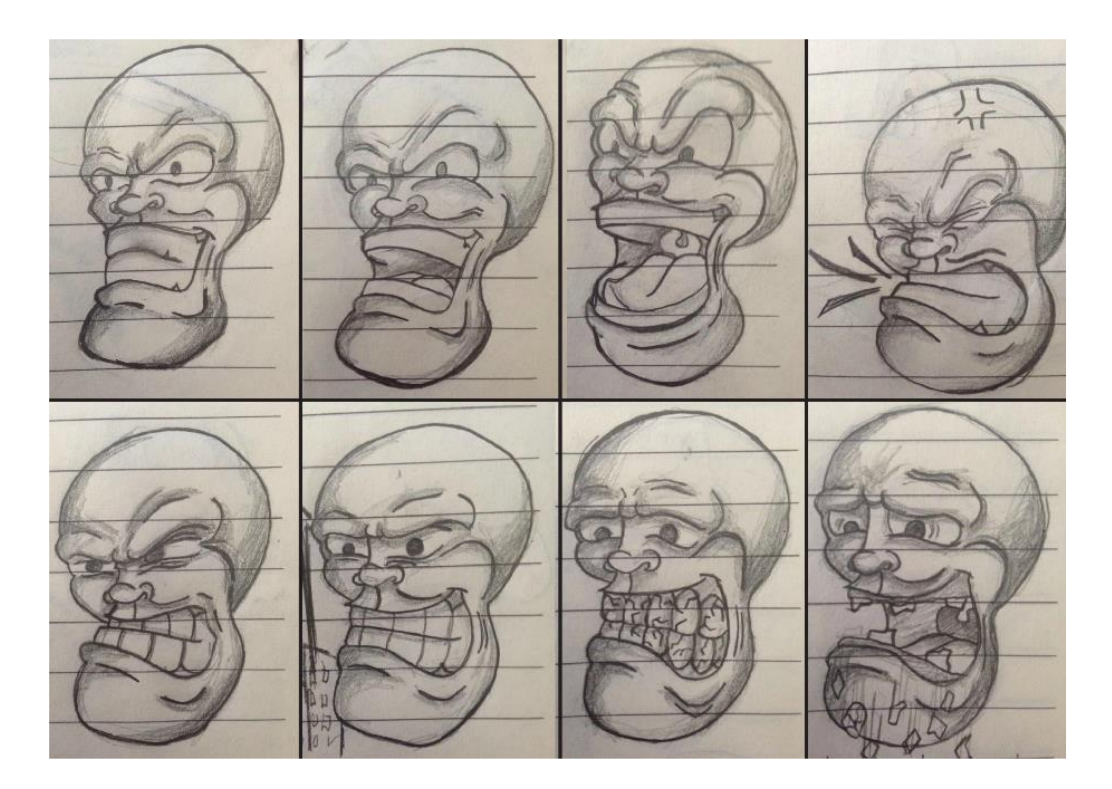

*Slika 2.1: Primjer flip book-a*

Razvojem animacije nastajale su različite tehnike animiranja, ili bolje rečeno metode stvaranja iluzije pokreta. Od samog otkrića animacije, ista se primarno odnosila na stvaranje kadrova ručno, crtačkim tehnikama. Stoga takve ručno crtane tehnike animiranja spadaju pod metode tradicionalne animacije. Industrija crtanih filmova, koja je procvala u 20. stoljeću, je izgrađena i orijentirana upravo oko takvih tehnika, te zbog uspjeha te industrije sam pojam animacije se često poistovjećuje sa tradicionalnim tehnikama. Razvojem fotografije kao medija, animacija dobiva novu granu. Pojedinačnim fotografijama koje predstavljaju kadrove omogućeno je stvaranje iluzije pokreta i kod trodimenzionalnih objekata, izreza papira, lutkama, glinenim figurama... Takve tehnike spadaju pod tako zvanu *stop motion* animaciju koja je, osim uporabe u animiranim filmovima, korištena i u svrhe specijalnih efekata u ranim filmovima, što je prethodilo razvitku, danas vrlo moćne industrije. Iako su ove tehnike općenito manje zastupljene, posebice u komercijalne svrhe, njihovi produkti imaju specifičan vrlo atraktivan izgled. Razvoj tehnologije je omogućio i razvoj tehnika animacije pridonoseći time samoj kvaliteti produkta, ali količini vremena potrebnoj za izradu istih, što je općenito segment koji predstavlja najveći uteg vezan za izradu animacija. Digitalno doba osnovne koncepte animacije prenosi na računala i time nastaju računalne tehnike animacije, bazirane na postojećim klasičnim principima. Računala animaciji pridonose u svim aspektima i jasno je da upravo zbog toga ove tehnike postaju najdominantniji i gotovo jedini pristup izradi animacije u moderno doba.

# **3. Povijest animacije**

Animacija koju danas poznajemo je relativno mlad pojam, koji zbog svog naglog razvoja i učestalosti uporabe možda i ne doima tako. Iako je konkretan razvoj animacije započeo značajno kasnije, valja istaknuti kako je težnja za ustaljivanjem pokreta i pričanjem priča vizualnim putem zabilježena i kroz najranije segmente ljudske povijesti. Prvi primjeri takvih pokušaja zabilježavanja fenomena pokreta, u nepomičnom crtežu, proizlaze iz čuvenih paleolitskih pećina, gdje su životinje često slikane sa većim brojem udova u preklapajućim pozicijama, na taj način simulirajući trčanje i pokret. [\[1\]](#page-100-0)[\[2\]](#page-100-1)

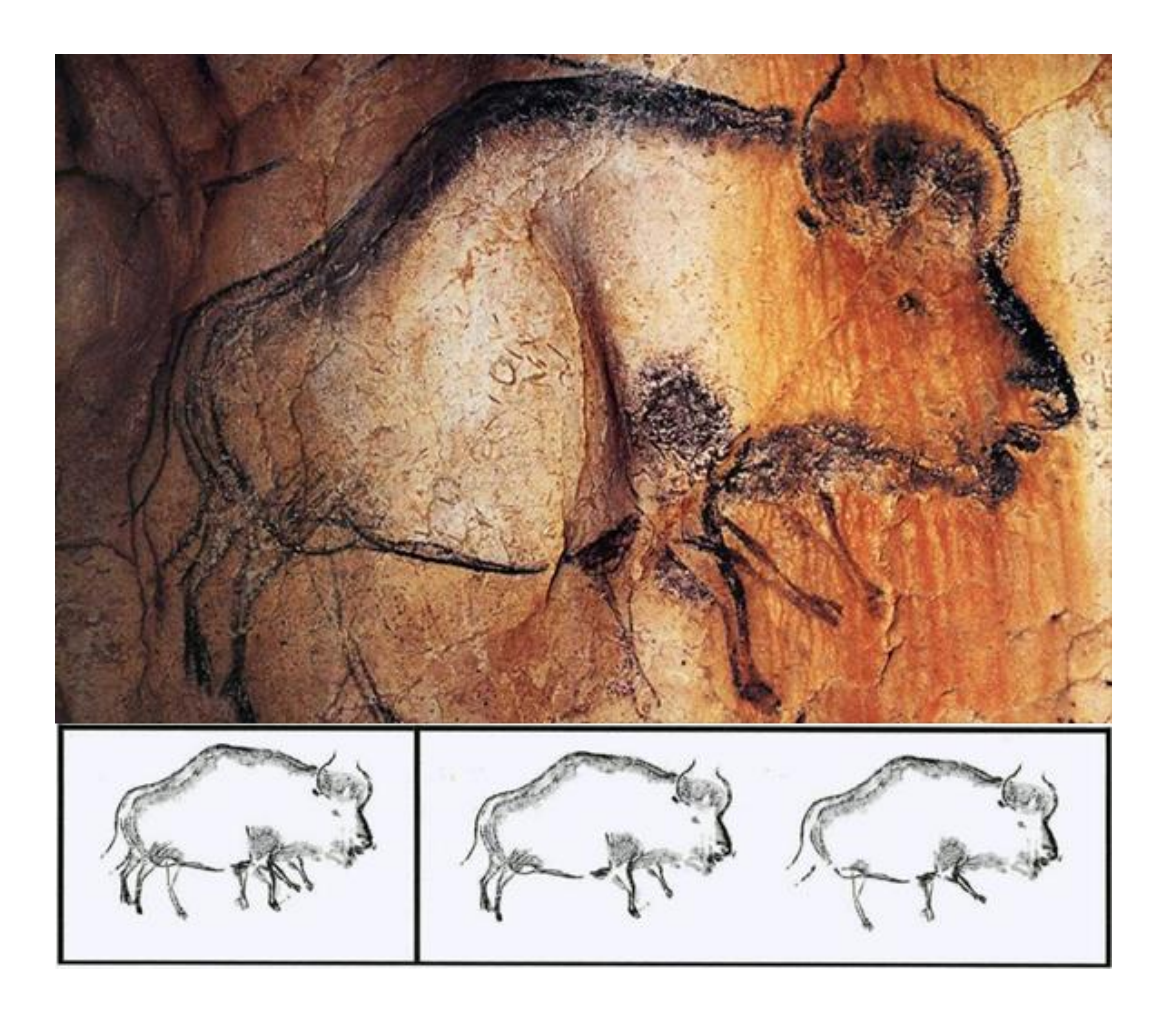

*Slika 3.1: Primjer pećinskog crteža i shematski prikaz pojedinačnih položaja*

Na području jugoistočnog Irana pronađen je zemljani pehar star oko 5 200 godina, za čiji se ukras vjeruje da je najstariji primjer pokušaja animacije. Pehar je bio ukrašen nizom slika koje su prikazivale skakanje divlje koze. [3]

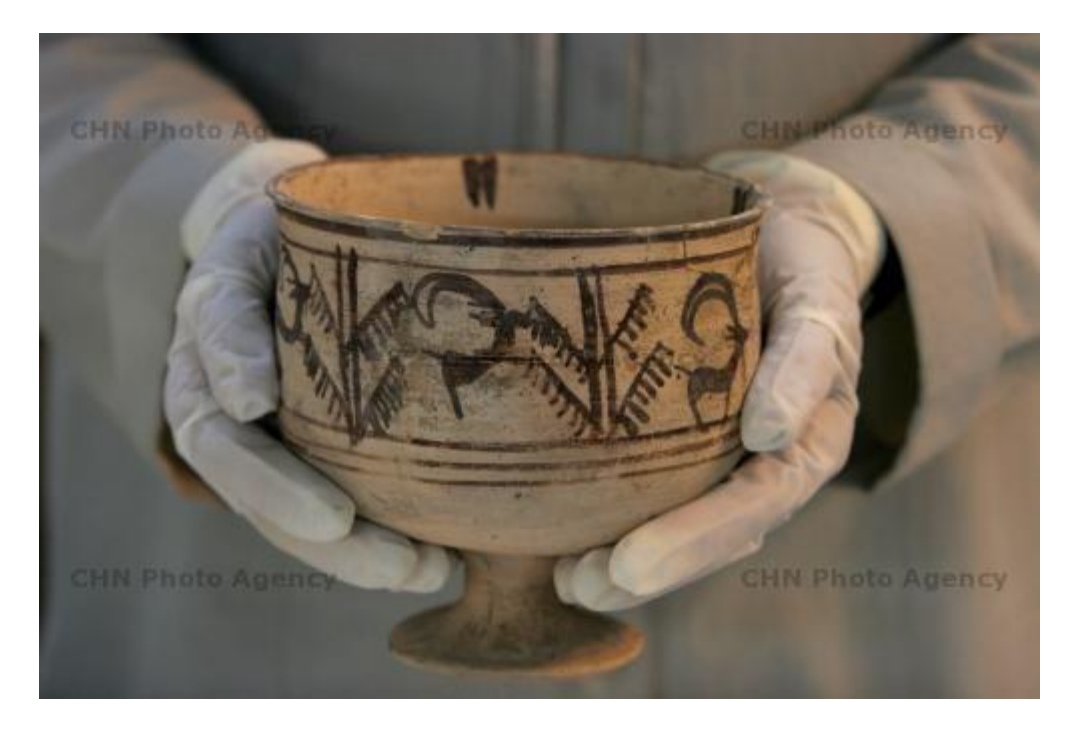

*Slika 3.2: Pehar ukrašen sekvencom slika*

Primjeri želje za slikom u pokretu pronađeni su i na nadgrobnim spomenicima drevnog Egipta koji su često ukrašavani s nizom crteža koji prikazuju određenu radnju, uglavnom povezane za život pokojne osobe. [\[4\]](#page-100-2)

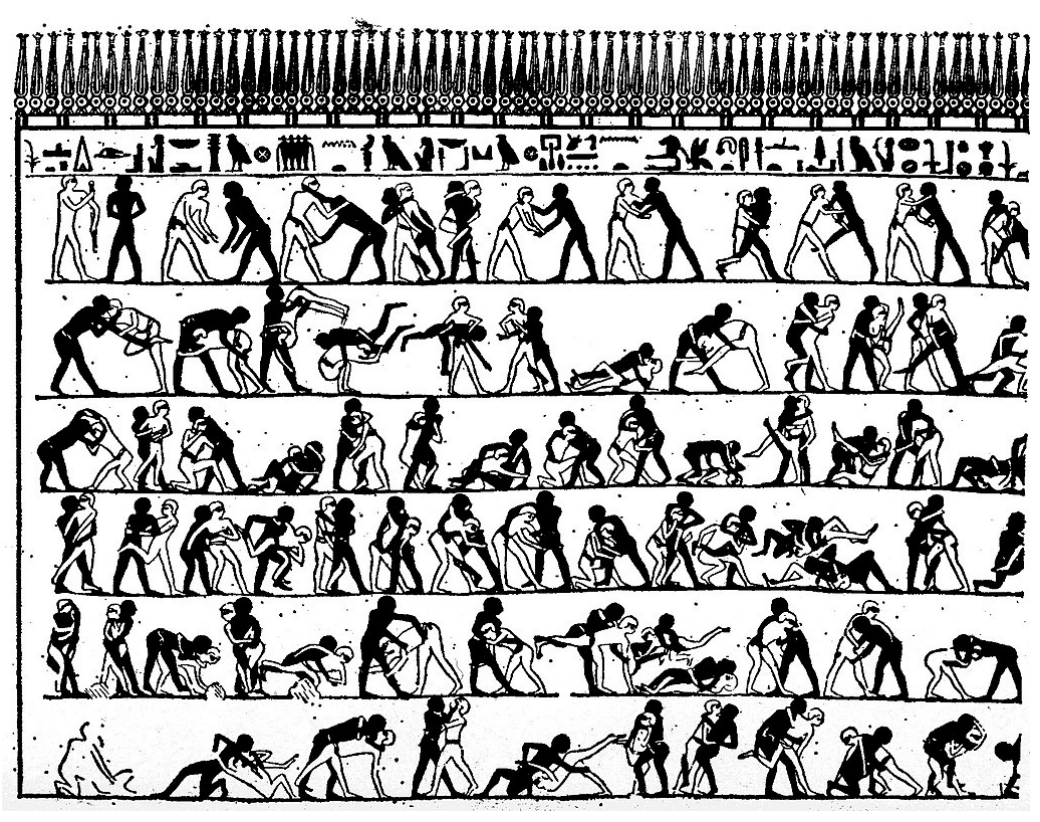

*Slika 3.3: Ukras s nadgrobnog spomenika drevnog Egipta*

Navedeni primjeri jasno ukazuju da je težnja za bilježenjem pokreta postojala od samih početaka čovječanstva, unatoč tome animacija ipak podrazumijeva izum novijeg vremena. Tek početkom 19. stoljeća dolazi do povećanog interesa za animaciju čiji razvoj tada i započinje. 1824. godine dolazi do izuma tako zvanog *thaumatrope*-a, jednostavne igračke utemeljene na optičkoj iluziji. Izum se sastojao od diska koji je sadržavao crtež na svakoj strani, te su za istog bile povezane dvije uzice. Brzim okretanjem diska pomoću uzica stvarala bi se optička iluzija koja bi spajala crteže na svakoj strani diska. [\[5\]](#page-100-3)

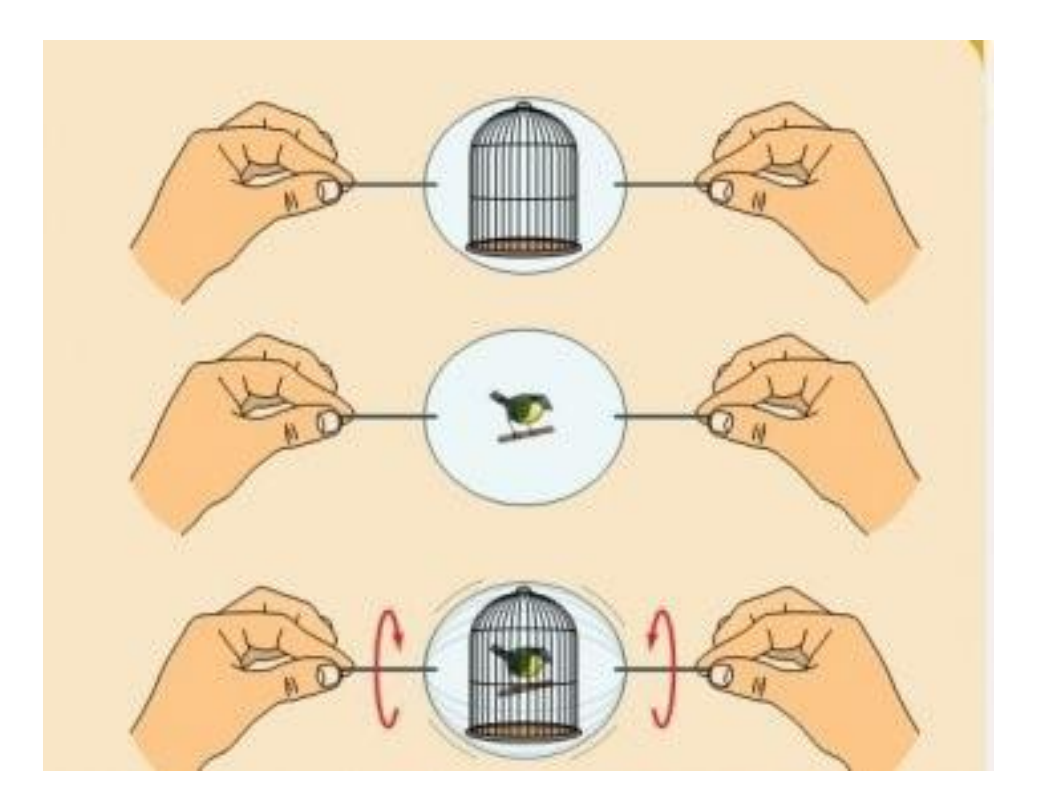

*Slika 3.4: Shematski prikaz principa rada thaumatropea*

Izum *thaumatropea*, potaknuo je veliki interes za animaciju, te je popraćen izumom niza naprava namijenjenih animaciji. 1832. godine belgijski fizičar Joseph Plateau je definirao napravu namijenjenu reprodukciji kratkih animacija pomoću diska zvanu *phenakistoscope*. Iako je princip rada ove naprave utemeljen još u staroj Grčkoj od strane matematičara Euklida, tek je u 19. stoljeću iskorišten u potpunosti. Naprava koja iskorištava tromost ljudskog oka kako bi stvorila iluziju pokreta. Korisnik animaciju promatra kroz otvore na disku kao odraz u ogledalu ili putem paralelnog diska. [\[6\]](#page-100-4)

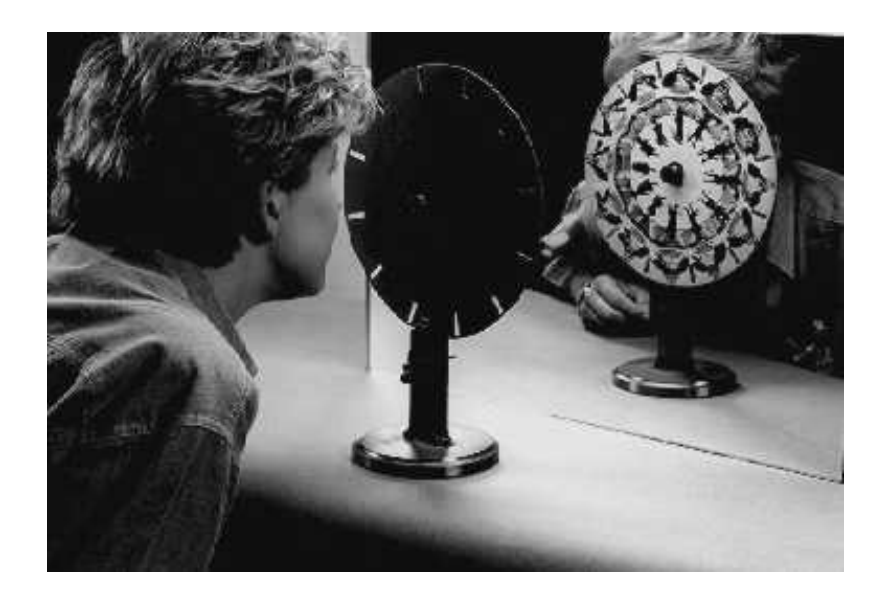

*Slika 3.5: Phenakistoscope*

*Phenakistoscope* je popraćen relativno sličnim izumom 1834. zvanim *zoetrope*. Verziju ovog izuma pod nazivom "cijev koja stvara fantazije" je osmislio kineski izumitelj Ding Huan čak 100 godina prije Krista. 1834. ga usavršava matematičar William Horner. *Zoetrope* se sastoji od cilindra kojem su sa strane izbušeni vertikalni otvori, dok se s unutrašnje strane nalazi vrpca sa sekvencom slika. Iluzija pokreta nastaje promatranjem crteža na suprotnoj strani otvora, prilikom rotacije valjka. [\[7\]](#page-100-5)

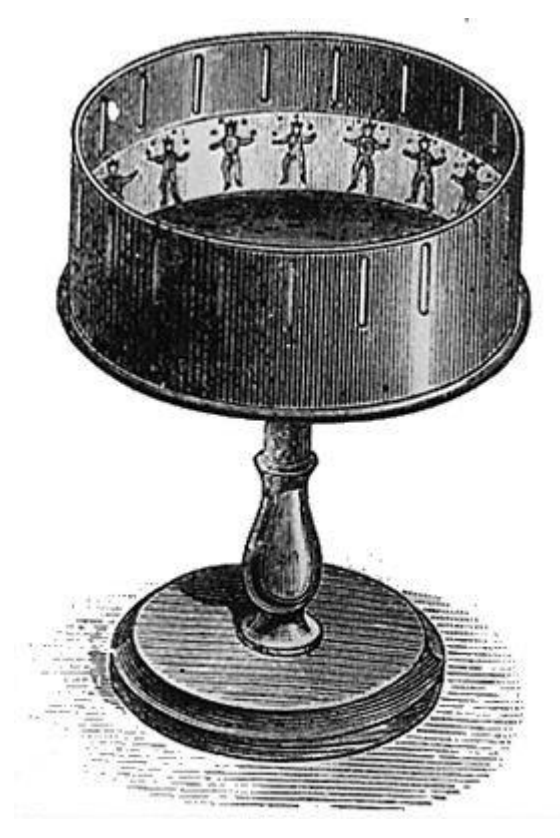

*Slika 3.6: Zoetrope*

Prva projekcija animiranog filma uslijedila je izumom tako zvanog p*raxinoscopea*. Francuski izumitelj Charles-Émile Reynaud je kreirao p*raksinoskop* 1877. godine. Utemeljen na radu *zoetropea* i *phenakistoscopea*, kod *praxinoscopea* su sićušni otvori zamijenjeni ogledalcima koja su omogućila veći i jasniji prikaz slike. Upravo su ogledalca omogućila spajanje *praxinoscopea* s projektorima, a time i prvu projekciju Reynaud-ovog animiranog filma Pauvre Pierrot. [8]

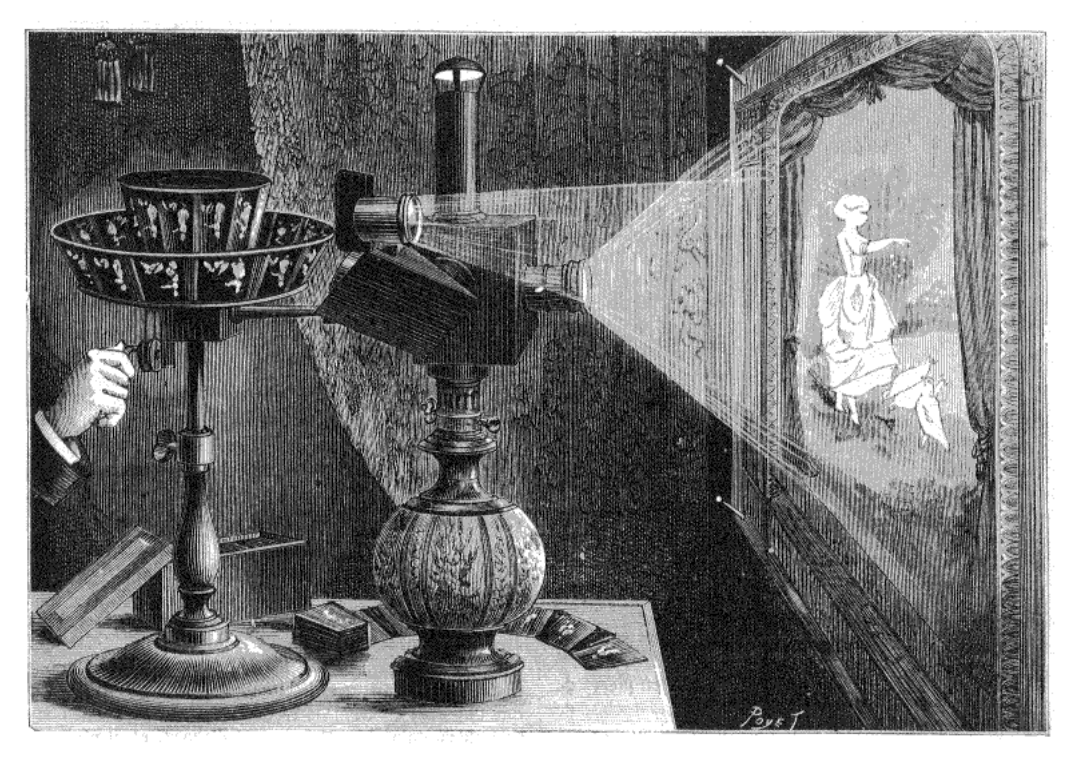

*Slika 3.7: Projekcija putem praxinoscopea*

Tim izumima je došlo do uvođenja animacije u igrani film, pa je tako 1900. godine snimljen film "Enchanted Drawing" koji je sadržavao animirane kadrove. Ipak, tek 1906. godine je snimljen prvi potpuno animirani film "Humorous Phases of Funny Faces" za kojeg je zaslužan James Stuart Blackton, a upravo zbog toga ga se smatra ocem američke animacije. Za to vrijeme, točnije 1908. godine u Europi je francuski umjetnik, Émile Cohl, stvorio prvi animirani film koristeći se tehnikom koja će kasnije biti poznata kao tradicionalna animacija. "Fantasmagorie" je bio naziv Cohl-ova filma koje se pretežito sastojao od *stick figura* i prikazivao njihovo kretanje i kontakt sa transformirajućom okolinom. Film je također sadržavao elemente igranog filma, jer su se i animatorove ruke prikazale u filmu kao element. Likovi i okolina su se crtali na negativu filma što je rezultiralo crnom pozadinom u filmu.

S vremenom su se počeli pojavljivati kvalitetniji primjeri animiranih filmova. Detaljnija rukom crtana animacija, s vizualno kvalitetnijim pozadinama i likovima, koja je zahtijevala tim animatora, su prvi puta nastale pod režijom Winsor McCay-a. Primjeri njegovih radova su "Little Nemo "(1911.), "Gertie the Dinosaur" (1914.) i "The Sinking of the Lusitania" (1918.). Tada produkcija animiranih filmova, poznatih pod nazivom "crtići", postaje zasebna grana industrije, a crtani filmovi su bili namijenjeni reprodukciji u kino dvoranama. Uspješni producent John Randolph Bray zajedno s animatorom Earl Hurd-om patentirao je *cel* animaciju koja je nakon toga dominirala industrijom ostatak stoljeća. [\[9\]](#page-100-6)

#### **3.1. Prekretnice u razvoju animiranog filma**

Razvoj animacije, u pravom smislu riječi, puni pogon zahvaća u 20. stoljeću, koje ujedno i postaje zlatno doba animacije, obzirom na postignuta dostignuća, kako u umjetničkom tako i u tehničkom smislu, tehnološke i industrijske napretke, te općeniti status koji pojam animiranog filma prisvojava. Animirani film je od svojih početaka predstavljao izrazit potencijal, a brzina razvoja istog jasno ukazuje da je taj potencijal prepoznat i iskorišten u potpunosti, posebice ako je riječ iz komercijalne perspektive. Stoga, valja istaknuti pojedine radove koji su svijetu predstavili mogućnosti animacije kao izražajnog sredstva, a time potaknuli daljnje pomicanje granica navedenog medija. Time se također stvara novi perspektivni uvid u vremenski period koji je dijelio pojedina dostignuća, te se ističe koliko je naglo zapravo razvijena neizostavna disciplina modernog svijeta, čiji je početak inicijaliziran iz proste cirkuske igračke.

#### **3.1.1. Putovanje na Mjesec (1902.)**

"Le Voyage dans la Lune" (hrv. "Putovanje na Mjesec") je francuski nijemi znanstvenofantastični crno-bijeli film. Režirao ga je Georges Melies, francuski iluzionist i filmotvorac, koji je koristio *stop motion* tehnike kako bi stvorio specijalne efekte u svojim filmovima.

On je definirao je stop trik efekt zamjene, filmski specijalni efekt koji simulira nastajanje, nestajanje ili transformacije putem reza. Bio je jedan od prvih filmskih umjetnika koji je koristio tehniku duple ekspozicije, a zaslužan je za mnoge tehničke i narativne napretke u ranim danima razvoja filma.

Neka od njegovih djela podrazumijevaju "Le Voyage dans la Lune" (1902.) (hrv. "Put na mjesec") i "Voyage à travers l'impossible" (1904) (hrv. "Nemoguće putovanje"), koji su inspirirani stilom Julesa Vernea, te se smatraju prvim filmovima znanstvene fantastike. [\[10\]](#page-100-7)

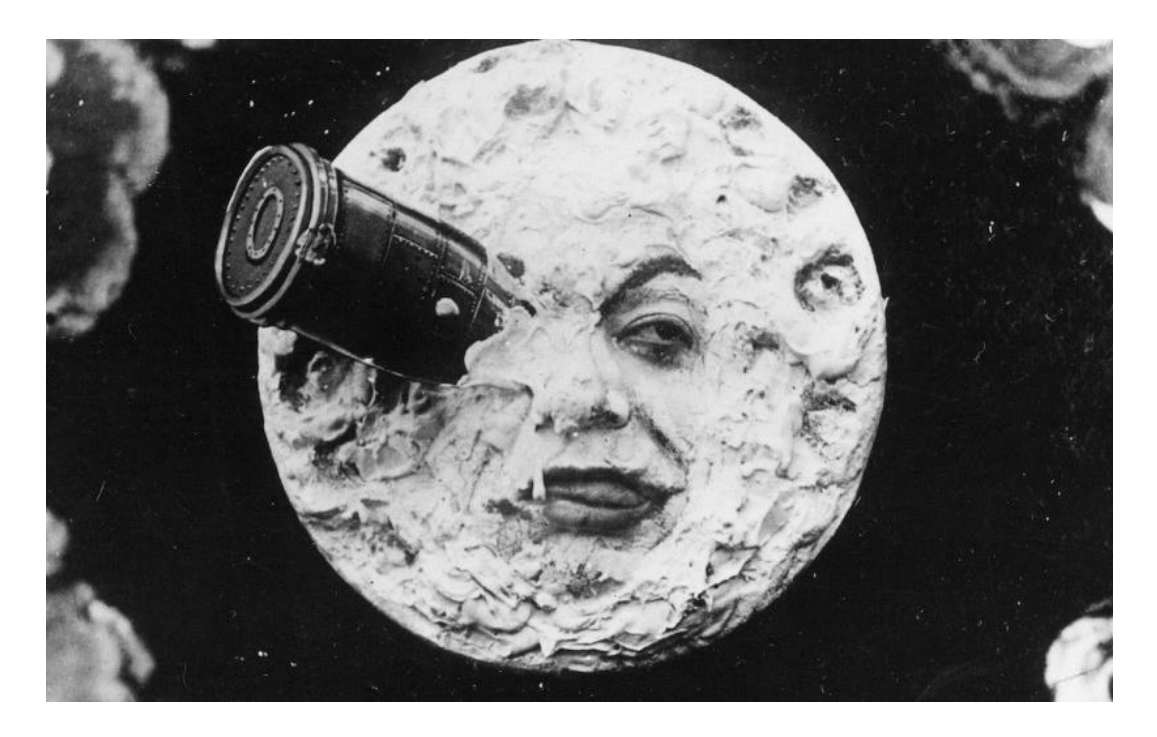

*Slika 3.8: Kultni prizor i primjer efekata iz filma "Le Voyage dans la Lune"*

## **3.1.2. El Apostol (1917.)**

Prvi službeni animirani film u povijesti je argentinski film "El Apostol" snimljen 1917. godine. Film se sastojao od gotovo 59,000 kadrova, prikazanih u tijeku od 70 minuta (14 kadrova po sekundi). Režirao ga je Quirino Cristiani, a rađen je tehnikom stop animacije pod nazivom "cutout" animacija. Takva animacija se koristi brojnim papirnatim izrezima kako bi stvorila likove i pozadine, poput kolaža. Najpoznatiji primjer efektivnog korištenja ove tehnike, danas je serija South park. [\[11\]](#page-100-8)

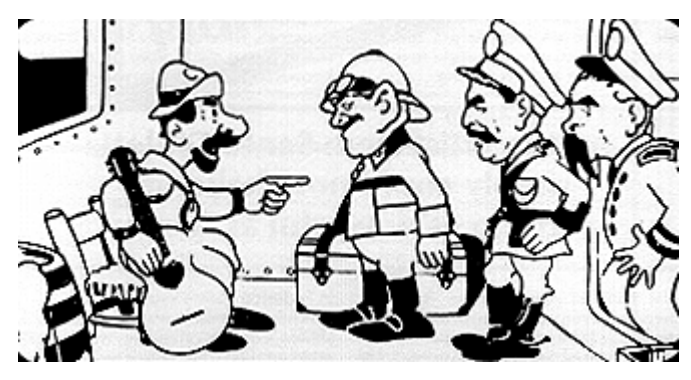

*Slika 3.9: Prizor iz filma "El Apostol"*

### **3.1.3. Walt Disney**

Walt Disney je zaslužan za neke od najvažnijih dostignuća u razvoju animiranog filma, te jedna od najznačajnijih ličnosti u svijetu animacije općenito. On je bio američki poduzetnik, karikaturist, animator, glasovni glumac i filmski producent. Postao je kulturna ikona, a njegova kompanija (The Walt Disney Company) je jedna od najmoćnijih sila u zabavnoj i multimedijskoj industriji danas. Procijenjeno je da vrijedi oko 150 milijardi dolara.[12]

Stvorio je neke od najpoznatijih animiranih likova na svijetu (Mickey Mouse, Donald Duck, Goofy...)

#### • **Parobrod Willie (1928.)**

"Steamboat Willie" (hrv. "Parobrod Willie") je američki kratki animirani film iz 1928. godine. To je bio prvi animirani film sa sinkroniziranim zvukom, te ubrzo postaje znamenit uspjeh.

Steamboat Willie je treći film produciran u kojem se pojavljuje Mickey Mouse, ali prvi koji je namijenjen distribuciji, jer je Disney želio stvoriti prvi sinkronizirani film. Glazbena podloga i post produkcija realizirana je u New Yorku, a glas i osobnost Mickey Mouseaa je stvorio sam Walt Disney[.\[13\]](#page-100-9)

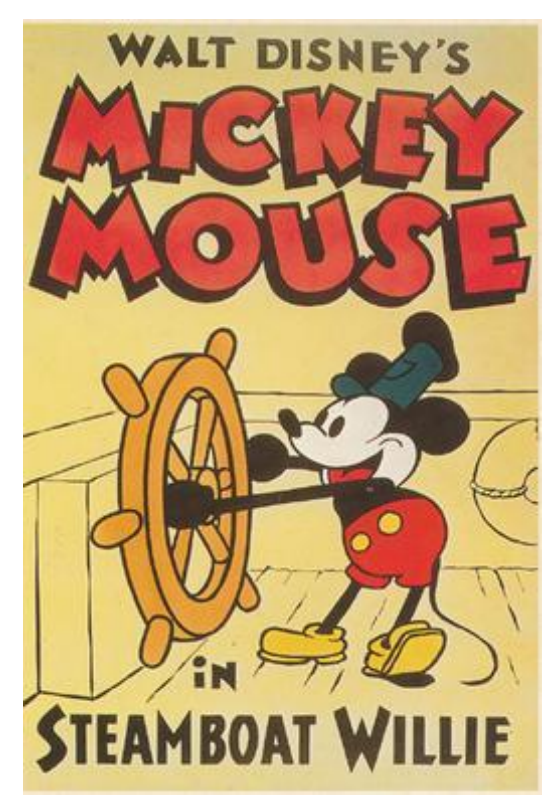

*Slika 3.10: "Steamboat Willie"*

## • **Cvijeće i drveće (1932.)**

"Flowers and Trees" (hrv. "Cvijeće i drveće") prvi komercijalni animirani film u boji. Datira iz 1932. godine, a predstavlja prvi Oskarom nagrađen film iz produkcije Walta Disneya. [\[14\]](#page-100-10)

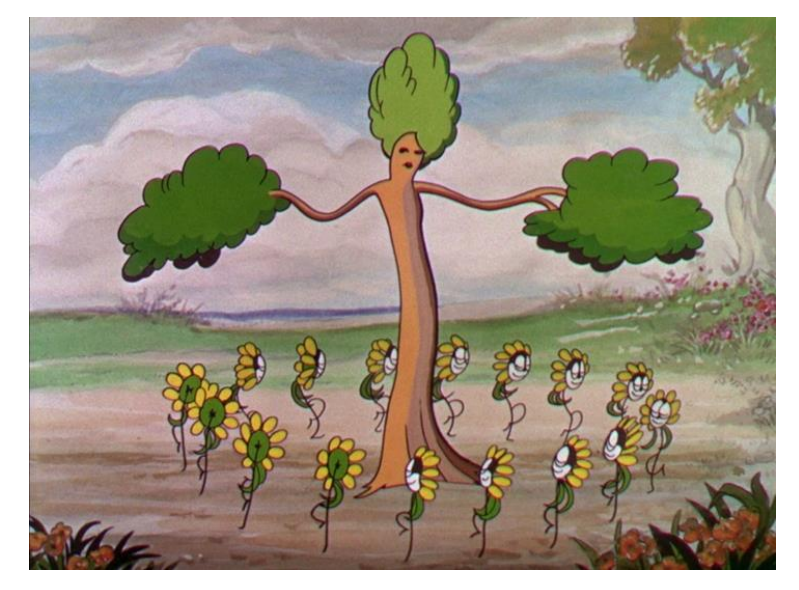

Slika 3.11: Prizor iz filma "Flowers and Trees"

## • **Snjeguljica i sedam patuljaka (1937.)**

"Snow White and the Seven Dwarfs" (hrv. "Snjeguljica i sedam patuljaka") snimljen je 1937. godine, te je prvi dugometražni animirani film izrađen u potpunosti korištenjem cel tehnika animacije. Walt Disney, producent, bio je nagrađen počasnim Oskarom za najbolju originalnu glazbu. [15]

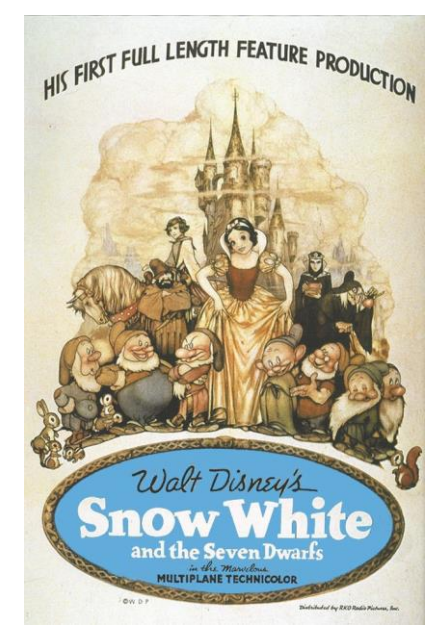

*Slika 3.12: Plakat za film "Snow White and the Seven Dwarfs"*

#### **3.1.4. "Priča o igračkama"**

"Toy Story" (hrv. "Priča o igračkama") je prvi u potpunosti računalno-animirani film iz 1995., kojeg je režirao John Lasseter, američki animator, redatelj i producent, te predstavlja prvi film čuvene tvrtke Pixar. Film je dobio Oskara, te izuzetno pozitivne recenzije. Izrazito velik uspjeh filma služio je kao dodatni pogon za razvoj trodimenzionalnih animiranih filmova. [\[13\]](#page-100-9)

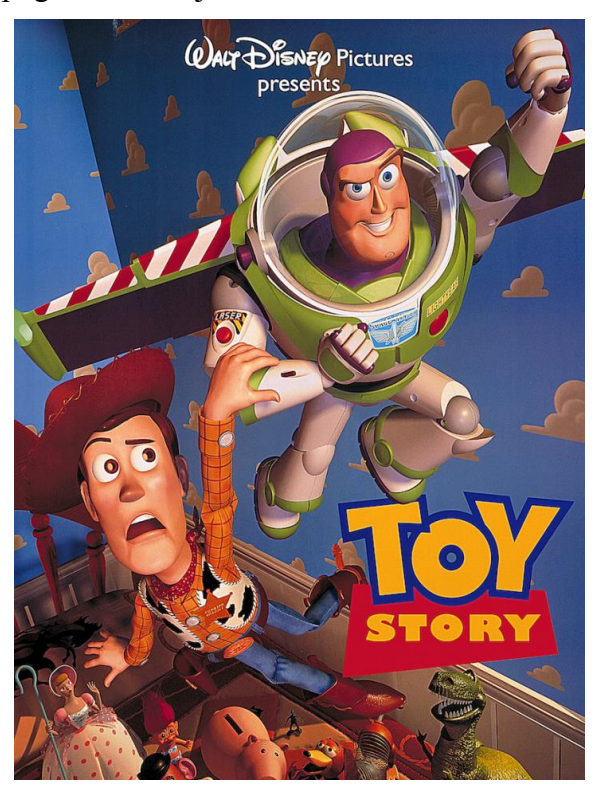

*Slika 3.13: Plakat filma "Toy Story"* 

## **3.1.5. Komercijalni uspjesi**

U svrhe isticanja statusa koji obilježava animirani film u današnjem svijetu i stjecanja općenite perspektive na ulogu koju animirani film predstavlja u filmskoj industriji u odnosu na igrani film, vrijedi se osvrnuti komercijalne učinke istih. Upravo to jasno ističe magnitude koje dosežu današnji animirani filmovi, posebice obzirom da zarade tih filmova izravno konkuriraju najuspješnijim filmskim dostignućima u povijesti. Tako film produkcije tvrtke Walt Disneya "Frozen" predstavlja komercijalno najuspješniji animirani film u povijesti sa internacionalnom zaradom od jedne milijarde i dvjesto milijuna američkih dolara, što ga smješta na trinaesto mjesto najuspješnijih filmova u povijesti u društvu filmskih giganata kao što su posljednji dio serijala Harry Pottera, te najnovijeg nastavka jurskog parka. Filmovi "Incredibles 2" i "Minions" su također pozicionirani unutar prvih dvadeset, na sedamnaestom i osamnaestom mjestu. Valja istaknuti da od prvih pedeset filmova sa najvećim komercijalnim uspjehom svih vremena čak njih jedanaest su animirani filmovi, svi sa zaradom većom od milijarde dolara (svi navedeni podaci se odnose na period do rujna 2019.). [\[16\]](#page-100-11)[\[17\]](#page-100-12)

| Rank $\div$ | Peak $\div$    | <b>Title</b><br>$\bullet$      | Worldwide gross $\div$ | Year $\div$ | Ref          |
|-------------|----------------|--------------------------------|------------------------|-------------|--------------|
| 1           | 1              | The Lion King [nb 2] +         | \$1,564,474,294        | 2019        | [# 1]        |
| 2[nb 3]     | 1              | Frozen                         | \$1,290,000,000        | 2013        | [# 2]        |
| 3           | $\overline{2}$ | Incredibles 2                  | \$1,242,805,359        | 2018        | [# 3]        |
| 4           | $\overline{2}$ | <b>Minions</b>                 | \$1,159,398,397        | 2015        | [# 4]        |
| 5           | 1              | Toy Story 3                    | \$1,066,969,703        | 2010        | [# 5][# 6]   |
| 6           | 6              | Toy Story 4 +                  | \$1,044,286,899        | 2019        | [# 7]        |
| 7           | 4              | Despicable Me 3                | \$1,034,799,409        | 2017        | [# 8]        |
| 8           | 4              | <b>Finding Dory</b>            | \$1,028,570,889        | 2016        | [# 9]        |
| 9           | 4              | Zootopia                       | \$1,023,784,195        | 2016        | [# 10]       |
| 10          | 2[nb4]         | Despicable Me 2                | \$970,761,885          | 2013        | [# 11][# 12] |
| 11          | 1.             | The Lion King [nb 5]           | \$968,483,777          | 1994        | [# 13][# 14] |
| 12          | 1.             | <b>Finding Nemo</b>            | \$940,335,536          | 2003        | [# 15][# 16] |
| 13          | 1              | Shrek 2                        | \$919,838,758          | 2004        | [# 17][# 18] |
| 14          | 2              | Ice Age: Dawn of the Dinosaurs | \$886,686,817          | 2009        | [# 19][# 20] |
| 15          | 6              | Ice Age: Continental Drift     | \$877,244,782          | 2012        | [# 21][# 22] |

Highest-grossing animated films[3]

*Slika 3.14: Lista komercijalno najuspješnijih animiranih filmova*

# **4. Tehnike animacije**

Realizacija animacije se zasniva na rapidnom uzastopnom prikazivanju niza slika koje međusobno minimalno razlikuju. Brzim promjenama statičnih slika, ljudskom oku se onemogućuje fokus na pojedinačni element, već na sekvencu kao cjelinu. Iako, je njihova funkcija kratkotrajna, pojedinačan izgled i međusobna usklađenost svih slika je ključna za tajming, fluidnost i općenitu izvedivost animacije. Te slike predstavljaju najmanje jedinice u procesu animacije, odnosno kadrove. Ovisno o načinu izrade kadrova razlikujemo tehnike animacije.

Najčešće konotacije uz animaciju se povezuju sa crtačkim metodama, obzirom da je taj pristup obilježio ključno razvojno vremensko razdoblje za ovaj medij, kao disciplina, ali i u tehnološkom, industrijskom, te komercijalnom smislu. Crtače tehnike animacije se ne povezuju sa realnim izgledom, ali su omogućile stvaranje različitih stilova koji su život unosili u svakakve plodove mašte na dotad potpuno nezamisliv i fascinantan način.

Osim crtanja svakog pojedinačnog kadra, iluzija pokreta se popularno stvara i sekvencom fotografija koje predstavljaju kadrove. Ovakve tehnike se dijele ovisno o vrsti elementima koji su korišteni kao subjekti u sekvenci, čiji se izgled, pozicija, rotacija ili veličina postepeno mijenjaju iz fotografije u fotografiju. Ovaj tip animacije se dijeli na veći broj podvrsta obzirom da se elementi takvih animacija drastično mogu razlikovati po izgledu, svojstvima i materijalima. Lutke i modeli su jedan od najčešćih primjera korištenih elemenata kod ovog tipa animacije, ali i izresci od papira, pa čak i elementi iz svakodnevnog okruženja. Neovisno o vrsti elemenata, koncept je isti, a temelji se minimalnim promjenama među kadrovima, te zahtjeva velike količine strpljenja i preciznosti kako bi se ostvarili kvalitetni rezultati.

Napreci računalne tehnologije manifestirali su se kao ekstenzije ili unaprjeđenja prethodno navedenih tehnika. Crtače tehnike se prenose na računala putem grafičkih tableta, a softverske mogućnosti drastično olakšavaju i ubrzavaju općeniti proces. Paralelno razvijaju se i softveri koji omogućuju animaciju trodimenzionalnih modela, unutar računalno kreiranog prostora. Taj koncept je usporediv sa tehnikama animacije orijentiranih oko manipulacije stvarnih modela, no osim te sličnosti računalni pristup u svim aspektima značajno nadilazi klasične metode.

## **4.1. Tradicionalna animacija**

Tradicionalna animacija odnosno cel animacija ili ručno crtana animacija predstavlja najzastupljeniju tehniku korištenu pri izradi animiranih filmova kroz čitavo 20. stoljeće. Riječ je o tehnici animacije koja zahtjeva ručno crtanje svakog pojedinačnog kadra na papir ili površinu slične vrste. Kako bi se stvorila iluzija pokreta, svaki se crtež malo razlikovao o prethodnog.

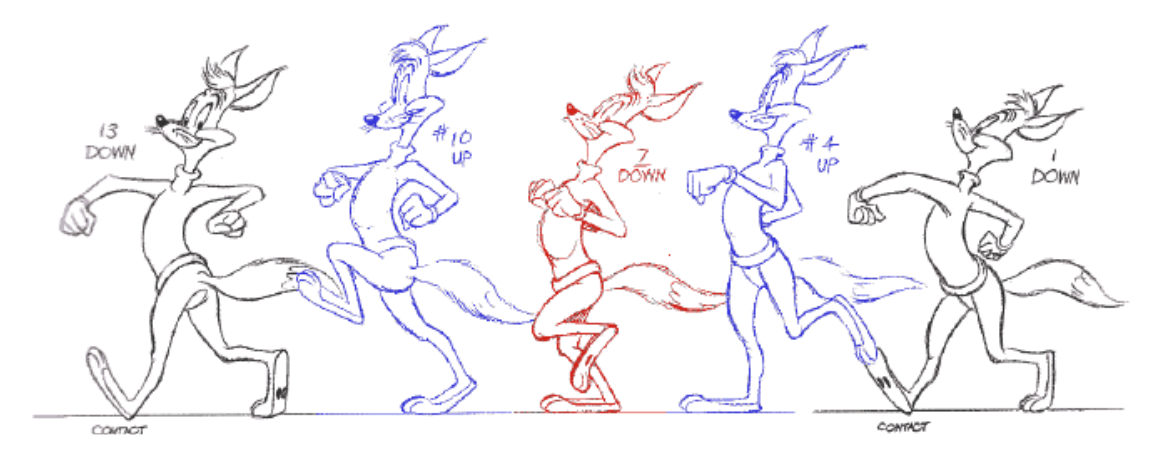

*Slika 4.1: Skice korištene kod tradicionalne animacije*

Ova je tehnika osnova animacije kakvu danas poznajemo, ali ipak proces animiranja je iznimno zahtjevan i mukotrpan, te razvoj animacije u industrijskom smislu je zahtijevao vremena. Naime, za potrebe jednog kvalitetnog animiranog filma potrebno je pratiti standard koji se odnosi na broj kadrova po sekundi unutar sekvence. Kako bi se navedena norma ispunila svaka sekunda unutar filma mora sadržavati 24 kadra, odnosno različitih crteža – što znači 1440 sličica u minuti. Stoga, su rani filmovi bili kratki, a tek početkom 1900. godina dolazi do promjena. Kompanije su počele ulagati u animaciju, a animatori su radili u timovima. U svrhe produkcije prvog dugometražnog animiranog filma u boji, "Snjeguljica i sedam patuljaka", kompanija Walt Disneya je sa manje od 300 zaposlenika porasla na preko 700 zaposlenika koji su radili na filmu. Navedeni film je zahtijevao preko 250 000 različitih kadrova i smatra se znamenitom prekretnicom u razvoju animacije. Iako su na filmu radili desetci izvršnih animatora i redatelja koji su definirali tok radnje, te generalni izgled i općenitu priču, za repetitivne procese nanosa tinte i bojenja likova, kao i izrade pozadina, su bili zaduženi pojedini odjeli koji su sadržavali stotine zaposlenika. Vrijedi spomenuti da se kod filmova takve vrste posebna pozornost pridavala glazbi i zvučnim efektima, te da orkestar podrazumijeva sastavni dio produkcije takvih filmova. [\[18\]](#page-101-0)

Tada se uvodi i jedan od glavnih elemenata vezanih za ovu tehniku animacije, tako zvani cel, odnosno vrsta prozirne folije, kojom je manufakturni način rada animatora značajno ubrzan i olakšan. Cel tehnologija primjetno je smanjila opterećenje umjetnika. Crtanje čitave scene za svaku sliku nije bilo nužno, obzirom da je cel omogućio crtanje samo promjenjivih elemenata na celuloidne listove, koji bi se zatim jednostavno poslagali na trajnu pozadinu. Tehnologija folija se temeljila na principu slojeva koji danas predstavljaju sastavnu tehniku kod brojnih računalnih programa namijenjenih dizajnu. [\[18\]](#page-101-0)[\[19\]](#page-101-1)[\[20\]](#page-101-2)

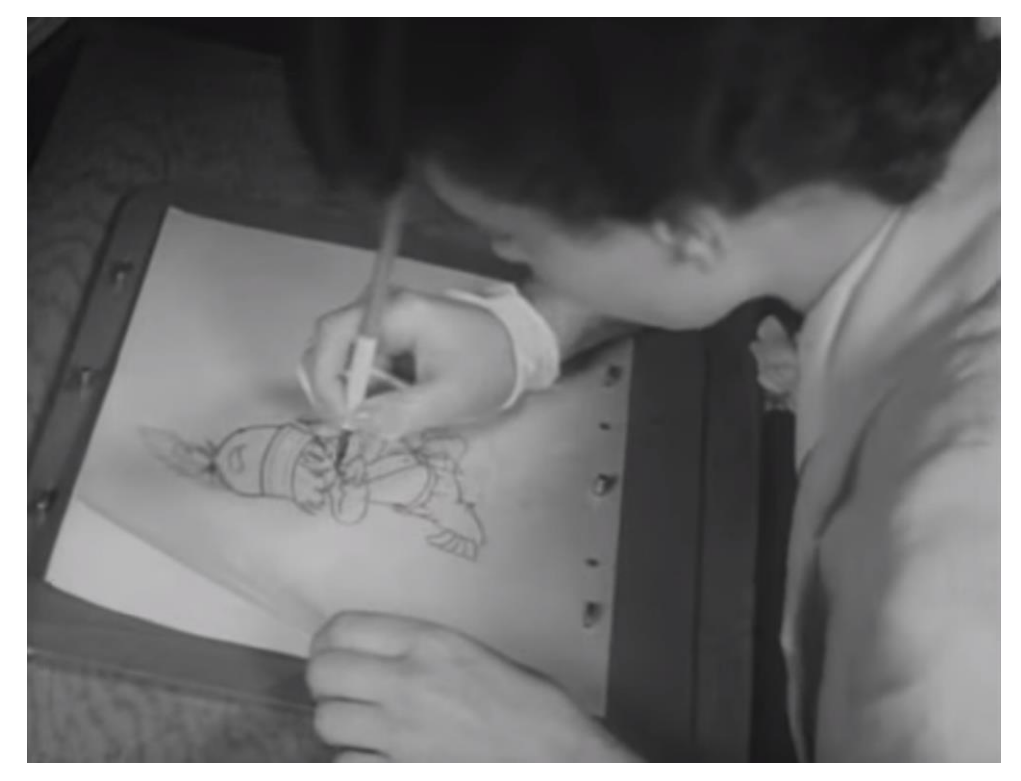

*Slika 4.2: Nanos tinte na celuloidnu foliju*

Osim celuloidne folije, u zlatno doba animacije se značajno ulagalo u tehnološke napretke koji bi pozitivno utjecali na kvalitetu animacija, te vrijeme potrebno za izradu istih. Tako su primjerice korišteni specifični uređaji za projekciju, pod nazivom *moviole*, koji su animatorima omogućavali uvid u tajming, pozicioniranje i izgled dotadašnjih radova. [\[18\]](#page-101-0) Jedna od najpopularnijih tehnika korištenih u svrhe tradicionalne animacije jest *rotoscoping*, koja se odnosila na izravno precrtavanje (ljudskih) oblika i pokreta iz stvarnoga svijeta putem uređaja zvanog *rotoscope*. [\[21\]](#page-101-3) Unatoč brojnim tehnološkim naprecima, koji su u konačnici animaciju doveli do statusa koji ima danas, u to vrijeme također su definirani ključni principi i standardi kojima su opisani najefikasniji i estetski najkvalitetniji pristupi crtanju pokreta, koji još uvijek predstavljaju osnovu za izradu kvalitetnih animacija bez obzira kojom tehnikom.

Danas, tradicionalna animacija gotovo je u potpunosti izumrla u izvornom formatu, te je zamijenjena mogućnostima koje pružaju računala. Iako su procesi izrade danas potpuno drugačiji, brži sa kvalitetnijim rezultatima, zahvaljujući računalima, temeljni umjetnički principi animiranja još uvijek predstavljaju osnovu kvalitetnih animacija kod 2D, ali i 3D računalne animacije. Dugotrajni procesi izrade tradicionalne animacije koji su zahtijevali stotine radnika, te posebne

odjele za animaciju, nanos tinte, boja, i druge, danas se manifestiraju putem računalnih softvera i grafičkih tableta, koji predstavljaju digitalnu paralelu da tradicionalnim crtanjem.

## **4.2. Stop-motion animacija**

Cilj ove tehnike je da fizičkom manipulacijom objekata stvara iluziju pokreta. Takav efekt se postiže pomičući objekt u iznimno malim sekvencama, te se isti fotografira pri svakom pomaku. Dojam pokreta se dobiva uzastopnim prikazom tih fotografija. Ova tehnika je se kroz povijest koristila za postizanje specijalnih efekata u ranim filmovima, dok je u novije doba popularizirana u animiranim filmovima. Ipak, produkcija filmova ovom tehnikom nije prečesta, jer je ova vrsta animacije nedvojbeno najzahtjevnija u odnosu na ostale tehnike. Minimalno pomicanje objekata, te fotografiranje svakog pokreta kako bih se stvorila konačna cjelina, je iznimno mukotrpno i vremenski nezahvalno. U svrhe ove animacije likovi su često posebno dizajnirane lutke s pomičnim udovima ili glinene figurice namijenjeni lakoj manipulaciji. Osim navedenih primjera, likovi u *stop-motion* animacijama mogu biti izresci papira, objekti, pa čak i ljudi. *Stop-motion* animacija se dijeli u više podgrupa, koje su uglavnom imenovane s obzirom na medij koji koriste za animaciju.

Lutkarska animacija spada u jednu od najpopularnijih podgrupa *stop-motion* animacije. Ova vrsta animacije podrazumijeva interakciju posebno dizajniranih figura (lutaka) s konstruiranim okolišem. Lutke se uglavnom oslanjaju na armaturu koja se nalazi unutar njih, te im omogućava zadržavanje željenog položaja. Osim pomičnih figura, postoji vrsta lutkarske animacije, pod nazivom *puppetoon* koja se koristi većim brojem nepomičnih figura, koje se međusobno minimalno razlikuju. Puppetoon zahtjeva zamjenu figura pri snimanju svakog specifičnog kadra. Ova vrsta animacije zahtjeva velik broj unikatnih figura, te se rijetko koristi zbog zahtjevnosti i neisplativosti. [\[22\]](#page-101-4)

Glinena animacija ili animacija plastelinom se koristi figurama izrađenim od gline ili sličnih materijala kako bi kreirala *stop-motion* animaciju. Kao i kod prethodne tehnike unutar svake figure se nalazi armatura ili žica koja omogućava detaljnu manipulaciju likovima. Postoje slučaji kada su figure kreirane u potpunosti od gline, te se koriste kako bi se stvorio dojam transformiranja u različite oblike. [\[22\]](#page-101-4)

*Cutout* animacija je vrsta stop motion animacije koja nastaje pomicanjem dvodimenzionalnih figura nastalih izrezima papira, kartona, fotografija ili sličnih čvrstih materijala. Danas se često producira putem računala, koristeći se skeniranim fotografijama ili vektorskom grafikom. Animacija siluetama ili sjenama je vrsta *cutout* animacije gdje likove čine samo crne sjene nastale kao rezultat osvjetljenja i kartonskih izreza. [\[22\]](#page-101-4)

Osim navedenih postoji još nekolicina podgrupa *stop-motion* animacije. Primjerice model animacija se odnosi na *stop-motion* animaciju koja teži spajanju iluzije pokreta nepomičnih objekata sa stvarnim glumcima i pozadinama. Objektna animacija se odnosi na vrstu *stop-motiona* koja se temelji na kreiranju pokreta kod svakodnevnih nepomičnih objekata, te "pixilation" animacija koja se koristi živim ljudima kao likovima u stop motion animaciji. [\[22\]](#page-101-4)

#### **4.3. Računalna animacija**

Računalna animacija odnosno CGI animacija sastoji se od većeg broja specifičnih tehnika, kojima je zajedničko svojstvo to da animaciju stvaraju digitalno putem računala. CGI animacija podrazumijeva proces koji putem računalne tehnologije stvara animiranu sliku. Generalno kada je riječ o računalnoj animaciji razlikujemo računalno generiranu animaciju i računalno asistiranu animaciju. Računalno asistirana animacija se odnosi na 2D animacijske tehnike koje su bazirane na manipulaciji dvodimenzionalnih elemenata i utemeljene na tradicionalnoj animaciji, dok računalno generirana animacija podrazumijeva 3D animacijske tehnike koje se koriste virtualnim svjetovima kako bi stvorile modele likova i objekata, po uzoru na *stop-motion* animaciju. Danas najistaknutija tehnika animacije, a tome pridonose brojni razlozi, prvenstveno najvažnija je kvaliteta same animacije, pa tako i manja količina vremena potrebna za stvaranje iste. [\[23\]](#page-101-5)

Računalno asistiranu animaciju možemo klasificirati kao sljedbenika tradicionalne animacije, iako bi to predstavljao samo površinski sloj današnjih mogućnosti. Elementi se kreiraju i uređuju putem 2D bitmap ili vektorskih grafika, odnosno softvera namijenjenih tome. Računalna tehnologija omogućava ubrzan postupak tradicionalne animacije sa svim svojim elementima, olakšavajući ga u svim aspektima, a pritom održavajući tradicionalna stilistička obilježja. Elementi se mogu crtati ručno (putem grafičkih tableta) kadar po kadar ili interaktivnim tehnikama (putem računala). Računalna asistencija omogućuje brojne tehnike koje drastično ubrzavaju postupak animiranja među kojima su *tweening* tehnike jedne od najčešće korištenih. *tweening* tehnike omogućuju računalno automatsko generiranje sadržaja između dva definirana kadra. Ove tehnike imaju značajnu ulogu kada je riječ o jednostavnim animacijama poput pomicanja, promjena veličina, boja ili oblika. Ipak, kada je riječ o kompleksnim oblicima kao što su detaljno nacrtani likovi *tween* tehnike nisu korisne, jer računalo nije sposobno adekvatno generirati takvu vrstu promjena, stoga ručno crtanje kadrova još uvjek podrazumijeva sastavan dio računalne 2D animacije. Postoje i brojne tehnike koje asistiraju pri samom postupku ručnog ilustriranja elemenata putem računala primjerice *onion skining*, koji se odnosi na asistenciju pri crtanju pojedinačnih kadrova tako da animator vidi svjetliju verziju prethodnog kadra, te se istom koristi kao referentnom točkom. Slojevi predstavljaju sastavni element gotovo svih modernih softvera za izradu multimedijskog sadržaja, a softveri za 2D računalnu animaciju nisu iznimka, te su unutar konteksta ove discipline posebno značajni jer predstavljaju unaprjeđenje *cel* tehnika tradicionalne animacije što je izrazito korisno, jer omogućuje jednostavniju interakciju među elementima, te smanjuje količinu crtanja. Ovakve tehnike animacije danas se koriste u postepeno manjim količinama, te pretežito za produkcije manjih razina, posebice kada je riječ o detaljnim ručno crtanim animacijama namijenjenim za crtane filmove. Popularnost 2D tehnika naglašena je kod kratkih animacijskih uradaka često reklamnog ili informativnog karaktera. Kod takvih uradaka elementarno obilježje su *tween* tehnike animacije i jednostavni likovi komplementarni takvim tehnikama[.\[23\]](#page-101-5)

Računalno generirana animacija maksimalno iskorištava mogućnosti računala te se odnosi na trodimenzionalan sadržaj izrađen u simuliranim okolinama. 3D animacija predstavlja digitalno modeliranje i manipulaciju elemenata od strane animatora. Ova vrsta animacije je usporediva je sa *stop motion* tehnikama animacije, obzirom da je kod obe riječ o manipulaciji postojećih elemenata, objekata. Ipak, osim temeljnog koncepta razlike su ekstremne, odnosno mogućnosti računalne animacije su beskrajne u odnosu na ograničenja stvarne *stop motion* animacije. To se posebice ističe ako uzmemo u obzir mogućnosti stvaranja, odnosno modeliranja egzaktnog lika po zamisli autora, uz brojne druge mogućnosti koje omogućuju izradu produkata koji dosežu razinu realnosti iz stvarnoga svijeta. Rad se odvija unutar virtualne okoline koja simulira trodimenzionalni prostor. Modeliranje se uglavnom započinje s jednostavnim trodimenzionalnim tijelom čiji se izgled korak po korak prilagođava željenom. Brojne su tehnike, pravila i principi koje je potrebno poznavati pri modeliranju likova ili objekata, a isto pravlo vrijedi i za ostale segmente 3D animacije koji podrazumijevaju i teksturiranje elemenata, osvijetljenje, renderiranje, a posebice za samo animiranje. Softveri namijenjeni 3D animaciji korištenjem matematičkih algoritama omogućuju simulacije usklađene sa zakonima fizike, poput gravitacije, mase i sile, ali i simulacije koje se istima protive. To omogućuje izradu beskrajno raznolikih produkata i postizanje zadivljujućih efekata. Objektima je moguće definirati armaturu koja omogućava lakšu manipulaciju pri animiranju. 3D animacija omogućava apsolutnu kreativnu slobodu kod svih segmenata njene izrade te omogućava postizanje rezutata nezamislivih u nedavnoj prošlosti, ali podrazumijeva i značajnu razinu kompleksnosti pri izradi koja zahtjeva adekvatno obrazovanje i iskustvo. 3D animacija je najdominantnija vrsta animacije, danas. Računalno generirane animacije pružaju veću mogućnost upravljanja od prethodnih fizičkih načina animiranja, a sami rezultati su značajno kvalitetniji, lakše ih je stvoriti, a time su i jeftiniji.

# **5. Praktična izrada animacije**

Praktični dio ovog rada bavi se izradom animiranog uratka kojeg karakterizira kombiniranje dvodimenzionalnih i trodimenzionalnih tehnika animacije te njihov međusobni odnos. Ideja je izraditi tematski i vizualno atraktivan uradak koji stilskim uređenjem ostvaruje sklad i komplementarni odnos među 2D i 3D tehnika. Svrha ovog rada je unatoč tome primarno demonstrativna. Kombiniranjem 2D i 3D animacije cilj je ukomponirati što veći broj metoda, tehnika, softvera potrebnih za izradu ovakve kompozicije. Time bi ovaj rad postigao edukativno obilježje te potencijalnom čitatelju omogućio uvid u generalni proces izrade animiranog uratka ovakve vrste, ali i detaljniji pristup pojedinačnim segmentima i fazama izrade, kao i korištenim softverima, koji predstavljaju moćne alate samostalno, a posebice u kombinaciji sa drugim programima. Cilj je čitatelju omogućiti uvid u specifične metode i načine rada unutar pojedinačnih programa i na taj način omogućiti zbirku informacija koje obuhvaćaju tematike ilustriranja, animiranja, modeliranja, teksutriranja, renderiranja i post produkcije sve do konačnog proizvoda. Generalno, ovim seminarom se nastoji ostvariti koristan materijal čitatelju bez obzira podrazumijevaju li njegove namjere izradu kompletnog animiranog uratka ovakve vrste ili teži informiranju o samo jednom ili nekim od tehnika, segmenata ili faza potrebnih za izradu ovakve animacije.

Koncept animacije je baziran na ručno crtanim, dvodimenzionalnim likovima koji vrše interakciju u okruženju trodimenzionalnih objekata koji predstavljaju pozadinu. Stoga, temeljna podjela praktičnog dijela ovog rada podrazumijeva dio koji se bavi 2D korištenim tehnikama, metodama i softverima, i onaj dio koji se bavi istim ali uz obilježje trodimenzionalnosti.

Kombiniranje 3D i 2D elemenata nije često viđen pristup animaciji posebice kada je riječ o komercijalnim proizvodima. Prvenstveno, razlog tome jest današnja sve manja isplativost 2D animacije u odnosu na cjeloviti 3D proizvod. Tehnološki napreci omogućuju sve jednostavniju, bržu i kvalitetniju izradu 3D animacija, kojima se postižu iznimno atraktivni rezultati, stoga je jasno da takva vrsta animacije s vremenom dobiva sve čvršći status standarda. Dok je 2D animacija bez obzira na dostignuća tehnologije, popraćena vremenskim i produkcijskim ograničenjima, a proizvodi iste nisu cijenjeni kao suvremeni izgled 3D animacija. Dodatno, međuodnos takvih elemenata, vizualno nije jednostavno uskladiti kako bi se postigao sklad i osjećaj pripadnosti što dodatno ističe postepeno prevladavanje 3D animacije. Iako rijetko, kvalitetna kombinacija ovih dvaju disciplina, može rezultirati zadivljujućim rezultatima kojima likovi 2D animacije mogu biti smješteni u okolinu razine realnosti stvarnoga svijeta. Najpopularniji i najistaknutiji primjer ovakve kombinacije su zasigurno glazbeni spotovi virtualnog benda "Gorillaz", kojeg

predstavljaju 2D likovi crtani tehnikama tradicionalne animacije koji su često prikazani unutar snimki ili simulacija stvarnog svijeta. Unutar konteksta ovog znanstvenog rada kombinacija navedenih tehnika služiti će kao odličan demonstrativni materijal namijenjen edukaciji čitatelja o brojnim segmentima potrebnim za izradu iste, a istovremeno će rezultirati interesantnim video uratkom.

Seminar se odnosi na kratki animirani film koji svojom tematikom služi kao oda kultnom američkom glumcu Clintu Eastwoodu i filmskom žanru u kojem je ostavio najznačajniji trag westernu. Uradak prikazuje interakciju, ili bolje rečeno konflikt između dvaju likova koji svojim izgledom i namjerama predstavljaju iskonske karakteristike dobra i zla(lošega). Riječ je o kaubojskoj tematici vremenski i prostorno smještenoj na divljem zapadu u doba zlatne groznice u Sjedinjenim Američkim Državama. Valja istaknuti da tematika animacije odabrana i dijelom iz strateških razlog iz tehničke perspektive. Obzirom na zahtjevnost animiranog filma kao medija generalno, a posebice kada na istom radi jedna osoba svakako se nastoje izbjeći kompleksne scene za animaciju. Stoga, kaubojski okršaj predstavlja situaciju koja ide u korist produkciji, obzirom da je riječ o situaciji utemeljenoj na iščekivanju i napetosti, a ne na prezahtjevnim pokretima. Animacija je zahtjevna umjetnička disciplina čija su dostignuća, na najvišem nivou, blago rečeno zadivljujuća, ali koja je, neosporno utemeljena na maestralnim sposobnostima animatora utemeljenim na godinama vježbe i iskustva.

## **5.1. Pripremna faza**

Prije same izrade projekta potrebno je kvalitetno obaviti fazu pripreme u svrhe bolje organizacije i efikasnosti pri radu, te kako bi se izbjegavale nepotrebne greške i problemi koji usporavaju produkciju. Svaki ozbiljniji projekt zahtjeva izradu službene dokumentacije koja sadržava sve koncepte, zapise i faze koji su doveli do konačnog rezultata i omogućili jednostavniju izradu istog. Unutar konteksta izrade filmova, animiranih ili igranih pripreman faza je od posebnog značaja, jer podrazumijeva materijal neophodan za njihovu izradu, odnosno upute na temelju kojih djeluju svi pripadnici produkcije određenog filma. Kod video uradaka elemente pripremne faze podrazumijevaju sinopsis, scenarij, te knjiga snimanja.

#### **5.1.1. Sinopsis**

Radnja započinje predstavljanjem lošeg lika i njegovih namjera pljačkanja banke u malenom gradiću izgledom svojstvenom tom vremenu. Karakter lika ističe prvenstveno iz njegovog izgleda i te izraza lica kojima jasno ukazuje na svoje namjere. Obilježja tamnih boja simboliziraju negativnost, dok svojim stasom i govorom tijela aludira na opasnost koju sa sobom donosi. Naizgled nezaustavljiv, ulaskom u grad samopouzdano, bahato korača prema banci koja se nalazi na kraju niza drvenih i kamenih kuća. Osjećaje bezbrižnosti naglo zamjenjuje oprez i iznenađenje u trenutku kada zapaža tamnu sjenu naslonjenu na drvenu gredu u hladovini pivnice koja se nalazi pred njim. Nepoznata sjena lošem liku presječe put te se suoči sa njim lice u lice, postajući time jedino što ga dijeli od banke koja se do tog trenutka doimala kao lak plijen. Iz sjene izlazi mršavi muškarac manjeg stasa, ali odlučnog stava i neustrašivog pogleda prekriven tradicionalnim meksičkim odjevnim dodatkom – ponchom. Pogledom na manjeg suparnika, samopouzdanje lošeg lika se naivno vraća, te ga uz prijetnje nastoji zastrašiti. Likovi se u tom trenutku susreću u okršaju karakterističnom za to vrijeme. Licem u lice očekuju povlačenje pištolja suparnika, pobjednik je onaj koji prvi uspješno izvuče svoj pištolj iz futrole i usmrti suparnika. Nakon nekoliko trenutaka neizvjesnosti, zvono obližnje crkve obilježi podne, te biva popraćeno pucnjem iz pištolja. Sljedeći kadrovi otkrivaju pobjednika dvoboja, dobrog lika koji uspješno sprječava maliciozne namjere lošeg lika, te spašava grad za koji je zadužen.

### **5.1.2. Scenarij**

#### 1. Scena

Kamera se sa krupnog kadra užarenog sunca polako spušta na široki kadar pejzaža američke pustinje na kojem se u prvom planu ističe kamen/kravlja lubanja, a u pozadini se ističe istrošeni put koji ide prema kameri.

U pustinjskoj tišini se na objekt u prvom planu penje gušter. Nakon nekoliko trenutaka apsolutnu tišinu prekida postepeno sve glasniji zvuk konjskog galopa u daljini, što navodi guštera na bijeg van kadra, a kamera se u tom trenutku pomiče ulijevo centrirajući zemljani put. U daljini se vidi postepeno rastuća količina prašine u zraku, te uz sve glasniji zvuk implicira se žustro približavanje nekakve pojave. Od trenutka kada se

23

primjećuje prašina i zvuk galopa, također započinje i glazba visokog tempa koja se postepeno pojačava iz tišine.

#### 2. Scena

Kamera se sporo pomiče ulijevo čime u kadar prvotno ulazi prašina, a potom njen izvor. Pozadina se velikom brzinom pomiče prema desno, ukazujući na brzo kretanje izvora prašine. Kamera se pomicanjem prikazuje glavnog zlikovca sa maramom na licu i konja u trku kojeg isti jaše. Na liku se kamera zadržava nekoliko trenutaka. Ove radnje su popraćene glazbom iz prethodne scene.

#### 3. Scena

Kamera prikazuje gradić tipičnih obilježja divljeg zapada. Drvena ograda sa prostorom za ulaz i znakom dobrodošlice, dva paralelna reda drvenih i kamenih kuća, među kojima je i crkva sa zvonikom, na rubu grada se ističe banka koja gleda ravno na ulaz u grad.

Samim početkom scene u kadar sa desne strane ulazi antagonist, leđima okrenut kameri, koji zaustavlja konja pred gradom.

#### 4. Scena

Slijedeći kadar prikazuje antagonista na zaustavljenom konju, s prednje strane, istodobno približavajući se samom licu zlikovca koji tada povlači maramu s lica, te ugledavši banku se zlonamjerno nasmiješi.

#### 5. Scena

Kratki krupni kadar prikazuje samo čizmu antagonista koja dotiče tlo nakon silaska sa konja.

#### 6. Scena

Kamera sa bočne strane prati zlikovca u šetnji prema banci. Kamera se zaustavlja u trenutku kada zlikovac, usredotočen na krajnji cilj, prolazi pored tjeralice sa njegovim likom koja je zakucana na drvenu kuću u pozadini. Nakon što antagonist izađe iz kadra zapuše vjetar koji trga tjeralicu od čavla i nosi istu van kadra.

#### 7. Scena

Pogled iz polu žablje perspektive na zvonik. U kadar sa lijeve strane ulazi tjeralica koju nosi vjetar izvan kadra u desnu stranu.

#### 8. Scena

Krupni plan prikazuje noge antagonista koje se naglo zaustavljaju.

#### 9. Scena

Prikaz lica antagonista. Zlonamjerni smiješak se pretvara u iznenađeno i pomalo zabrinuto lice.

#### 10. Scena

Kamera u krupnom planu prati tjeralicu koja polagano, ulijevo pada prema tlu. Tjeralica pred noge zatamnjenog lika naslonjenog na gredu jedne od kuća.

U tom trenutku započinje postepeno pojačavanje glazbe i polagano podizanje i blago udaljavanje kamere. Kamera se podiže do trenutka kada se zatamnjeni lik u kadru nalazi od struka.

Lik je kameri okrenut iz profila, a pogled mu je usmjeren u tlo pred sobom. Liku je tada još uvijek uočljiv samo zatamnjeni obris u kojem se ističe cigareta iz koje izlazi dim.

Čovjek u sjeni se tada obraća antagonistu bez podizanja pogleda:

*"Alive or dead! It's your choice!"*

25
### 11. Scena

Kamera se prebacuje na krupni plan zabrinutog lica antagonista koji nakon što čuje ono što je mu rečeno pršti u samopouzdani smijeh.

Kamera se prebacuje na usta antagonista u smijehu.

### 12. Scena

Kamera se vraća na misterioznog lika. Uz gromoglasan smijeh u pozadini, lik u sjeni se podiže sa grede i polaganim hodom izlazi iz kadra, te se kreće prema sredini puta kako bi stao izravno pred zlikovca.

Kada glavni lik krene prema sredini započinje uzbudljiva glazba u pozadini.

### 13. Scena

Kamera se prebacuje na perspektivu u kojoj su u prvom planu ruka i pištolj antagonista, s leđa, te kamera vidi glavnog lika kako šeta prema središtu puta.

#### 14. Scena

Kadar je pozicioniran na tlo, te se u pozadini vidi banka. S lijeve strane u kadar ulaze noge glavnog lika. Kada lik dođe do centra kadra na trenutak zastaje, a potom se okreće prema kameri te istodobno izlazi iz sjene.

Kamera se tada polagano diže prema gore, te centrira gornji dio tijela glavnog lika koji izgovara:

*"I don't think it's nice you laughin'."*

### 15. Scena

Kamera prelazi na nasmiješeno lice zlikovca koje naglo prelazi u zabrinuti i ljutiti izraz, te izgovara:

*"Sit down and shut up!"*

26

16. Scena

Kamera prikazuje glavnog lika kako prebacuje poncho preko ramena i time otkriva pištolj na boku, a potom izgovara: *"Being this is a 44 magnum the most powerful handgun in the world and would blow your head clean off, you could ask yourself a question – do I feel lucky – well do ya punk?!?"*

17. Scena

Kadar se vraća na negativca koji samopouzdano i spremno na paljbu izgovara:

*"There's only two ways this could end, and in both of them You die!"*

U tom trenutku u pozadini započinje glazba koja postaje sve glasnija.

18. Scena

Kamera prikazuje krupni plan namrštenog lica glavnog lika koji uz pozadinsku glazbu izgovara:

*"Go ahead make my day."*

19. Scena

Glazba postaje maksimalno glasna, a uzbuđenje se podiže različitim kadrovima dvojice likova u sučeljavanju.

### 20. Scena

Kada uzbuđenje doseže vrhunac scena prikazuje sat na zvoniku koji se pomiče na točno 12 sati, te početkom zvonjave čuje se glasan pucanj, a kadar se zatrese.

### 21. Scena

Kadar u prvom planu prikazuje ispruženu ruku antagonista sa pištoljem na tlu, te glavnog lika u daljini.

27

# 22. Scena

Kadar prikazuje glavnog lika iz profila kako drži pištolj iz kojeg izlazi dim.

# 23. Scena

Poruka na kraju – THE END.

# **5.1.3. Knjiga snimanja**

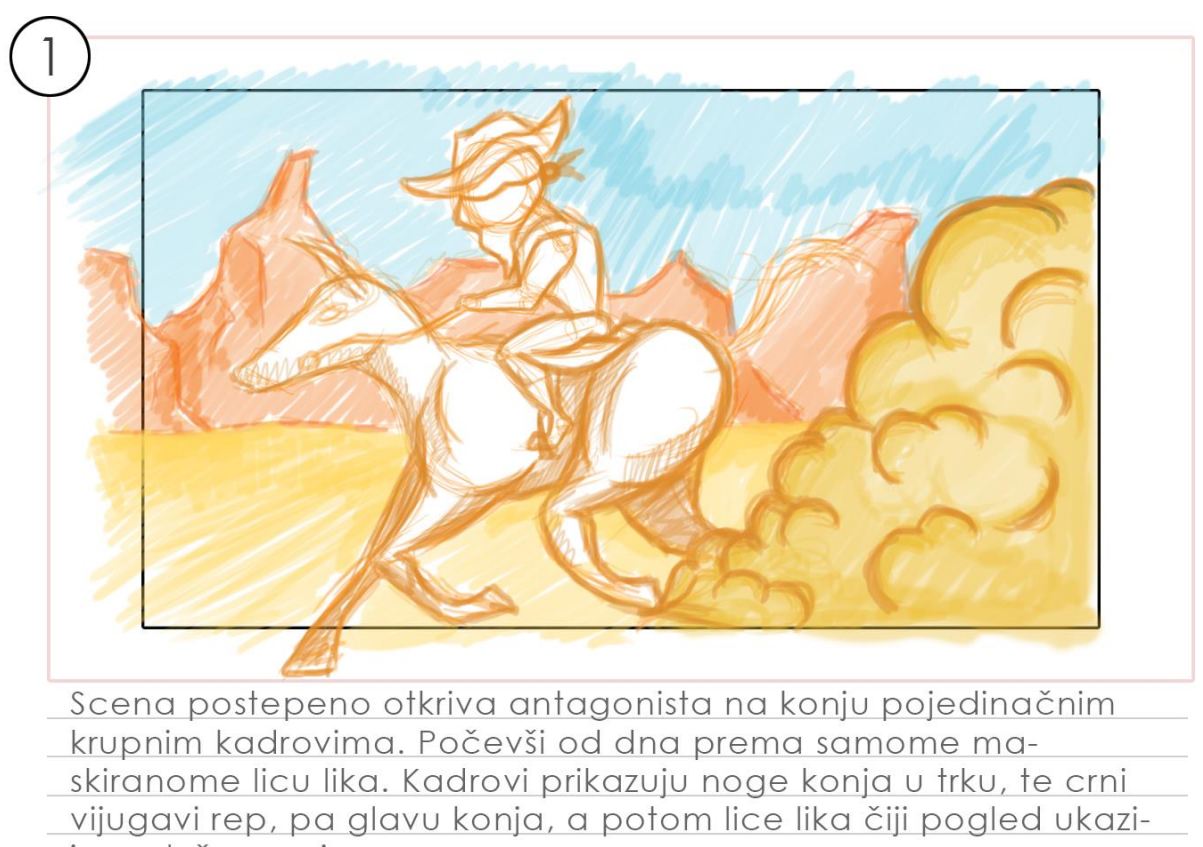

je na loše namjere.

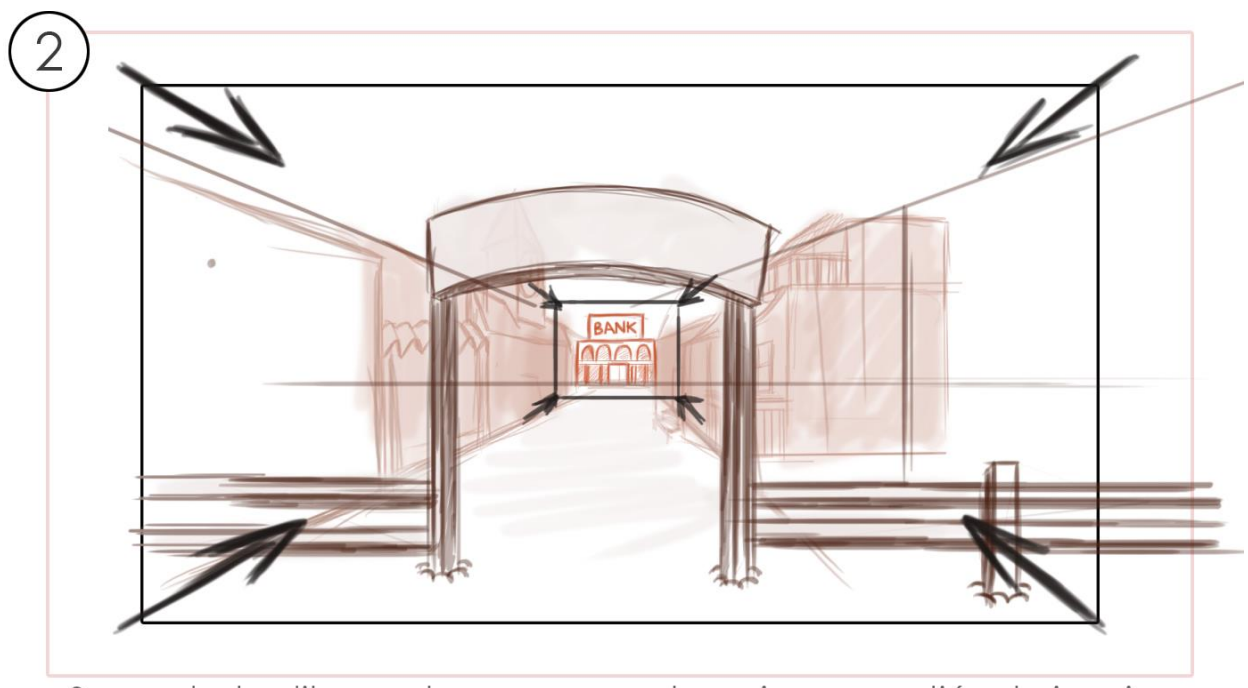

Sa pogleda zlikovca kamera se prebacuje na gradić o kojem je riječ, te naglim zoom na banku na kraju niza kuća ističu se zle namjere lika da istu opljačka.

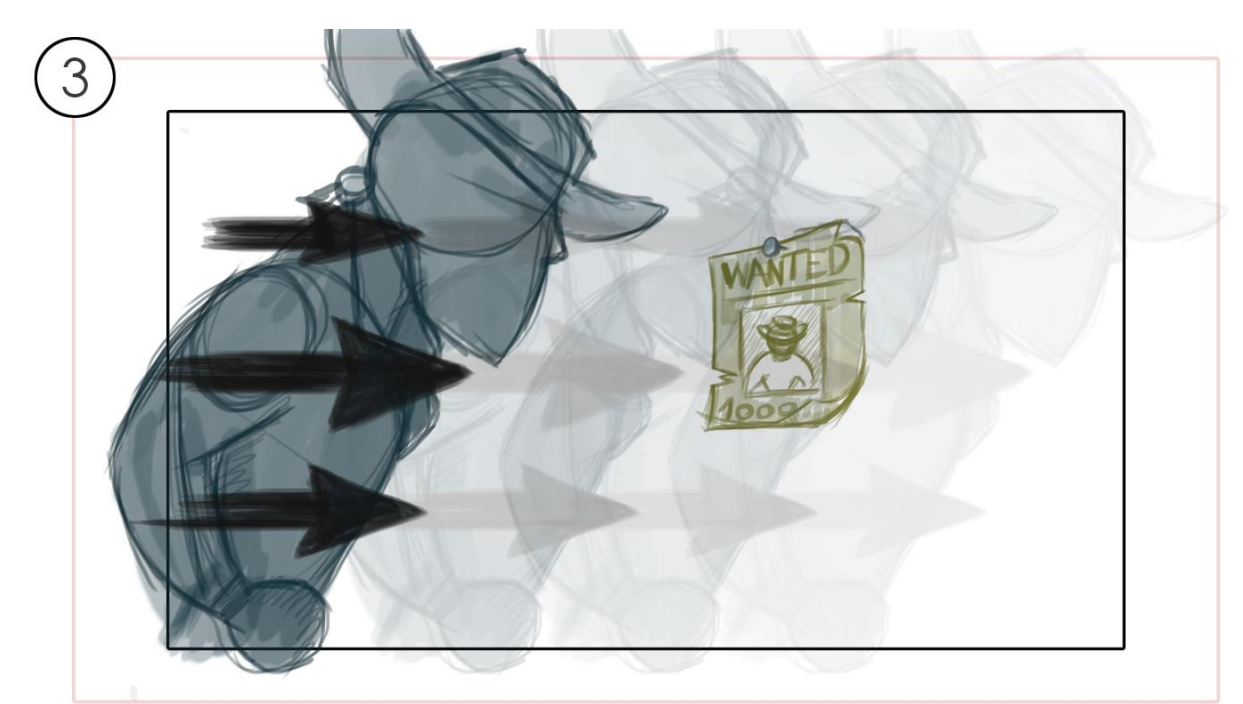

Kadar se prebacuje na krupni plan profila nogu zlikovca koje odlučno koračaju prema desno uz pratnju kamere. Rezom kamera prelazi na blizi plan lika u šetnji prema desno sve dok lik ne prođe pored tjeralice sa svojim likom. Tada kamera zasteje sa fokusom na tjeralicu, dok lik nastavlja šetnju van kadra.

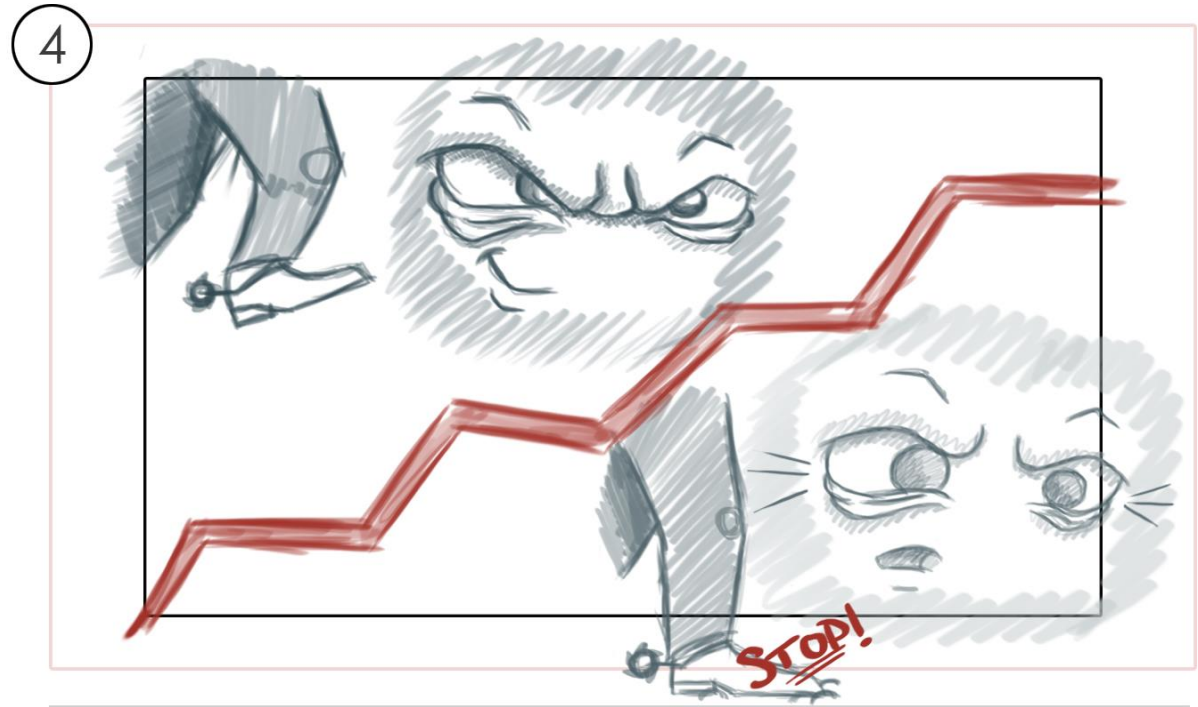

Kadar se potom vraća na krupni plan nogu lika koje se naglo zaustavljaju, a potom prelazi na krupni plan lica lika koje zapaža nešto pred sobom.

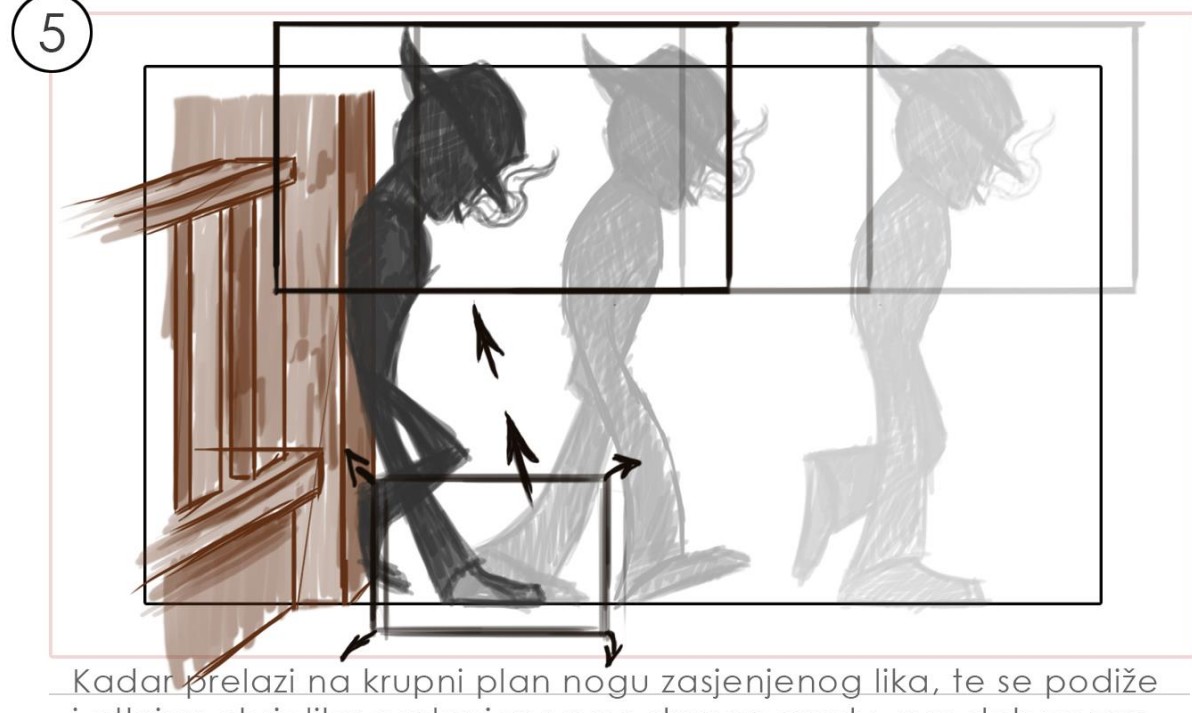

i otkriva obris lika naslonjenog na drvenu gredu, sve dok ne zastane na njegovoj glavi. Lik se tada obrati zlikovcu bez podizanja pogleda. Nakon interakcije lik se podiže i izlazi iz kadra prema desno.

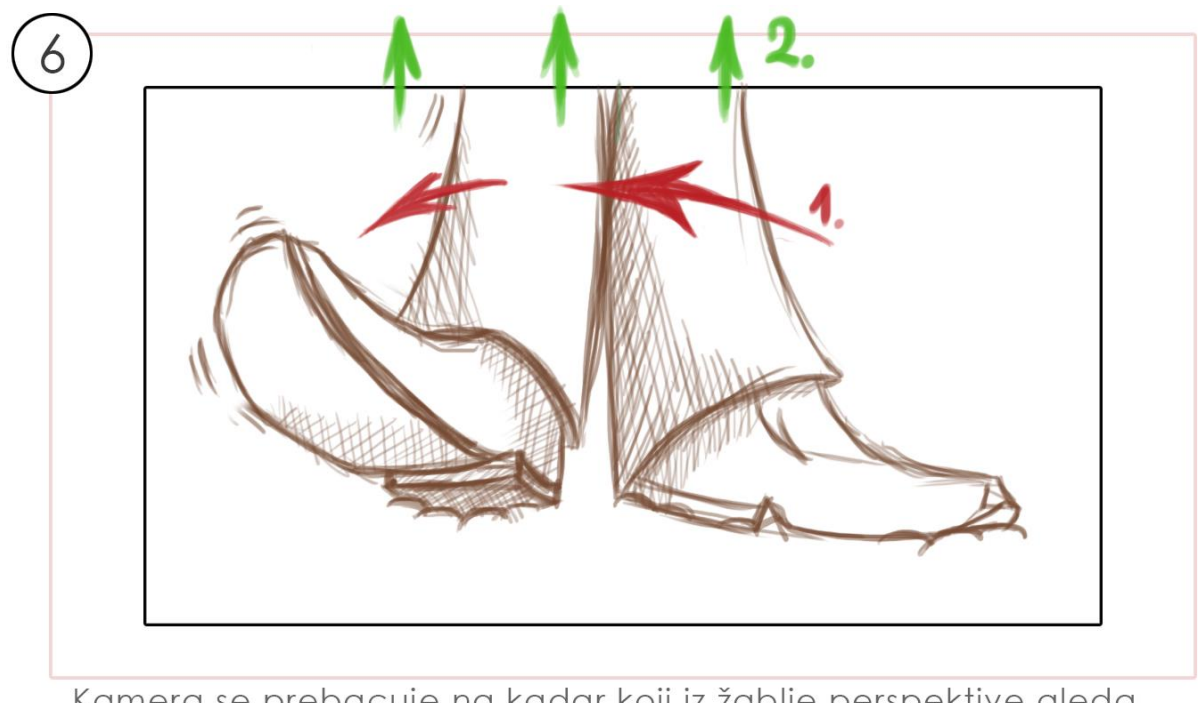

Kamera se prebacuje na kadar koji iz žablje perspektive gleda prema banci na dnu grada. Sa lijeve strane u kadar ulaze noge lika, koje zastaju na sredini, a potom se lik okreće prema kameri, a pritom izlazi iz sjene.

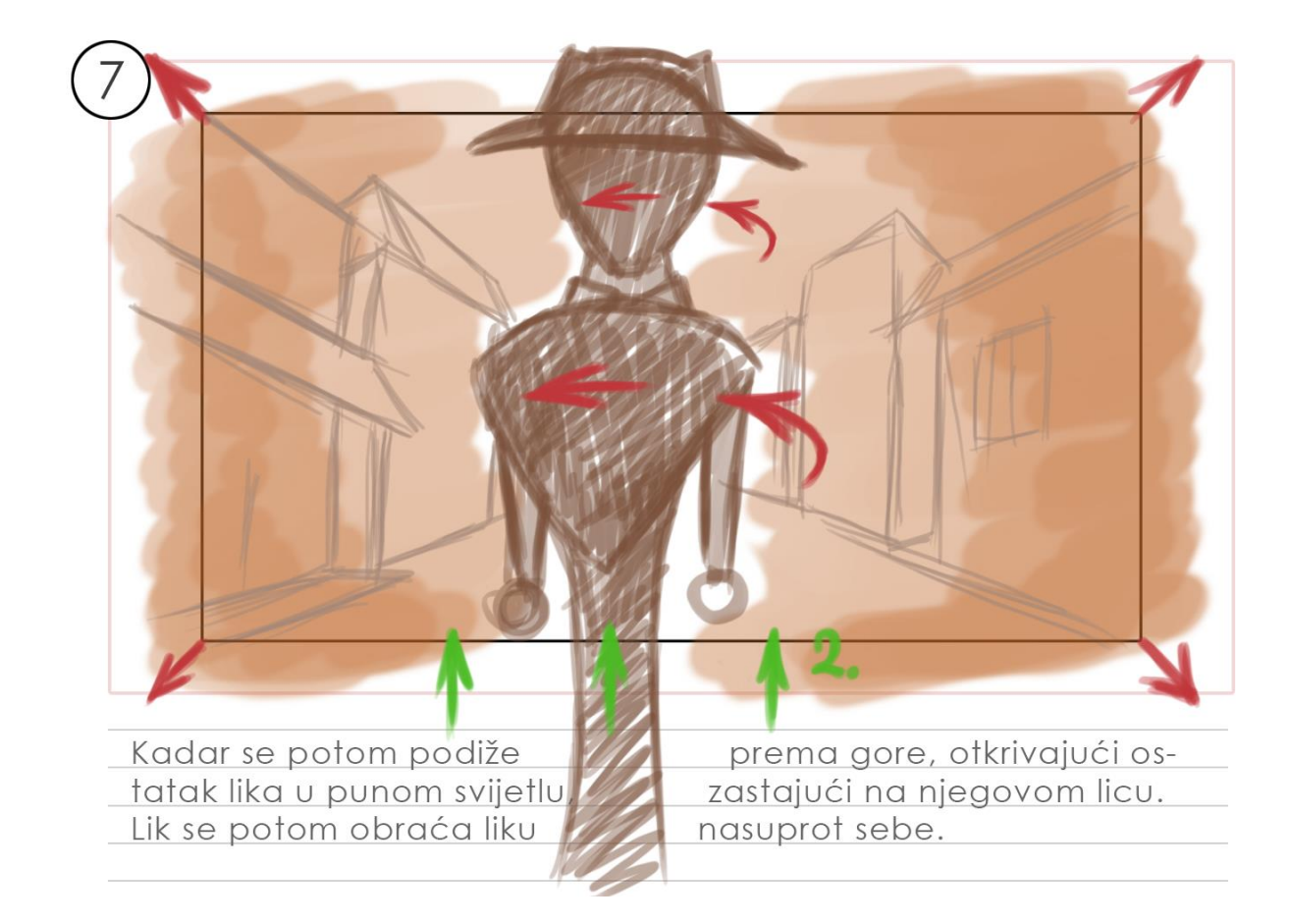

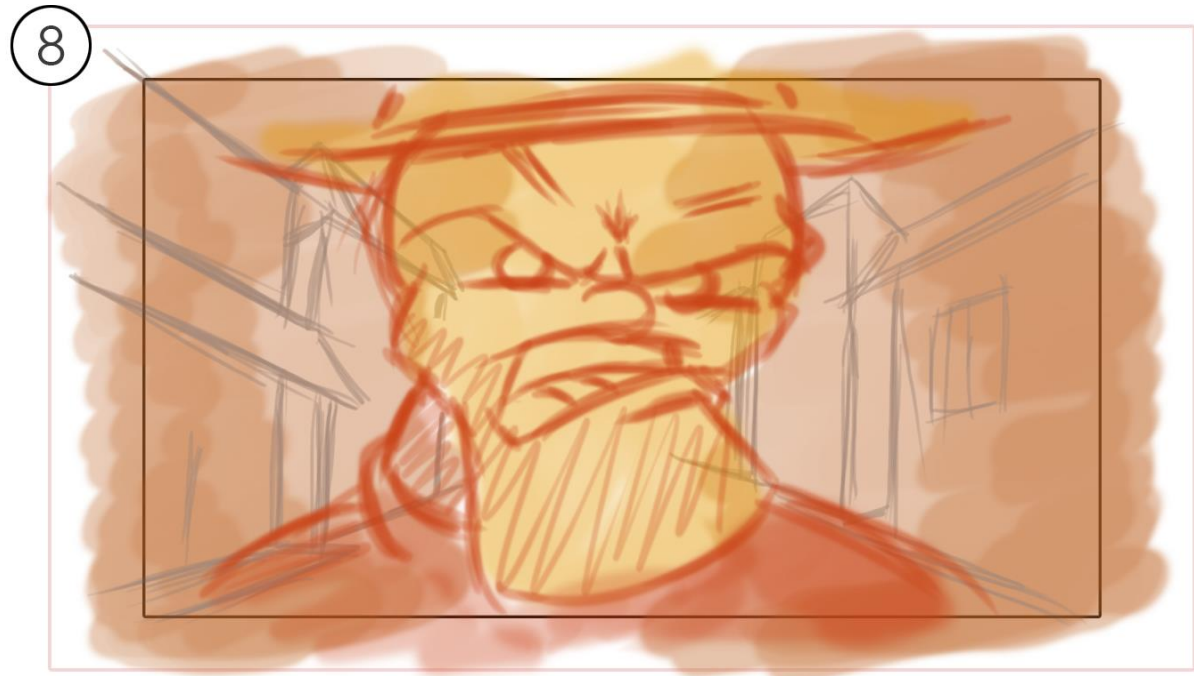

Kadar prelazi na krupni plan zlikovca koji upućuje prijetnju protagonistu.

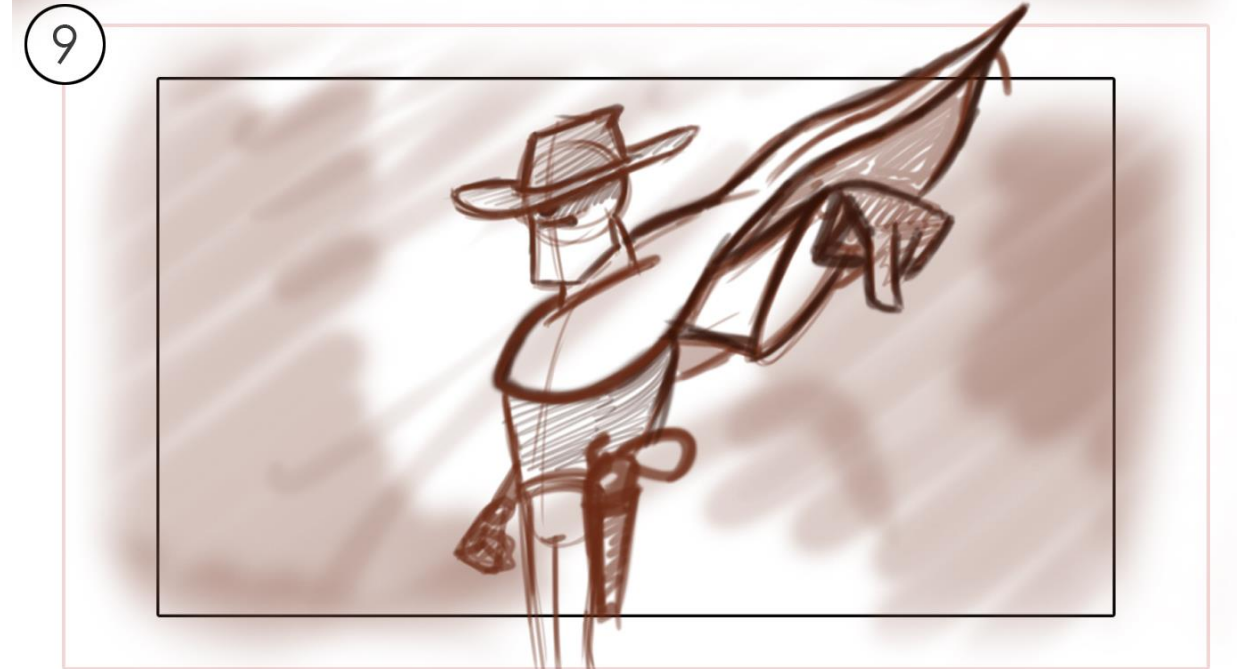

Slijedeći kadar prikazuje protagonista koji prebacuje poncho<br>preko ramena i otkriva pištolj na boku.

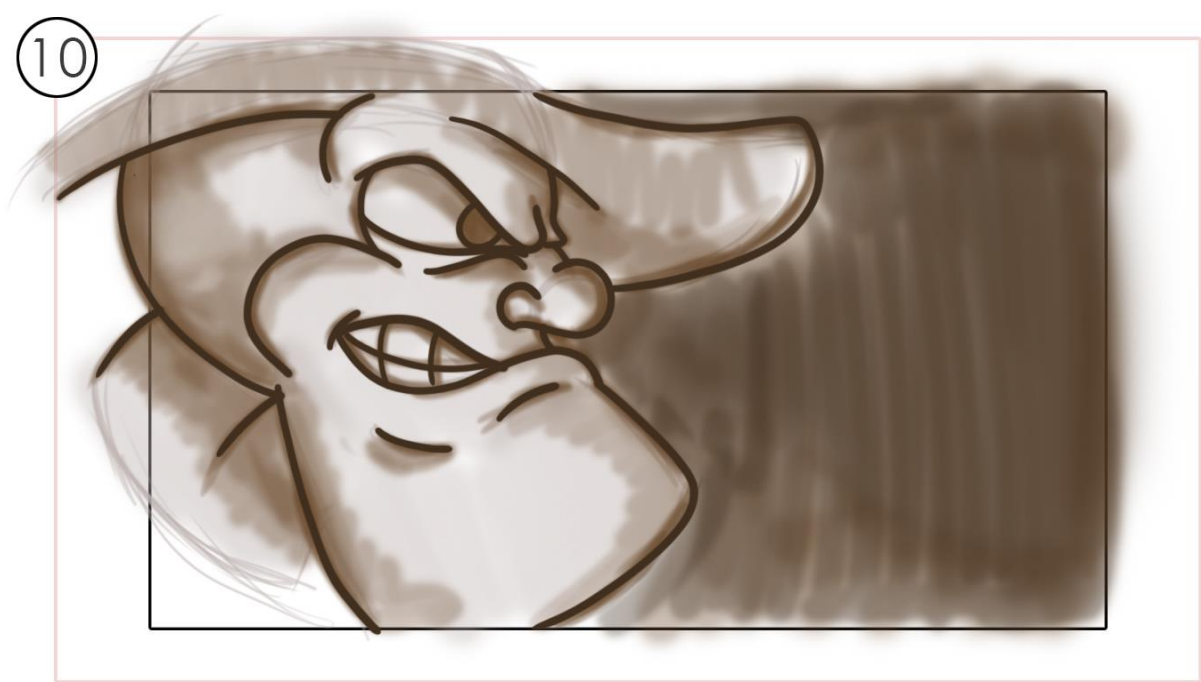

Kadar prikazuje lice zlikovca na kojem nastaje zlonamjerni osmjeh.

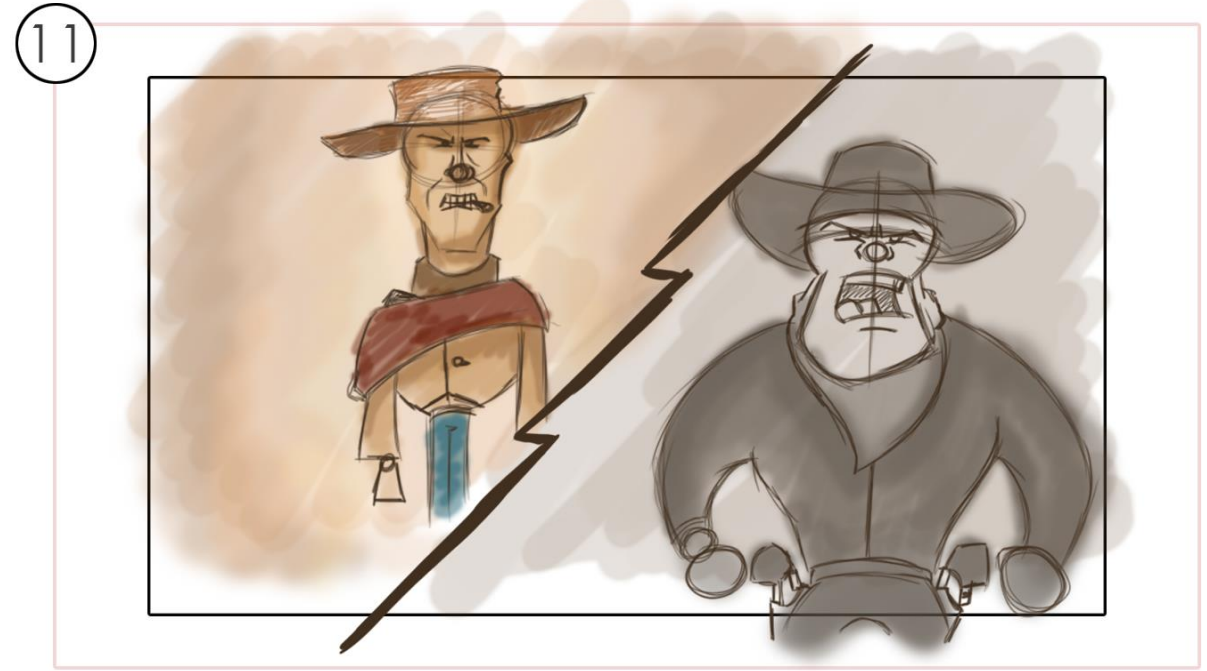

Sljedeći kadrovi prikazuju likove u spremene za obračun pri<br>međusobnoj interakciji.

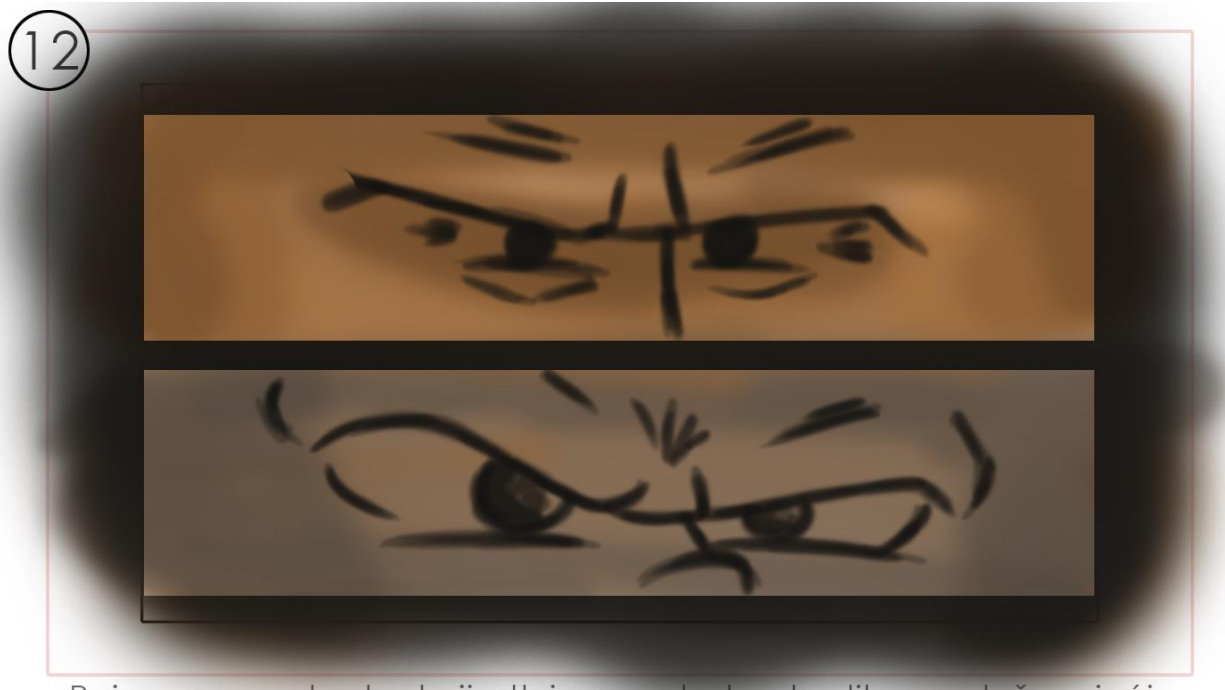

Pojava crnog kadra koji otkriva poglede oba lika naglašavajući dramatičnost situacije.

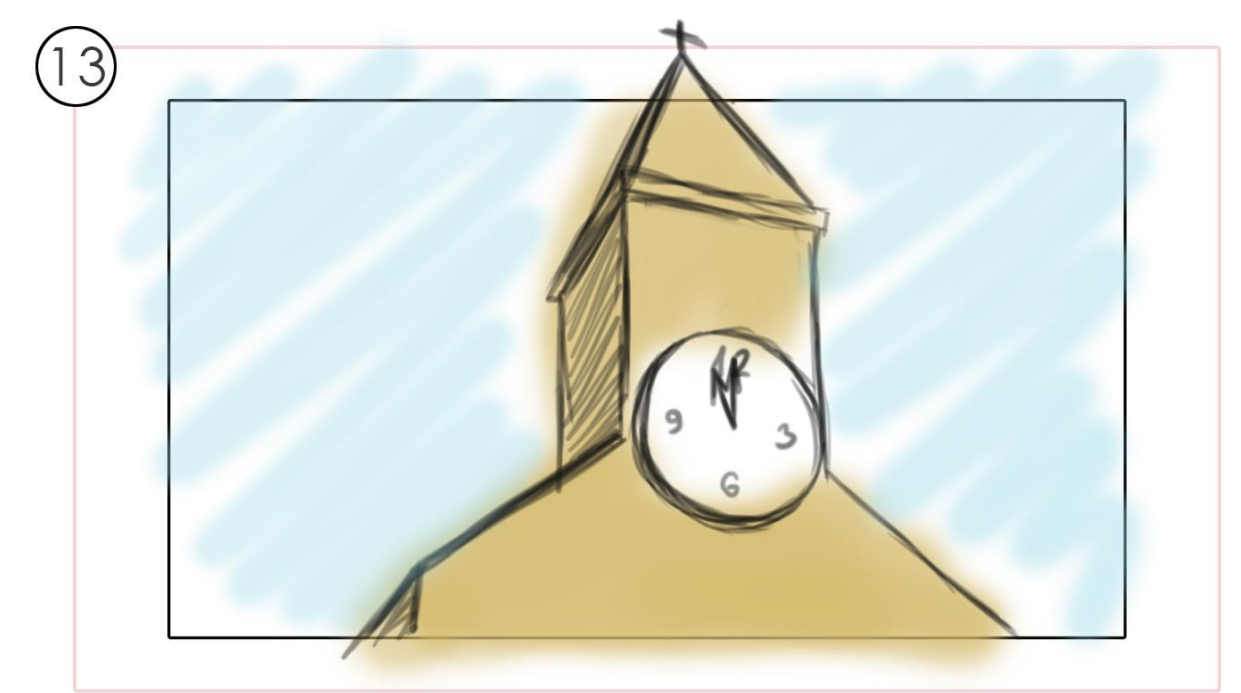

Kadar prikazuje zvonik obližnje crkve. U jednom trenutku tišinu<br>prekida pucanj iz pištolja.

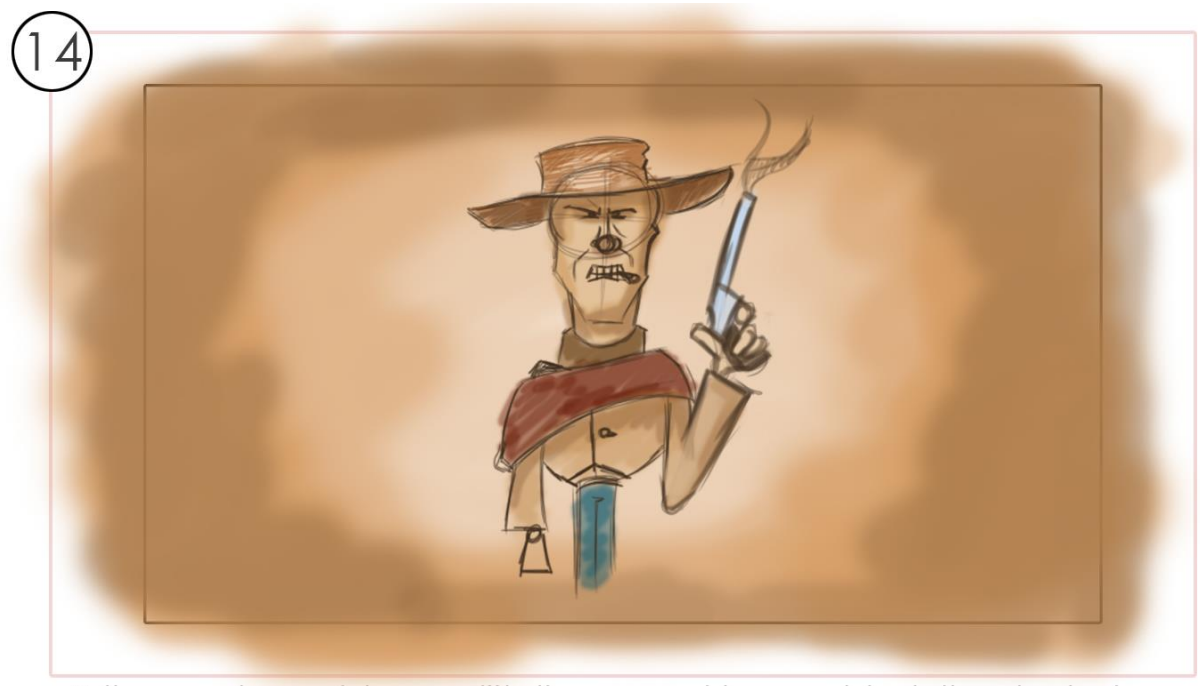

Prikaz protagonista sa pištoljem u ruci kao pobjednika dvoboja.

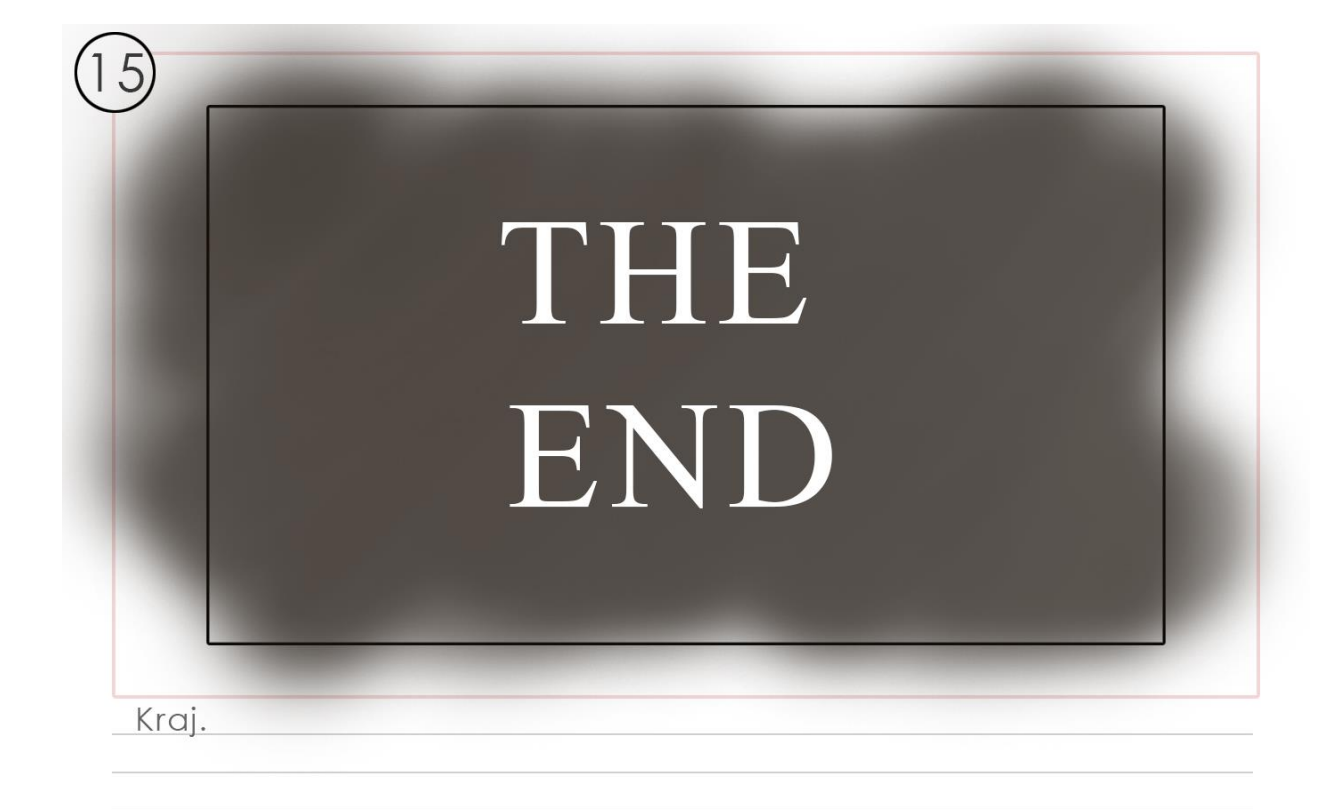

# **5.1.4. Model lista**

Za potrebe uratka bilo je potrebno dizajnirati tri lika. Lika koji će protagonista, antagonista, te konja kojeg će jahati antagonist. Protagonist je zamišljen po uzoru na bezimenog lika kojeg je glumio američki glumac Clint Eastwood u kultnoj trilogiji špageti vesterna: "Za šaku dolara", "Za dolar više" i "Dobar, loš, zao".

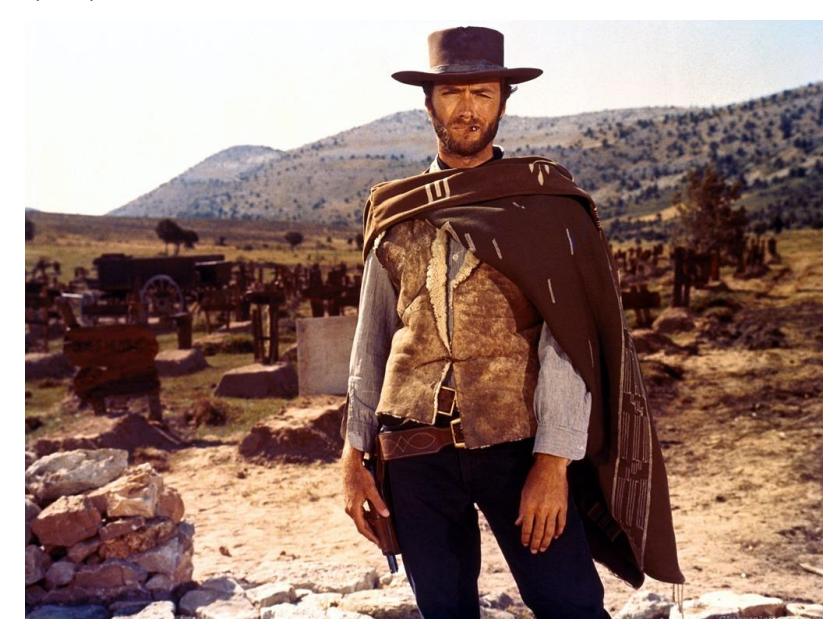

*Slika 5.1: Clint Eastwood u filmu "Dobar, loš, zao"*

Likovi su nastali na temelju brojnih skica nastalih ručno, ali i na računalo, kako bi se na koncu došlo do finalnog i službenog dizajna svih likova. Posebno su razrađivani konj i antagonist obzirom da je za protagonista postojao predviđeni dizajn.

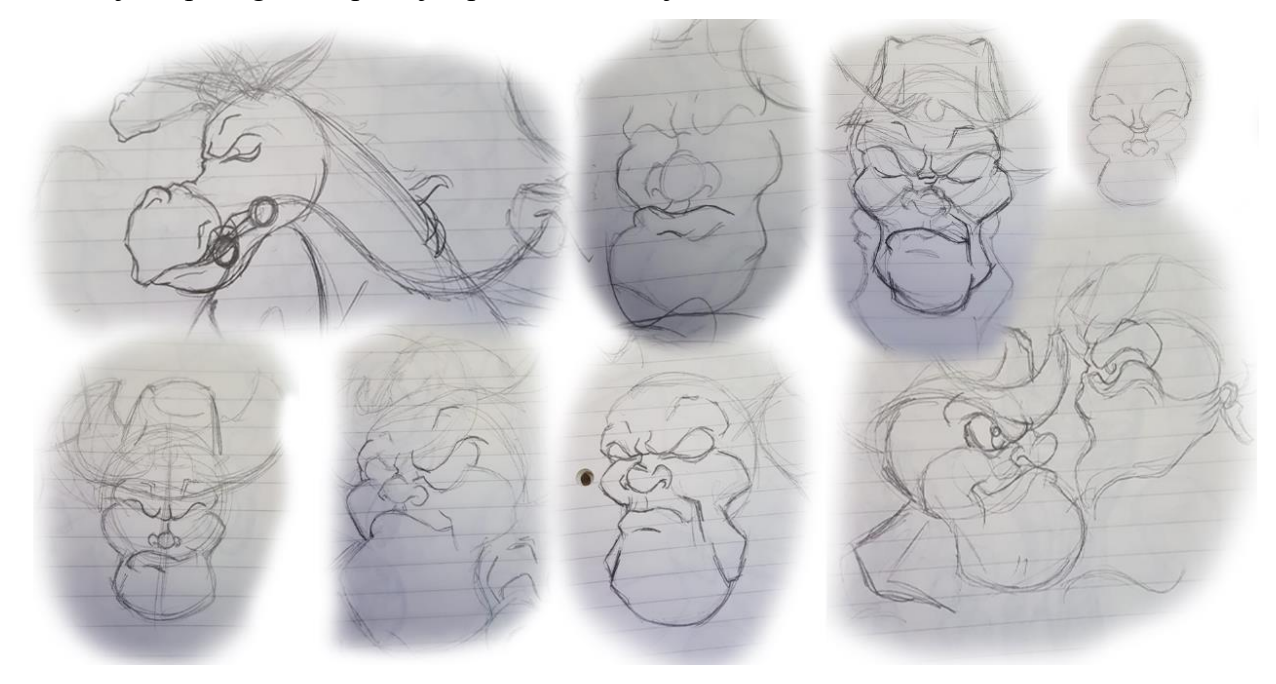

*Slika 5.2: Primjeri rukom crtanih skica*

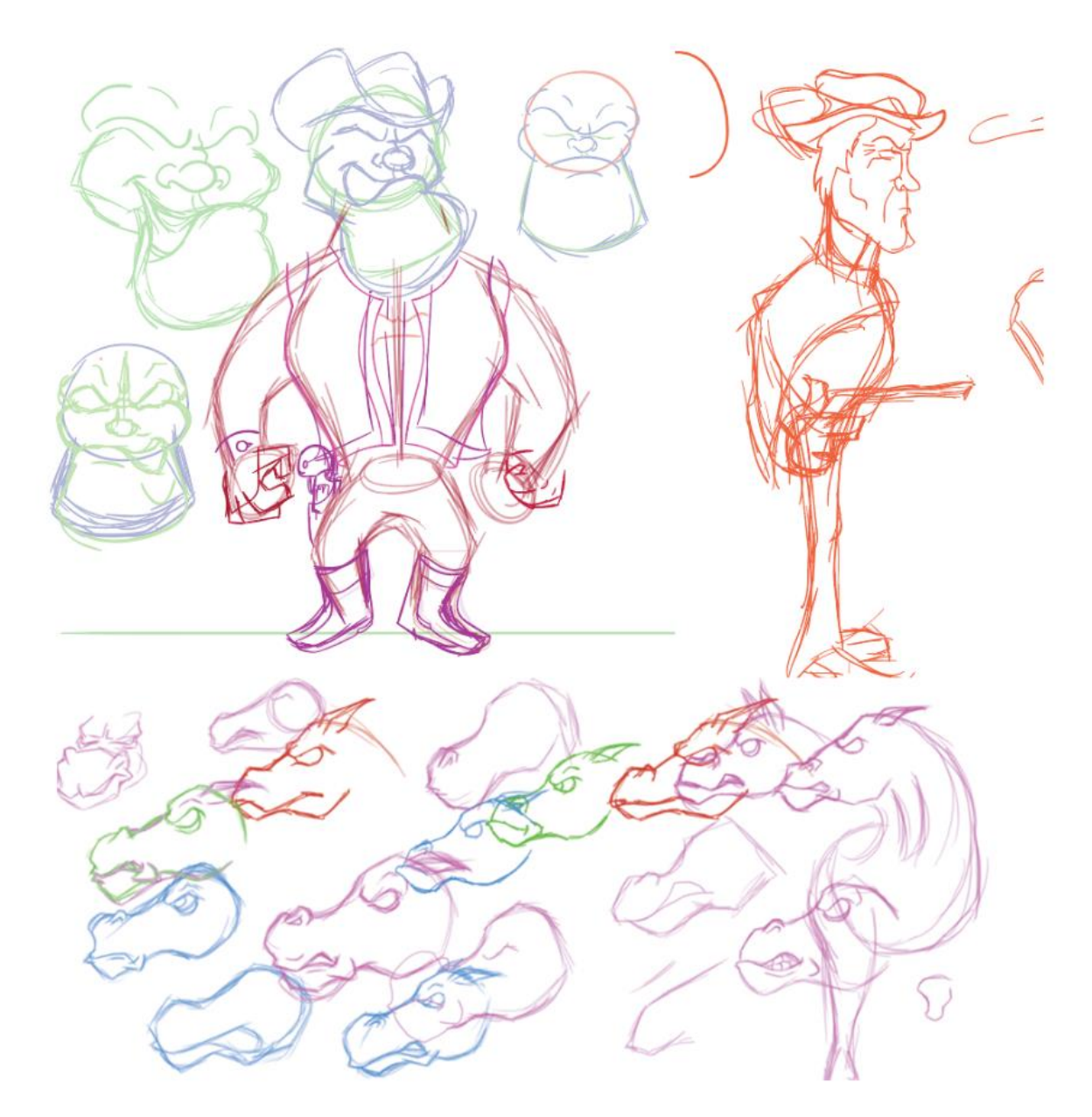

*Slika 5.3: Primjeri digitalnih skica*

# **Službeni dizajn likova:**

− Protagonist

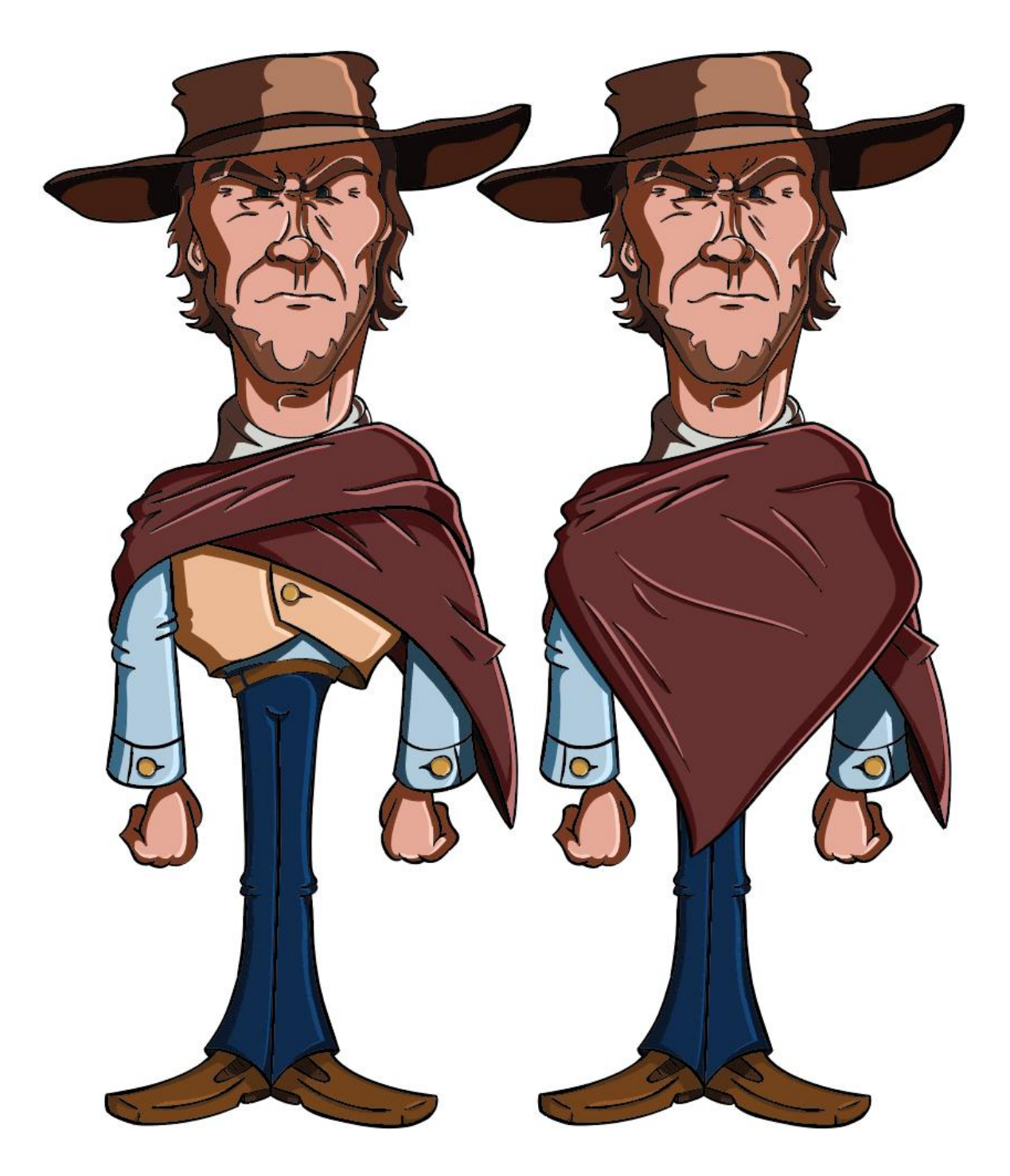

*Slika 5.4: Protagonist*

# − Antagonist

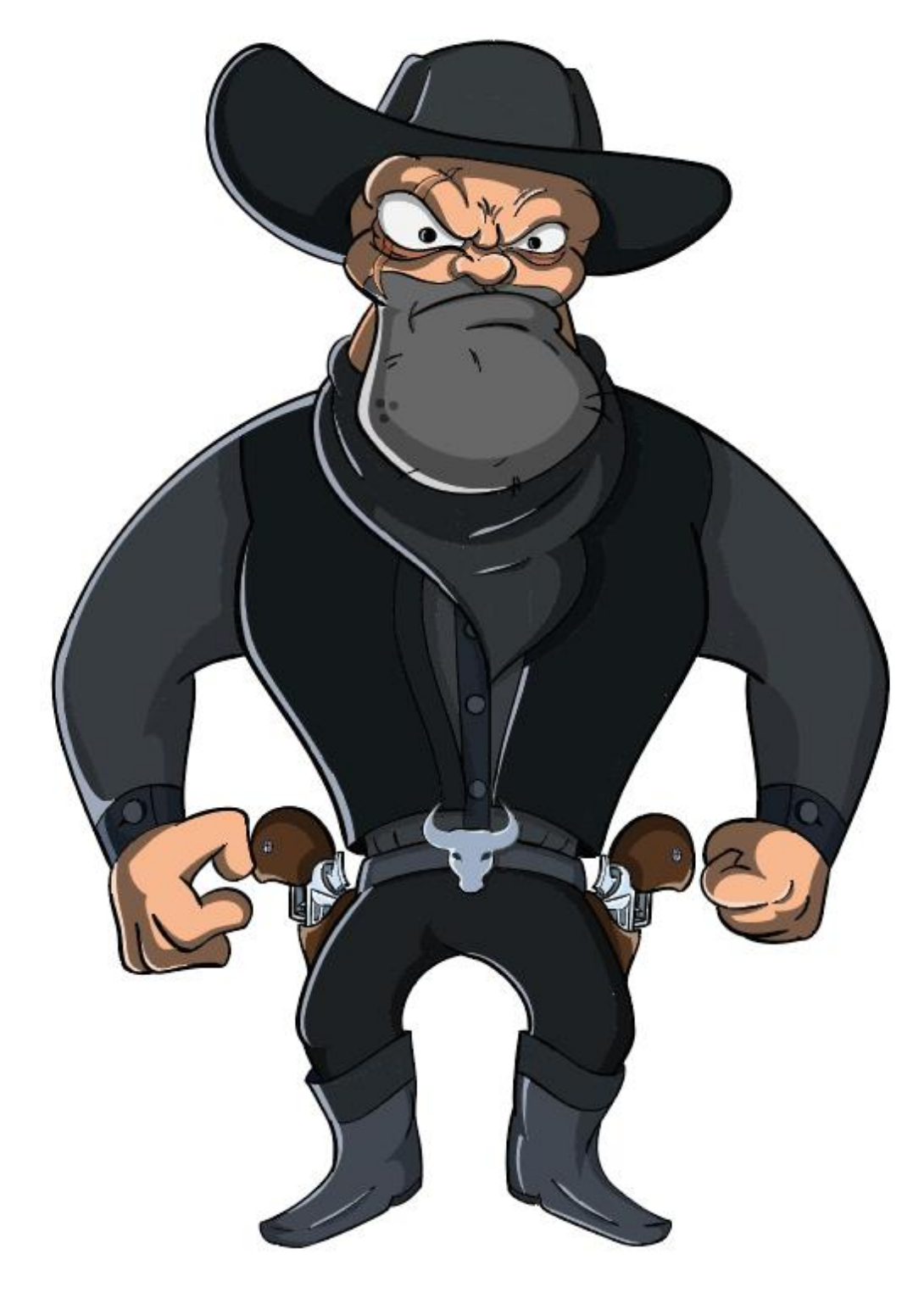

*Slika 5.5: Antagonist*

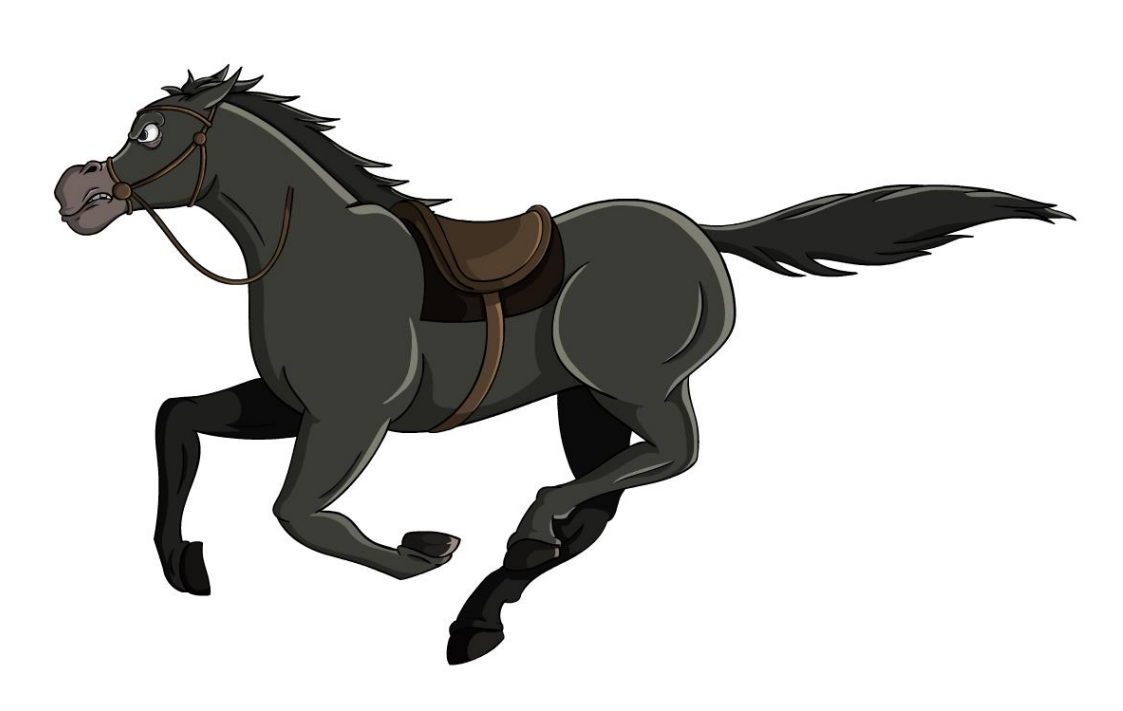

*Slika 5.6: Konj*

# **5.2. 2D**

− Konj

Izrada ovog animiranog uratka započinje 2D fazom koja podrazumijeva postupke smišljanja koncepata i definiranja finalnog dizajna 2D likova, te njihovog animiranja za svaku pojedinačnu scenu. Alati korišteni u ovoj fazi su grafički tablet "WACOM Intuos Pen & Touch Small" kao osnovni hardver koji omogućava digitalno crtanje izravno na računalu, te softveri Adobe Animate CC kao temeljni alat za animaciju, te Adobe Illustrator CC kao alternativni alat za crtanje.

# **5.2.1. Grafički tablet "WACOM Intuos Pen & Touch Small"**

Grafički tablet predstavlja alat koji danas postepeno dobiva sve čvršći status neophodne stavke za izradu bilo kakvog multimedijskog sadržaja na računalu. Bilo da je riječ o ilustracijama, animaciji, modeliranju, montaži, zamjena klasičnog poteza miša sa simulacijom olovke predstavlja revolucionaran spoj umjetnosti sa digitalnim svijetom. Grafički tablet je temeljni alat gotovo svakog profesionalca u industriji, te omogućava izradu spektakularnih rezultata koji su sastavni dijelovi video igara, animacija, filmova, ilustracija, dizajnerskih proizvoda. Ovaj alat predstavlja ključnu stavku koja brojnim današnjim umjetnicima omogućava razvoj proizvoda na koje smo danas navikli. Grafički tableti su od posebne važnosti za svijet animacije, jer se zahvaljujući njima

proces tradicionalne animacije značajno ubrzao i dobio kvalitetniji izgled. Valja istaknuti da ovo pomagalo nije nužno, ali u svakom slučaju značajno olakšava izradu animacije, te poboljšava kvalitetu iste.

Generalna podjela grafičkih tableta se dijeli ovisno o površini za crtanje. Tableti mogu imati specijalnu, plosnatu, jednobojnu površinu za crtanje, usporedivu sa *trackpadovima* kakvi su svojstveni standardnim prijenosnim računalima. Takva vrsta tableta omogućava crtanje po površini i prikaz rezultata na monitoru računala, i kao takvi zahtijevaju određenu dozu koordinacije oka i ruke kod korisnika. Iznimno su djelotvorni, ali pružaju manju razinu preciznosti u odnosu na drugu vrstu tableta, a time i veći broj grešaka pri radu.

Kod druge vrste tableta crtačku površinu predstavlja LCD ekran koji omogućava izravno crtanje i uvid u rezultat, postižući efekt olovke i papira. Ova vrsta tableta predstavlja najidealniji alat, jer pruža najveću razinu preciznosti, a time i najbolji omjer rezultata i vremena uloženog u rad. Tableti koji sadrže LCD ekran su u svojoj srži samo hardver za displej sa mehanizmom pokazivača (pointer) izravno po površini, te kao takve ih je potrebno spojiti sa funkcionalnim računalom. Kao treća podvrsta postoje i tableti sa LCD ekranom koji u svojoj srži sadrže sve komponente računala, te djeluju kao zasebna prijenosna jedinica.

Jasno, uz kvalitetu dolazi i cijena, pa tako uređaji tvrtke Wacom, sa LCD ekranom obuhvaćaju raspon cijena od cca. 3 000 do cijene i preko 20 000 kuna. Takvi uređaji su prvenstveno namijenjeni profesionalcima, dok su za početnike primjereniji grafički tableti bez LCD ekrana koji obuhvaćaju cijene od cca. 500 kuna do cca. 4 000 kuna. Wacom je najpoznatija tvrtka koja se bavi distribucijom ovih uređaja, ali kroz nekoliko posljednjih godina javljaju se značajni konkurenti kao što su Huion, XP-pen, Ugee, itd (navedene cijene pisane datuma: 06.09.2019.). [\[24\]](#page-101-0)

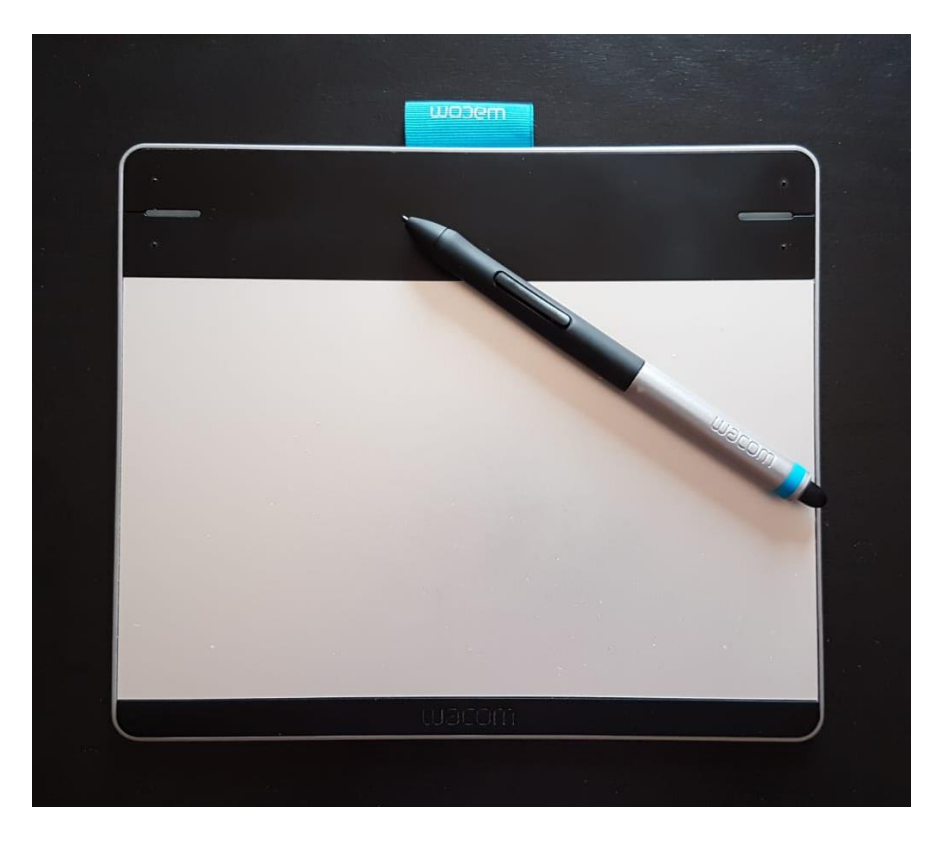

*Slika 5.7: U svrhe ovog rada je korišten grafički tablet "WACOM Intuos Pen & Touch Small"*

## **5.2.2. Adobe Animate CC**

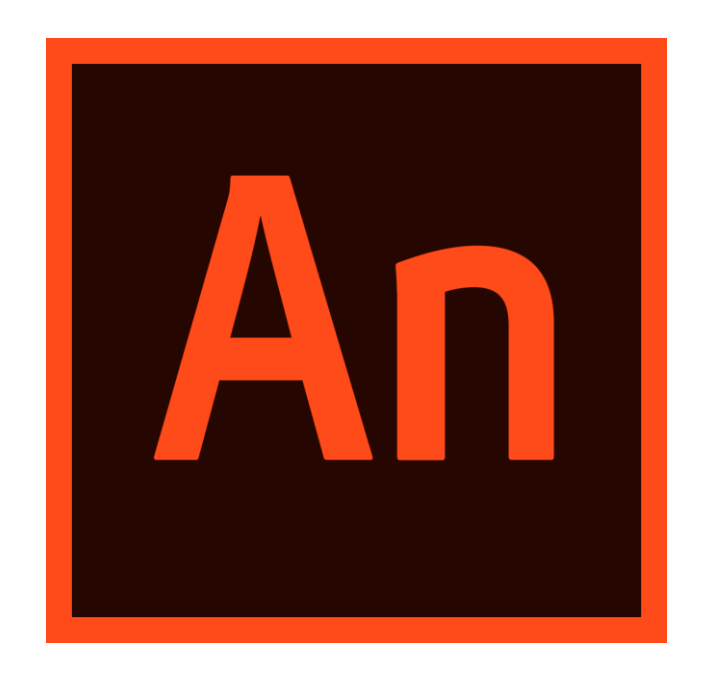

*Slika 5.8: Adobe Animate CC logo*

Adobe Animate CC je program koji je od 2016. predstavljen kao novo ruho čuvenog programa tvrtke Adobe Systems za animaciju, Adobe Flash Professional. Flash Professional je nekad predstavljao standard za izradu aplikacija i mobilnih i desktop igrica, ali njegov temelj uvijek je bila detaljna izrada animacija. Razvojem novih tehnologija i gubitkom statusa kojeg je imao kada je u pitanju izrada interaktivnog sadržaja(aplikacije), Flash mijenja imidž ažuriranjem u Adobe Animate. Adobe Animate CC danas predstavlja program prvenstveno usmjeren izradi 2D animacija, te je često korišten i u profesionalne svrhe. Bazira se na vektorskoj grafici, te brojnim alatima iskorištava svaku prednost tog pristupa, omogućujući korisnicima brojne metode i alate koji drastično ubrzavaju postupak crtanja i animiranja. Animate je ključni alat koji je služio za izradu ove animacije. Upravo zbog toga ovo poglavlje, detaljno će predstaviti osnovne elemente programa:

a) Glavni izbornik – na samom vrhu radnog sučelja, u Flash-u, se nalazi relativno tipična traka glavnog izbornika za ovakvu vrstu programa. Traka glavnog izbornika sadrži sekcije: File, Edit, View, Insert, Modify, Text, Commands, Control, Debug, Window i Help. Svaki od ovih elemaenata ima različiti utjecaj na otvoreni dokument. Počevši od samog otvaranja dokumenta, samostalnog uređivanja sučelja ili dodavanja dodatnih paleta, pa sve do primjene određenih efekata, transformacija ili manipulacija nad nacrtanim objektima.

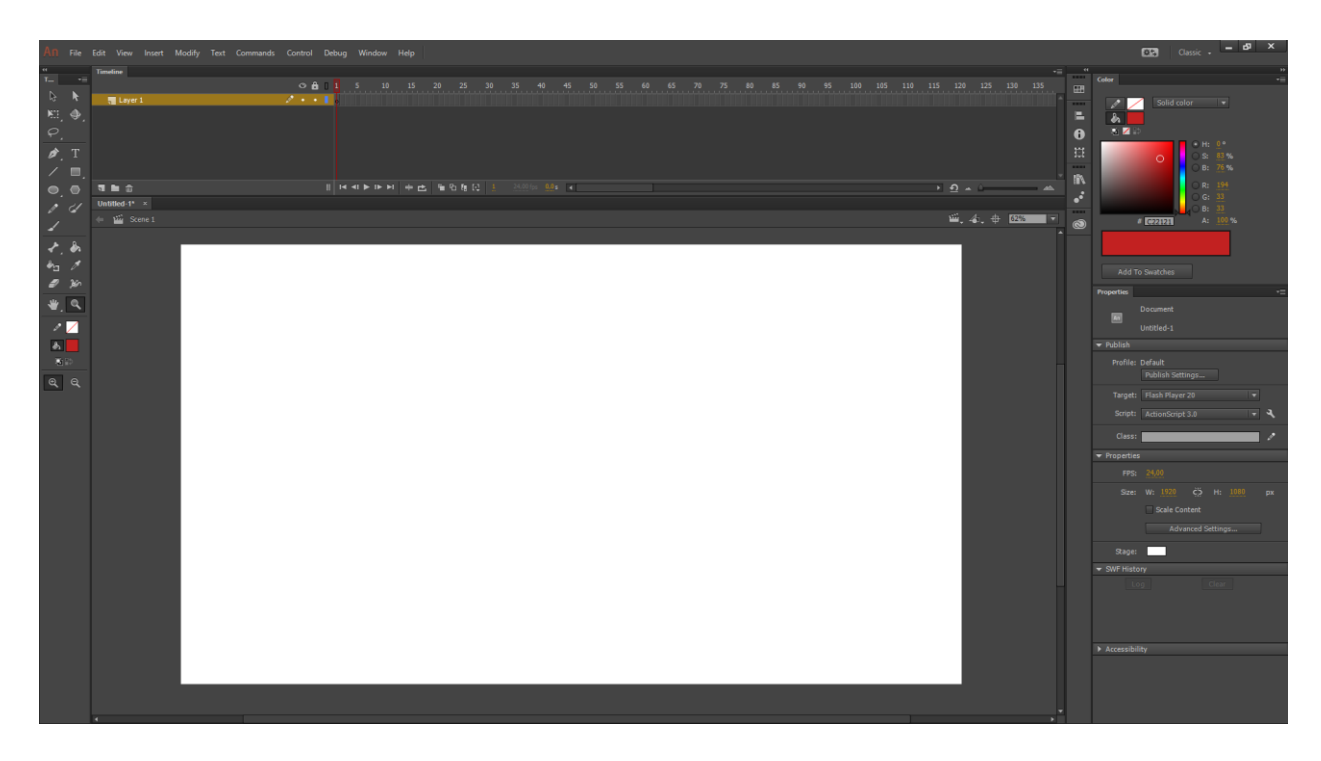

*Slika 5.9: Korisničko sučelje programa Adobe Animate CC 2015*

- b) Alatna traka podrazumijeva osnovne alate koji su potrebni za rad. Neki od najznačajniji su:
	- − Selection tool (V) omogućuje selekciju, pomicanje, određenih elemenata, kao i manipulaciju određenim linijama.
	- − *Subselection tool* (A) alat koji omogućuje manipulaciju ključnih točaka svakog elementa.
	- − *Free transform tool* (Q) alat koji služi za transformaciju bilo kojeg objekta.
	- − *3D rotation tool* (W) ovaj alat u obzir uzima perspektivu, te omogućuje 3D rotaciju objekata.
	- − *Lasso tool* (L) alat namijenjen selekciji oblika potegnutih mišem.
	- *Pen tool* (P) alat koji služi za crtanje ili modifikaciju već postojećih linija i krivulja.
	- − *Text tool* (T) alat kojim dodajemo tekst na radnu površinu.
	- *Line tool* (N) ovim alatom se crtaju nepovezane linije.
	- − *Rectangle tool* (R) alat koji omogućuje stvaranje geometrijskih likova na radnu površinu.
	- − *Pencil tool* (Y) alat za prostoručno crtanje objekata
	- − *Brush tool* (B) alat za prostoručno crtanje objekata, debljina poteza je promjenjiva.
- − *Deco tool* (U) alat koji omogućuje popunjavanje željenog područja simbolima.
- − *Bone tool* (M) napredni alat namijenjen izradi kostura pri animaciji, u svrhu ubrzanja animiranja.
- − *Paint bucket* (K) alat namijenjen popunjavanju zatvorenih površina objekata zadanom bojom.
- − *Eyedropper tool* (I) alat kojim selektiramo boju koju želimo koristiti.
- − *Eraser tool* (E) gumica za brisanje neželjenih objekata.
- − *Hand tool* (H) alat kojim namještamo položaj radne površine.
- − *Zoom tool* (Z) alat koji služi za približavanje i udaljavanje radne površine.
- − Boja obruba alat kojim odabiremo boju obruba na željenom objektu.
- − Boja ispune alat kojim odabiremo boju ispune na željenom objektu.
- − Crna i bijela ovaj alat podešava boju obruba na crnu, a boju ispune na bijelu.
- − Zamjena boja alat kojim zamjenjujemo boju ispune i boju obruba.

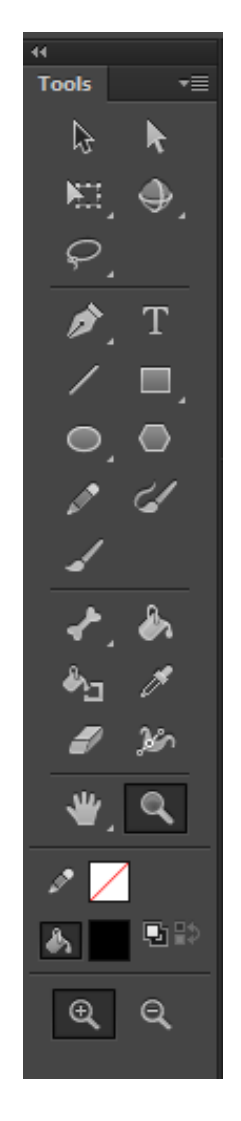

*Slika 5.10: Alatna traka*

c) Radni paneli (palete) – nalaze se s desne strane radnog sučelja, otvaraju se putem sekcije Window iz glavnog izbornika. Palete nam predstavljaju sve dodatne opcije nekog alata, što nam omogućuje detaljan pristup svim segmentima dokumenta. Rasporedom, položajem i veličinom paleta možemo manipulirati, te ih posložiti kako nama to najviše odgovara.

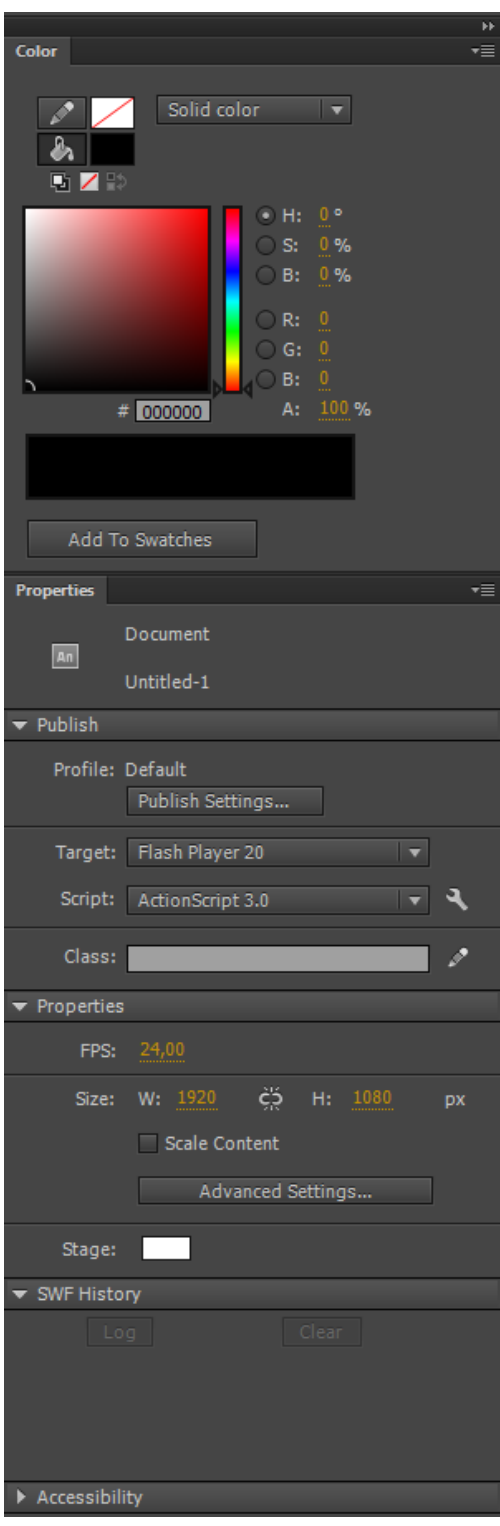

*Slika 5.11: Color i properties paneli u programu Adobe Animate*

d) *Timeline* (vremenska linija) – je jedan od najvažnijih dijelova Adobe Flasha. Sastoji se od slojeva (*layer*) koje možemo dodavati i brisati. Svaki sloj se sastoji od kadrova koji predstavljaju najmanju jedinicu unutar animacije. Na vremenskoj liniji uključujemo maske, koristimo *frame by frame*, te *tween* način animiranja.

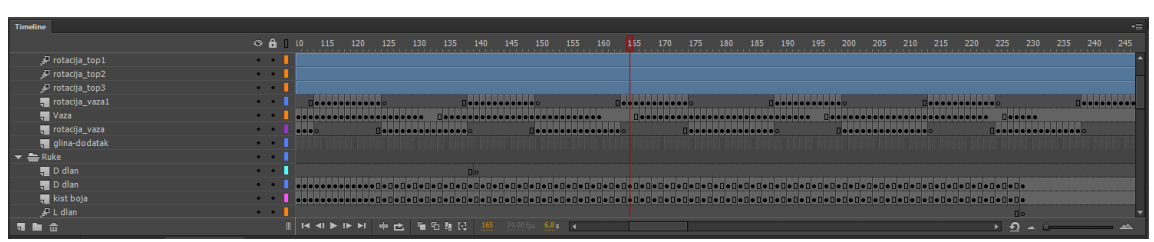

*Slika 5.12: Timline u programu Adobe Animate*

e) Radna površina – prazno područje namijenjeno za rad, čije dimenzije i postavke namještamo samim otvaranjem dokumenta ili u paleti *properties*.

Adobe Animate je programski alat koji svakako pruža velik broj mogućnosti koje drastično ubrzavaju i olakšavaju postupak izrade animacije. Elementi kao što su simboli, *tween* animacije, *onion skin*, kompozicije, pa čak i načini primjene boje nad elementima iznimno su korisni i značajno olakšavaju generalni proces. Ipak, sve pozitivne karakteristike nadilazi jedna negativna koja je od krucijalne važnosti za oblikovanje izgleda likova i ostalih crtanih elemenata na sceni. Negativna karakteristika o kojoj je riječ je generalna kvaliteta, odnosno ponašanje alata brush, koji predstavlja glavni crtaći alat u navedenom programu. Adobe Animate je vektorski program i kao takav poteze kistom generira na temelju matematičkih izračuna, a obzirom da potez alata brush izrađuje oblike, potez često zna rezultirati nekvalitetnim izgledom. Dodatno, postavke brush alata ne pružaju značajan broj mogućnosti koje mogu poboljšati iskustvo. Valja, istaknuti da je ovaj stav utemeljen na osobnom iskustvu autora, te da drugi korisnici mogu imati različita iskustva i rezultate koji značajno pozitivniji.

## **5.2.3. Adobe Illustrator CC**

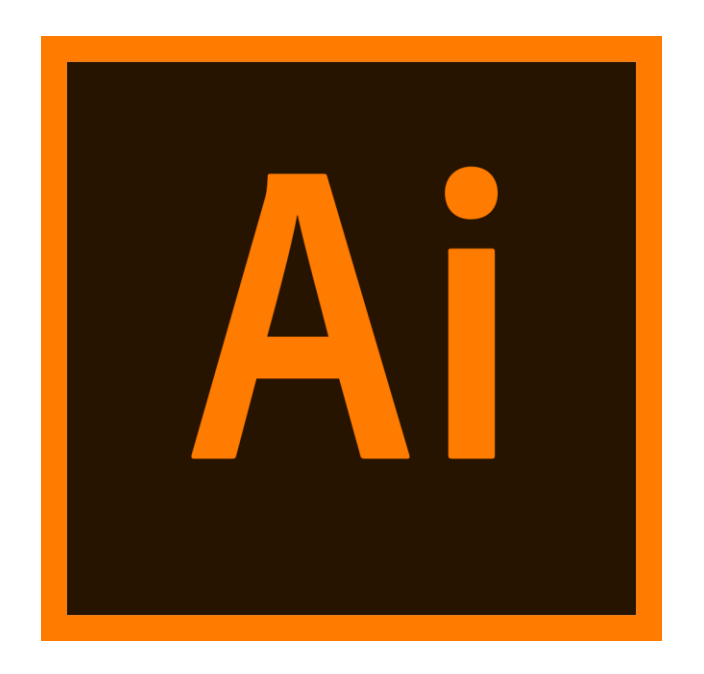

*Slika 5.13: Adobe Illustrator CC logo*

Adobe Illustrator je iznimno moćan vektorski alat koji danas predstavlja standard za gotovo sve vrste modernih dizajnerskih proizvoda(logo, vizualni identitet, grafički proizvodi, ilustracije...). Ovaj proizvod tvrtke Adobe Systems je iznimno opširan i raspolaže velikim brojem specificiranih alata koji pridonose radu dizajnera i ilustratora. Mogućnosti alata kojima Illustratora su brojne i opširne. Na primjeru ovog rada to je posebice značajno kod alata *brush,* koji omogućava detaljnu razradu kista i postavki istog.

Ipak, ovo nije alat za animaciju, ovaj alat ne raspolaže vremenskom trakom ni ostalim funkcijama potrebnim za izradu video zapisa, te kao takav nije ključni alat korišten pri izradi ovog rada, ali je služio kao glavni crtaći alat za izradu kadrova zbog kvalitetnog *brush* alata koji omogućava detaljnu modifikaciju i uređivanje korištenog kista i stvorenih poteza. Pristup svakako nije praktičan, ali je omogućio izradu likova sa kvalitetnim obrisnim linijama.

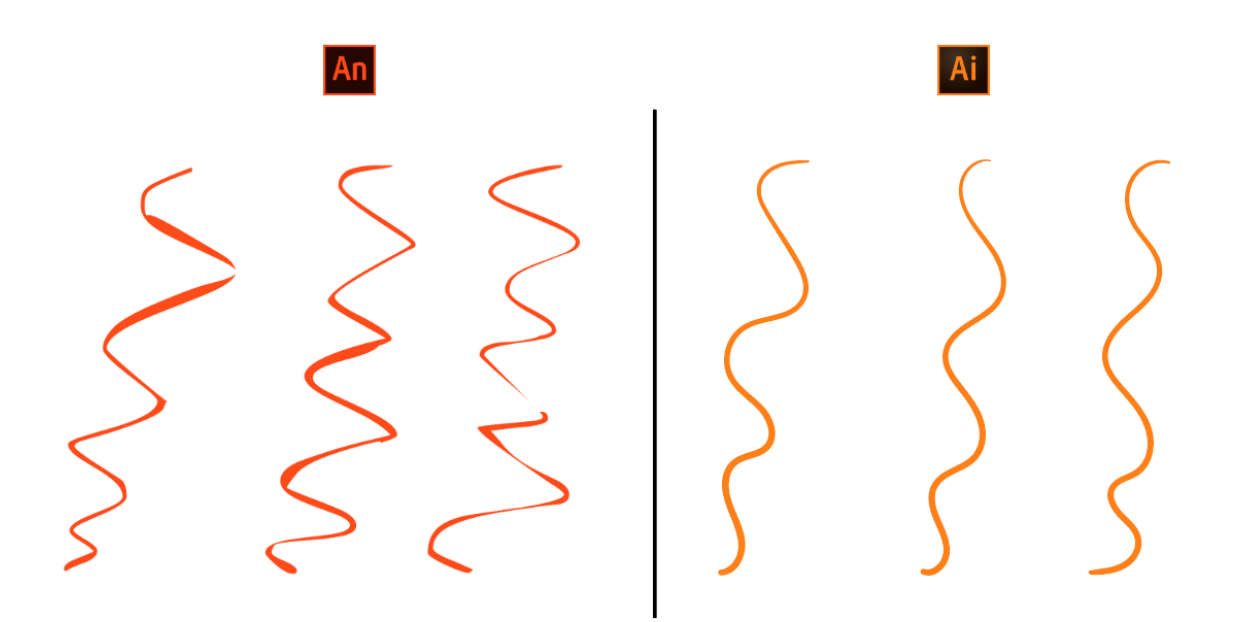

*Slika 5.14: Usporedba brush alata Animatea i Illustratora*

Način rada je podrazumijevao crtanje kadrova unutar Illustratora, svaki kadar na svom sloju, a potom kopiranje istih u Animate. Kopirane slojeve je potom potrebno prebaciti u kadrove jednog sloja. Postupak nije pretjerano kompliciran, do trenutka kada nisu dodane vodilje za sjene i naglaske na likovima, jer su iste smještene na zasebne slojeve. Tada bi se jedan kadar u Animateu sastojao od tri sloja u Illustratoru. Takav pristup je poprilično kompleksan za rad, jer Illustrator nema mogućnost *onion skina,* a obzirom da se svaki kadar temelji na prošlom navigacija među slojevima ubrzo postane zbunjujuća.

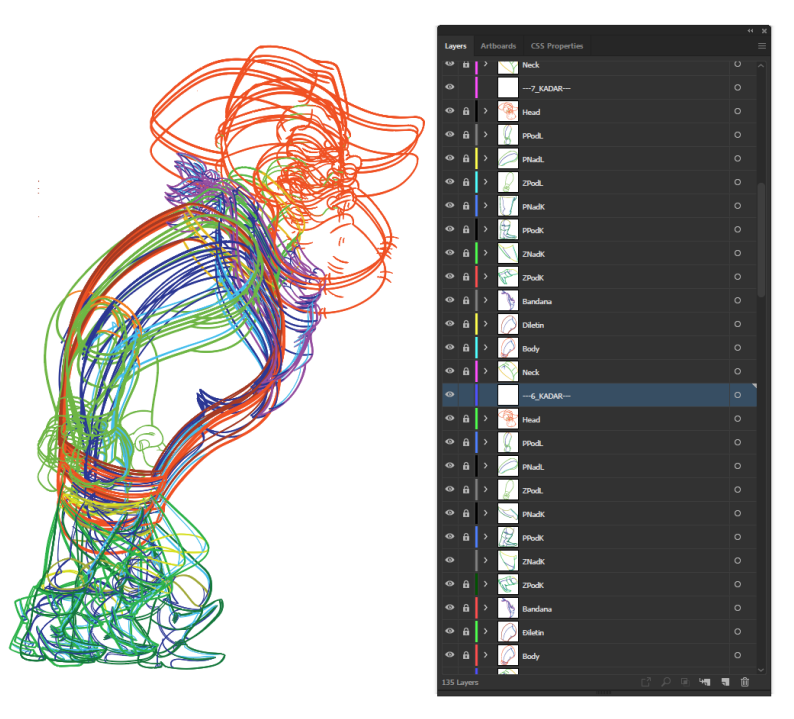

*Slika 5.15: Rad sa većim brojem slojeva u Illustratoru*

## **5.2.4. Generalni proces**

Generalni proces izrade ovog rada je podijeljen i prilagođen individualnim scena, a postupak je podrazumijevao izradu animatika u Adobe Animateu. Animatik je jedna od ključnih pripremnih metoda korištenih pri izradi animacija, a predstavlja grubu prezentaciju svih kadrova pojedine sekvence. Svaki kadar je realiziran kao skica elementa koji se pokreće, svrha animatika je postići željeni tajming i preciznost pokreta, te omogućiti uvid u konačnu fluidnost animacije. Na temelju animatika se crtaju i oblikuju finalni kadrovi animacije.

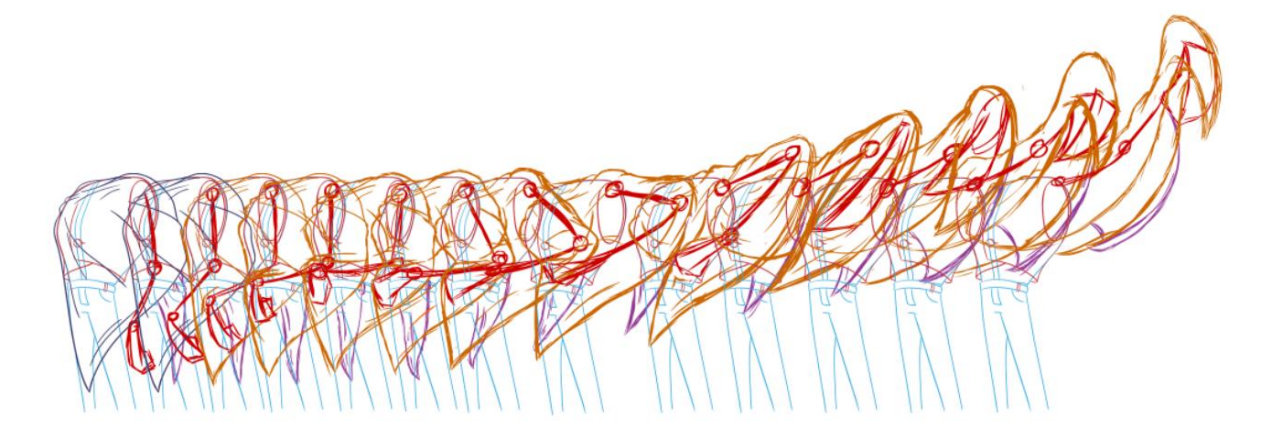

*Slika 5.16: Izgled animatika*

Nakon izrade animatika, isti se prenosi u Adobe Illustrator, te se na temelju njega izrađuje finalni izgled kadrova, koje se raspodjeljuje po slojevima. Jedan kadar se može i uglavnom se sastoji od većeg broja elemenata(npr. kadar lika se sastoji od elemenata: nadlaktice, podlaktice, tijela, glave, nogu...), a u Illustratoru se finalni izgled svakog elementa crta na individualnim slojevima, a dodatno se na pojedinačne slojeve crtaju sjene i naglasci svakog pojedinačnog elementa. Tako da se jedan kadar sastojati od desetine slojeva.

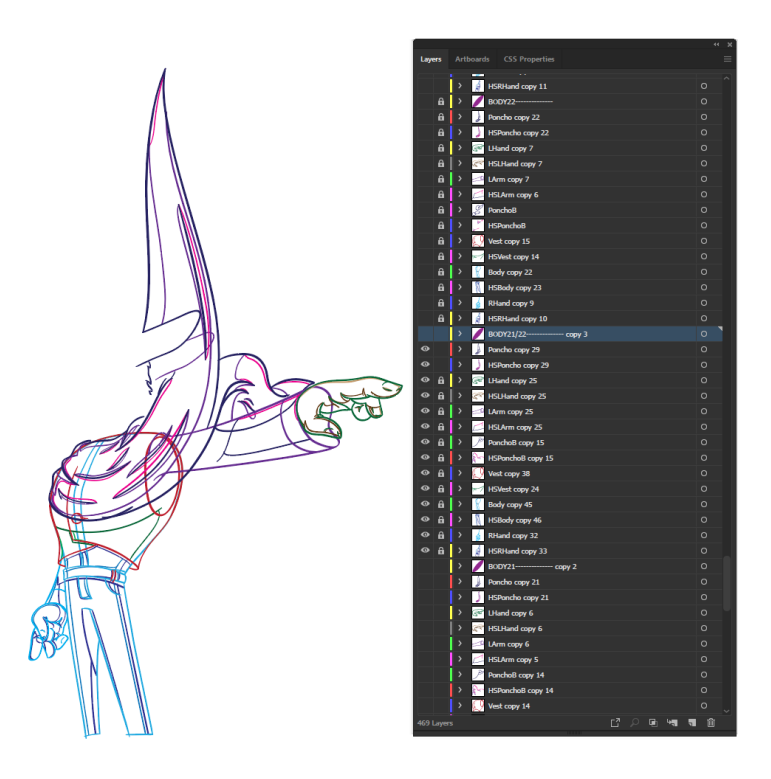

*Slika 5.17: Izgled strukture slojeva u Illustratoru*

Nakon ilustriranja svakog kadra kolektivnim označavanjem svih slojeva isti se kopiraju u Adobe Animate, gdje se iz slojeva prebacuju u pojedinačne kadrove jednog sloja. Sjene i naglasci se smještaju na isti sloj na kojem se nalaze i obrisne linije elementa. Fluidnost, tajming i opća kvaliteta animacije se provjerava, te se po potrebi dodaju ili mijenjaju kadrovi. Kada animacija zadovolji sve kriterije, pojedinačni kadrovi se finalno ispunjavaju bojom.

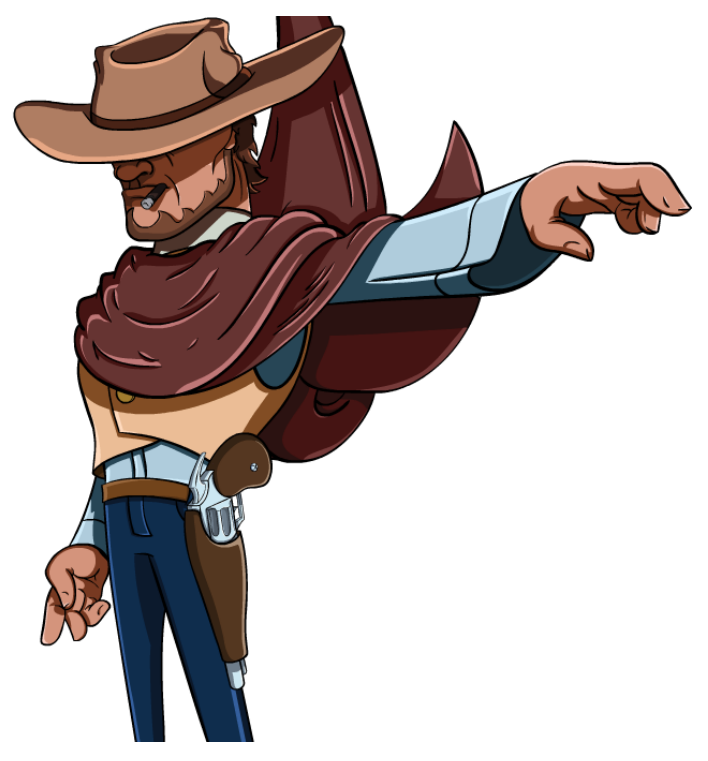

51 *Slika 5.18: Finalni izgled jednog kadra*

Navedeni proces predstavlja generalnu shemu kojom se pristupa izradi animacije. Ipak, postupak se razlikuje i prilagođava potrebama pojedinačne scene, te se razlikuje za svaku.

# **5.2.5. Rad po scenama**

Ovo poglavlje pružit će uvid u ključne metode, alate i pristupe korištene pri izradi scena ove animacije. Brojne su tehnike korištene, ali i brojne se ponavljaju ovisno o potrebama scene. Svaka scena je rađena kao zasebni dokument, iako Animate ima mogućnost izrade pojedinačnih scena i upravljanje scenama unutar jednog dokumenta. Ovaj pristup je odabran iz sigurnosnih razloga za zaštitu podataka od potencijalnog preopterećenja mogućnosti računala.

### **1) Konj u galopu**

Kronološki prva scena koja se prikazuje je ujedno i prva scena koja je izrađena. Riječ je o prizoru antagonista koji jaše konja iz profila. Scena podrazumijeva nekoliko sekvenci krupnih kadrova (noge, rep, glava konja, te krupni plan glave lika), te konačan cjeloviti prikaz navedenih likova. Scena je zahtijevala izradu sekvence konja koji trči, te crtanje antagonista iz profila u jahačem položaju.

Konj je crtan po referenci konjskog trka skinutoj sa interneta, stoga za potrebe ove scene nije izrađen animatik, već su poze konja crtane izravno preko reference.

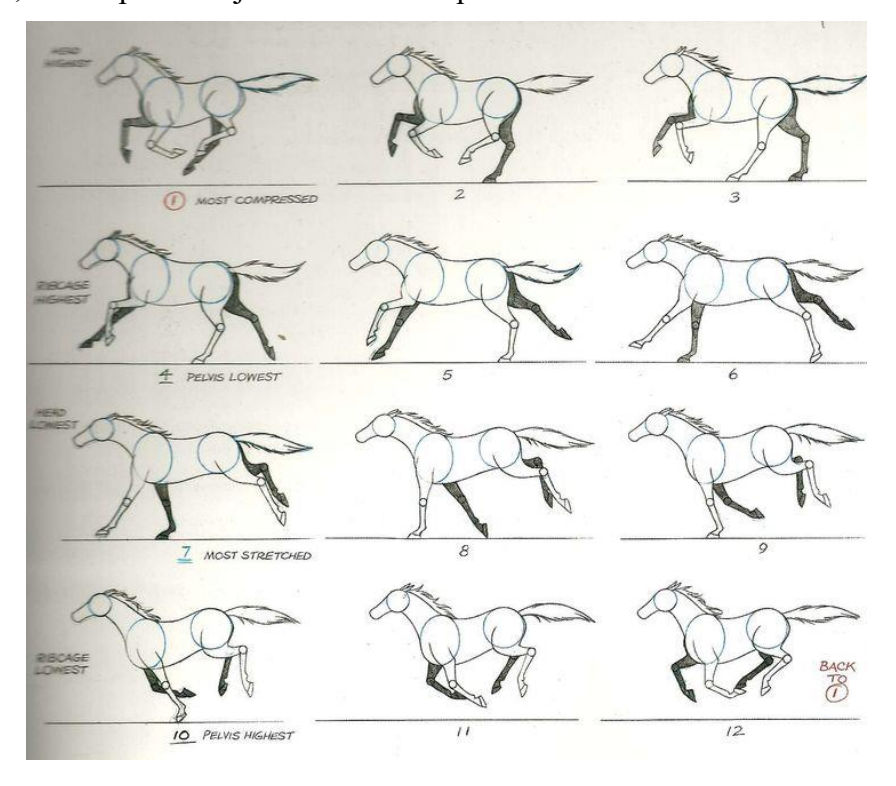

*Slika 5.19: Referentna sekvenca koja prikazuje poze konja u galopu*

Navedena referenca je unesena u Adobe Illustrator dokument, te joj je povećana transparentnost smanjivanjem opcije *opacity*. Obzirom da je galop konja na navedenoj slici realiziran u dvanaest koraka, sloj na kojem se slika nalazila je kopiran dvanaest puta. Kopirane slike su međusobno pozicionirane na način da se kadrovi preklapaju. Tim putem je osigurana podudarnost sekvence, te preslagivanje kadrova kasnije neće biti potrebno. Nakon toga slijedi crtanje konja u pozicijama u svih dvanaest kadrova. Glavni alat korišten za crtanje konja, ali i svih drugih likova ovog rada je *brush* alat u Illustratoru, uz sekundarni *direct selection tool* koji omogućava prepravljanje i manipulaciju linijama.

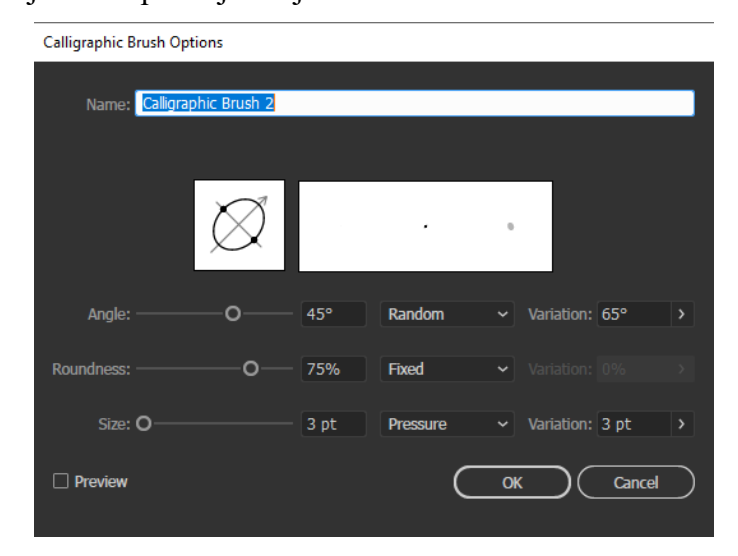

*Slika 5.20: Postavke kista korištenog u Illustratoru*

Glava konja ne mijenja izraz u trku, što omogućava korištenje istog crteža glave na svim kadrovima. Iskorištavanje istih elemenata na više kadrova, kada je to moguće, značajno pridonosi količini vremena utrošenoj na rad. Tijelo konja je crtano tehnikom *frame by frame.*

Jedan kadar je podijeljen na cjeline ovisno o promjenama pojedinog elementa i položaju istog u odnosu na ostale elemente. Kod specifičnog primjera konja u galopu jedan kadar se sastoji od osam slojeva. Sloj koji se najviše mijenja je onaj na kojem se crta položaj tijela konja u pojedinom kadru. Nad njim se redom nalaze slojevi glave, njuške i oka koji se generalno ne mijenjaju osim same pozicije. Dok slojevi nad njima zadnje uho, griva i prednje uho su promjenjivi u svakom kadru u skladu sa položajem u kojem se konj nalazi. Slojevi koji se nalaze u prvom planu su oprema, koji se odnosi na sedlo i fiksirani dio uzdi, sloj na kojem se nalazi uzica od uzdi.

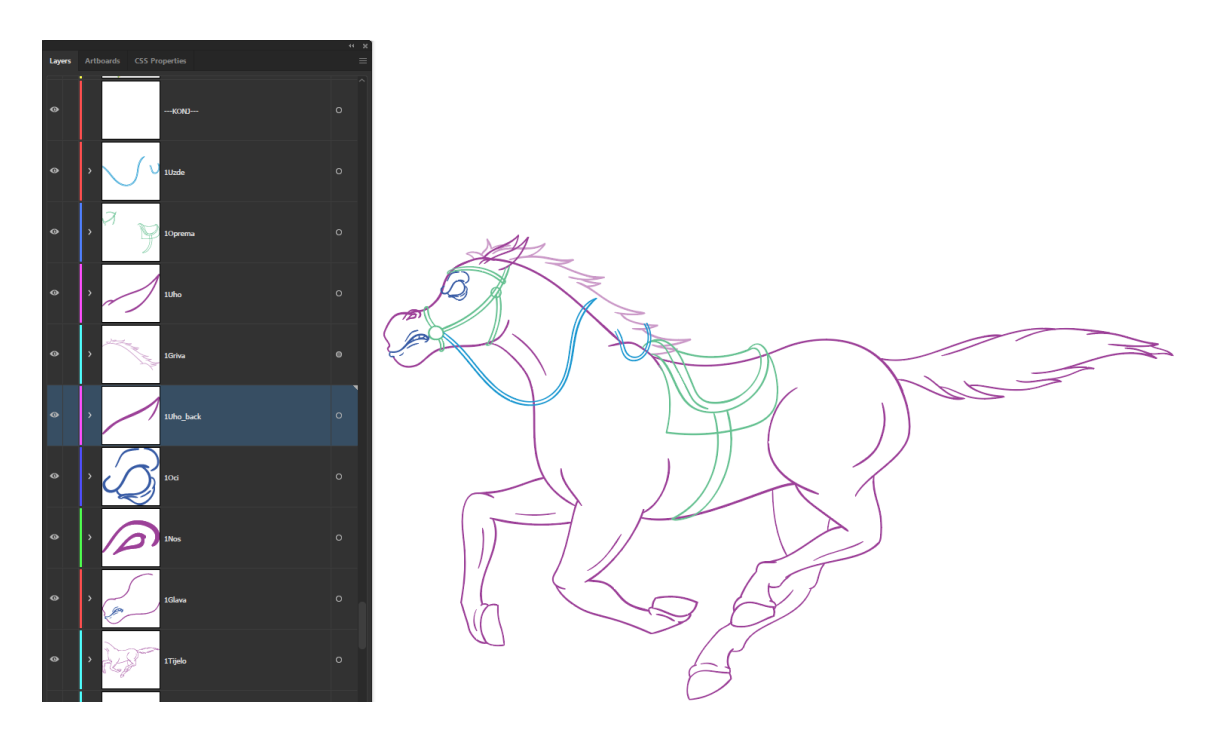

*Slika 5.21: Prikaz rasporeda elemenata jednog kadra, po slojevima*

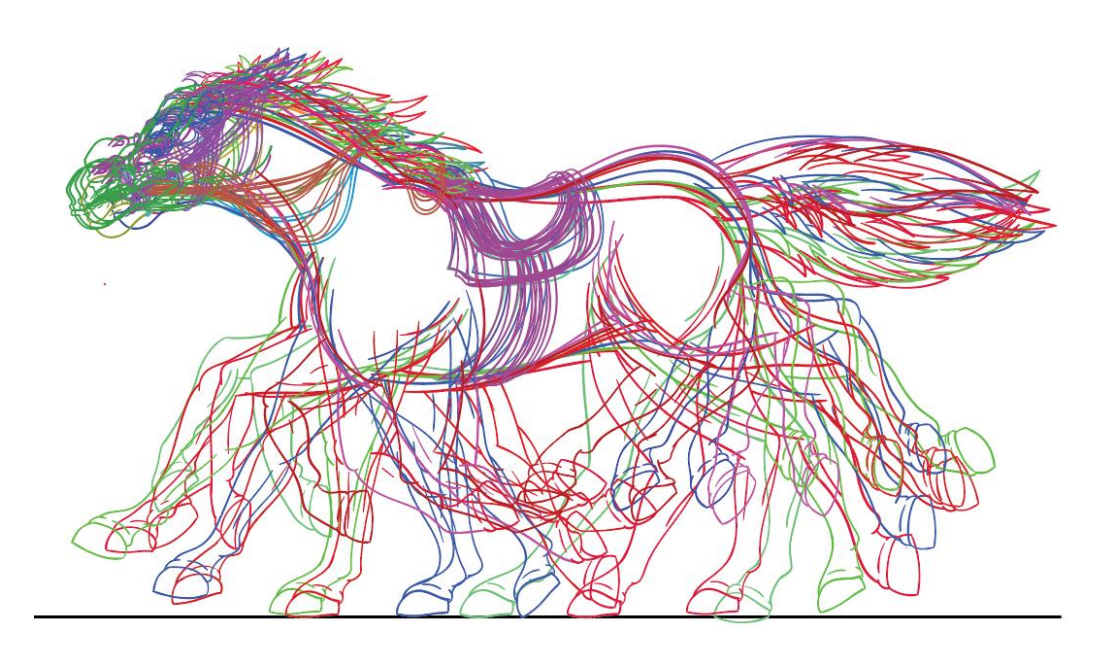

*Slika 5.22: Izgled svih dvanaest isprepletenih kadrova*

Nakon crtanja svih dvanaest različitih kadrova konja, kadar po kadar, pristup crtanju lika je nešto drugačiji. Obzirom da lik koji jaše konja nema značajnih promjena u navedenoj sekvenci, istog se može prikazati samo jednim crtežnom.

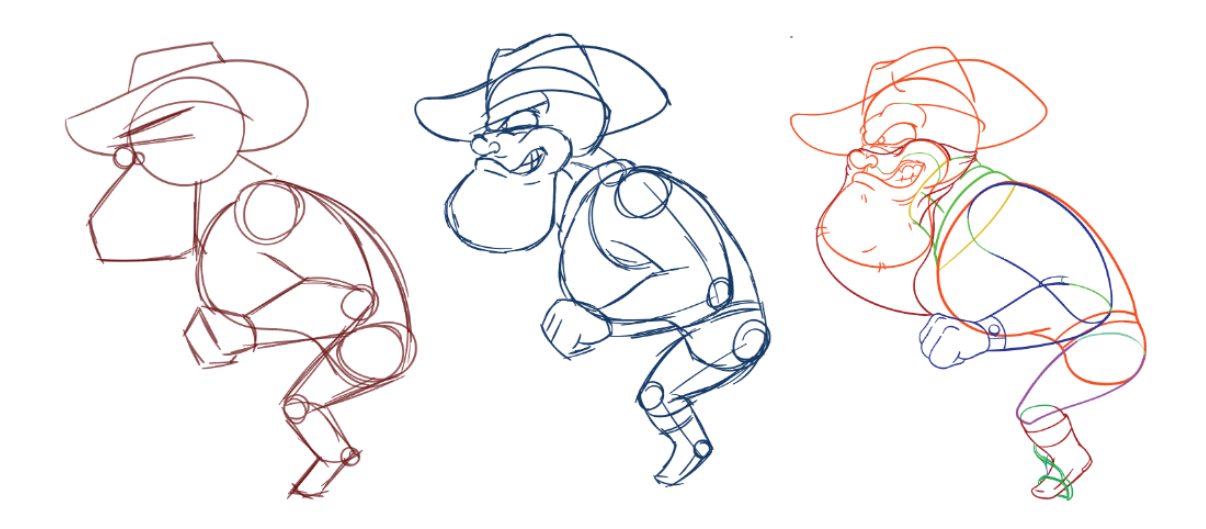

*Slika 5.23: Razvoj lika*

Ipak, apsolutna statičnost lika bi loše utjecala na dinamičnost sekvence. Stoga, raspodjelom dijelova lika da pojedinačne slojeve, te prostom manipulacijom položaja i rotacije navedenih dijelova prilikom animiranja, možemo postići prikladan efekt bez velike količine utrošenog vremena. Obzirom da je riječ o liku čovjeka iz profila, elementi lika su samo jedna ruka i noga, te tijelo, vrat i glava. Ruka i noga su dodatno podijeljene na gornje i donje dijelove. Nakon bojanja odvojeni dijelovi lika izgledaju na slijedeći način:

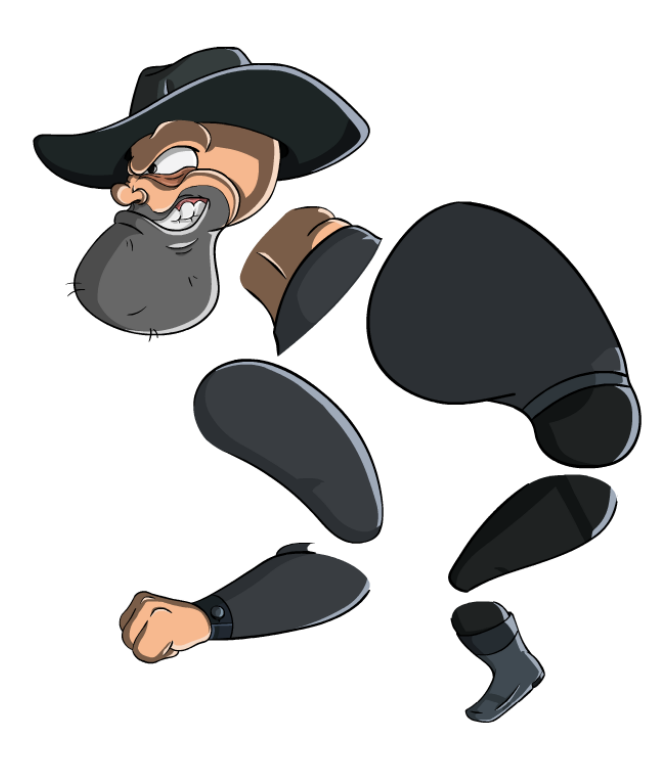

*Slika 5.24: Prikaz odvojenih dijelova lika*

Manipulacijom položaja i rotacije pojedinačnih dijelova, ovisno o kadru postižemo efekt čovjeka koji tijelom reagira na trčanje konja.

Poput lika antagonista, nakon crtanja potrebno je obojati svih dvanaest kadrova konja u galopu, uz dodavanje sjena i naglaska. Na primjeru ove scene sjene i naglasci su dodavani u Animateu sa *brush* alatom, jer zbog vrste pokreta o kojoj je riječ nije potrebna prevelika količina preciznosti. Likovi su također bojani u Animateu korištenjem alata *Paint bucket tool*, koji je za svrhe animacije značajno korisniji od mogućnosti koje nudi Illustarator za bojanje. Nakon prebacivanja svih crteža u Animate i primjene boje struktura slojeva unutar vremenske linije Animatea izgleda na slijdeći način:

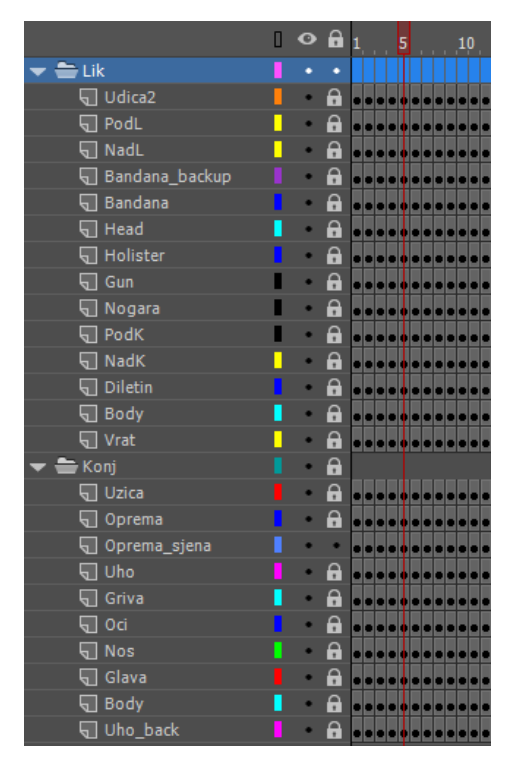

*Slika 5.25: Struktura slojeva u Animateu*

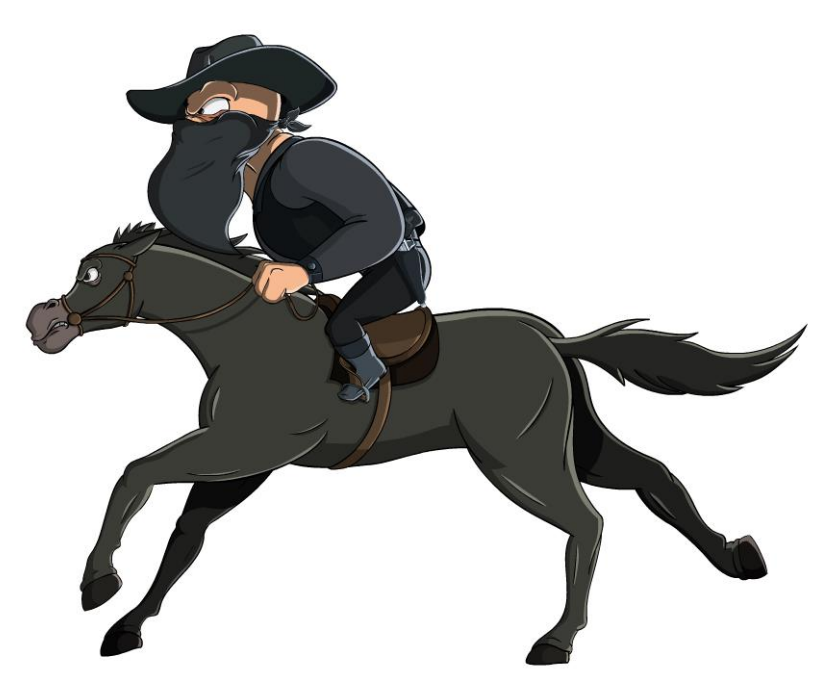

*Slika 5.26: Finalni izgled jednog od kadrova*

#### **2) Walk cycles**

Izraz *walk cycle* se odnosi na sekvencu koja prikazuje šetnju određenog lika. Ova vrsta kretanja predstavlja jednu od osnovnih najčešćih radnji za animiranje. Kao takva ova radnja je dobro definirana te su postoje brojne reference koje mogu asistirati pri izradi animacije. Ipak, u odnosu na galop konja, kada je riječ o šetnji likova istu je potrebno prilagoditi karakteristikama lika. Način na koji određeni lik šeta može značajno komunicirati obilježja lika, kako fizička tako i psihološka. Namjere, raspoloženje, težina lika samo su neka svojstva koja se mogu dočarati ciklusom šetnje. To je od posebne važnosti kada je riječ o ovoj specifičnoj animaciji, obzirom da je prva akcija koju likovi vrše u uratku. Dodatno, izgled likova, te njihovo ponašanje glavni su komunikacijski elementi ove animacije obzirom na male količine dijaloga.

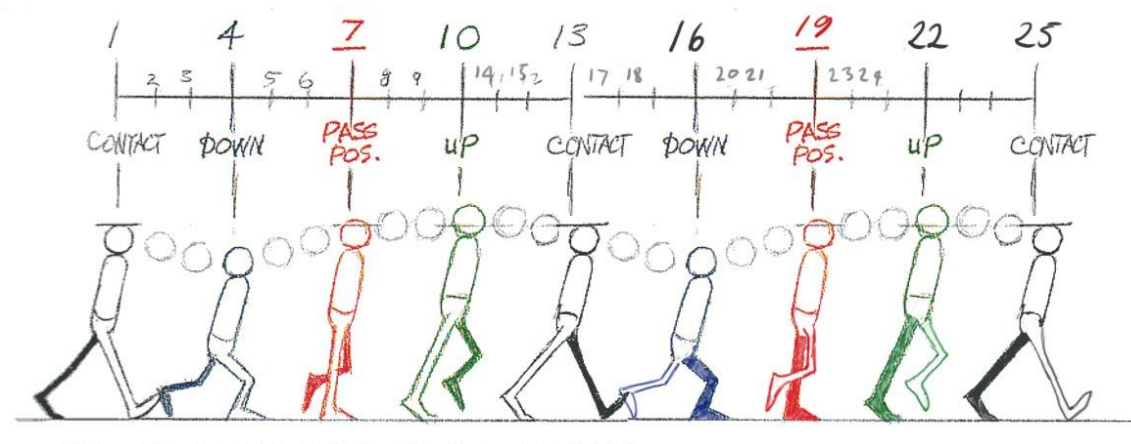

THE IN BETWEENS ARE GOING TO BE ON THIRDS

*Slika 5.27: Šablona za izradu animacije šetnje*

Kada je riječ o antagonistu, ideja je bila istaknuti određenu težinu u koraku, hod sa noge na nogu i na taj način dočarati nadolazeću opasnost koju antagonist i simbolizira. Dok je kod protagonista cilj bio prikazati mirnoću i manjak zabrinutosti kako bi se ukazalo na neustrašivost i samopouzdanje.

Hod lošeg lika je realiziran u 35 kadrova, jedanaest kadrova više od uobičajenog broja kadrova korištenih za prikaz šetanja, kako bi se postigao sporiji tempo hoda. Hod se sastoji od osam temeljnih kadrova izrađenih u Illustratoru, dok su dodatni tzv. međukadrovi kreirani u Animateu. Zbog sporog tempa šetanja gornji dio tijela je pretežito miran osin manjih pokreta rukama i glavom, stoga je taj dio lika animiran manipulacijom položaja i rotacijom već postojećih crteža. Noge su crtane kadar po kadar.

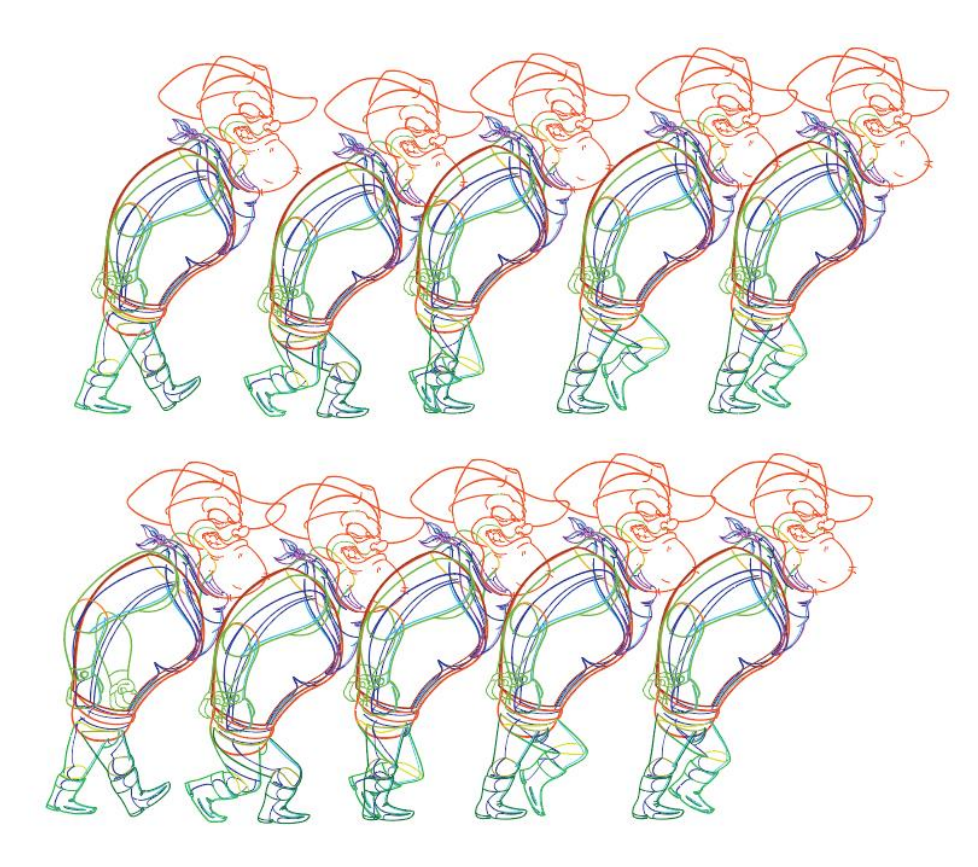

*Slika 5.28: Prikaz glavnih kadrova šetnje*

Hod protagonista je imao jednostavniji pristup, obzirom da je lik za vrijeme šetanje prikazan kao silueta, odnosno čitav lik je obojan tamno sivom bojom, kako bi se postiglo uzbuđenje i omogućio trenutak suočavanja. Osim dramskih faktora, iz tehničke perspektive, taj pristup je drastično olakšao izradu, jer nije bilo potrebe za bojanjem lika, kao ni potrebe za dodavanjem sjena i naglasaka. Bez tih elemenata postupak je bio tri puta kraći. Kretanje protagonista je također prikazano sporijim tempom, kroz 34 kadra, sa osam ključnih kadrova crtanih u Illustratoru. Kako je riječ o jednobojnom liku, također nisu postojale razlike u prednjoj i zadnjoj nozi. Elementi se ne mijenjaju kroz ciklus pa je lik animiran pomicanjem potkoljenice i natkoljenice ovisno o kadru. Jedini ručno crtani element u ovoj animaciji je sama cipla lika pri kontaktu sa zemljom.

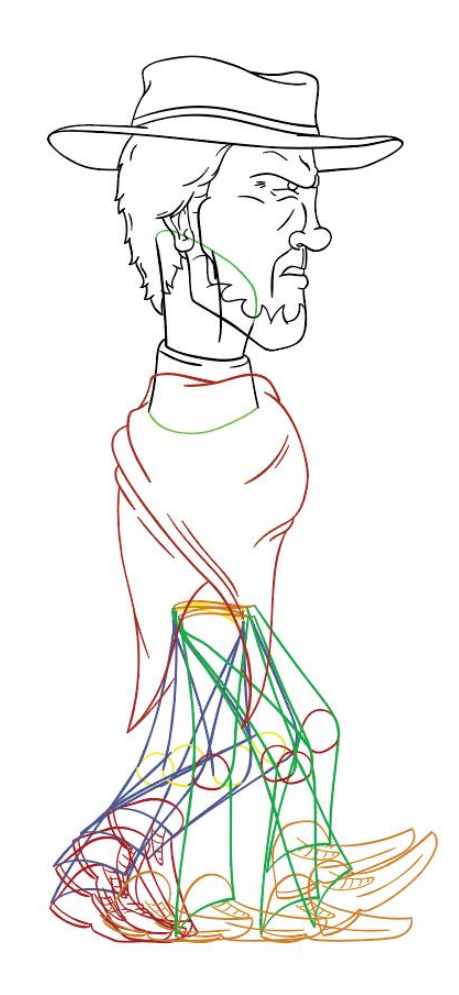

*Slika 5.29: Isprepleteni kadrovi hoda protagonista*

Ideja kod hoda likova jest da se izrade kadrovi jednog kruga nogu. Od trenutka kada se jedna noga nalazi naprijed, preko trenutka kada se mimoilazi sa drugom nogom do momenta kada noga bude u zadnjoj poziciji, te njen povratak u početnu poziciju obilježava jedan puni krug. Kada se izradi navedeni proces, ponavljanje istog niza kadrova ostvaruje dojam šetanja. Stoga, nije potrebno crtati onoliki broj kadrova koliko želimo da hod traje već samo jedan ciklus koji će se ponoviti željeni broj puta. To pravilo vrijedi za animaciju svake ponavljajuće radnje (trčanje, galop, let ptica...), na koju se ne mijenja kut gledanja.

Jedan od najkorisnijih elemenata u Adobe Animateu jest mogućnost izrade simbola. To predstavlja jako korisnu metodu koja do izražaja dolazi posebice kada je riječ o izradi animacije govora, ali u slučajima ponavljajućih animacija. Kada je riječ o hodu lika, isti se izrađuje u mjestu, odnosno svi kadrovi se međusobno isprepletu. Tako se postiže dojam hoda u mjestu. Takvu sekvencu definiramo kao simbol vrste *graphic* (grafika)(Modify > Convert to Symbol > Type).

|                     |    |   |    |                      |  |                        |  |  |    |  | 1s |  |  |  |  |            |    |  |
|---------------------|----|---|----|----------------------|--|------------------------|--|--|----|--|----|--|--|--|--|------------|----|--|
|                     | ா∘ |   |    | $5 \qquad 10 \qquad$ |  | $15$ 20 $\overline{1}$ |  |  |    |  |    |  |  |  |  | $25 \t 30$ | 35 |  |
| U Layer 2           |    | ō | Пo |                      |  |                        |  |  | Пo |  |    |  |  |  |  |            |    |  |
| □ Head              |    |   |    |                      |  |                        |  |  |    |  |    |  |  |  |  |            |    |  |
| Podlaktica          |    |   |    |                      |  |                        |  |  |    |  |    |  |  |  |  |            |    |  |
| <b>J</b> Nadlaktica |    |   |    |                      |  |                        |  |  |    |  |    |  |  |  |  |            |    |  |
| Rukav               |    |   |    |                      |  |                        |  |  |    |  |    |  |  |  |  |            |    |  |
| $\Box$ Gun          |    |   |    |                      |  |                        |  |  |    |  |    |  |  |  |  |            |    |  |
| PNadK               |    |   |    |                      |  |                        |  |  |    |  |    |  |  |  |  |            |    |  |
| PPodK               |    |   |    |                      |  |                        |  |  |    |  |    |  |  |  |  |            |    |  |
| □ ZNadK             |    |   |    |                      |  |                        |  |  |    |  |    |  |  |  |  |            |    |  |
| □ ZPodK             |    |   |    |                      |  |                        |  |  |    |  |    |  |  |  |  |            |    |  |
| <b>J</b> Bandana    |    |   |    |                      |  |                        |  |  |    |  |    |  |  |  |  |            |    |  |
| Diletin             |    |   |    |                      |  |                        |  |  |    |  |    |  |  |  |  |            |    |  |
| <b>□</b> Body       |    |   |    |                      |  |                        |  |  |    |  |    |  |  |  |  |            |    |  |
| $\Box$ Neck         |    |   |    |                      |  |                        |  |  |    |  |    |  |  |  |  |            |    |  |

*Slika 5.30: Prikaz svih slojeva sekvence*

|  | $1$ , 5, 10, 15, 20, 25, 30, 35, 40, 45, 50, 55, 60, 65, 70, 75, 80, 85, 90, 95, |  |  |  |  |  |  |  |  |  |
|--|----------------------------------------------------------------------------------|--|--|--|--|--|--|--|--|--|
|  |                                                                                  |  |  |  |  |  |  |  |  |  |
|  |                                                                                  |  |  |  |  |  |  |  |  |  |

*Slika 5.31: Prikaz sloja na kojem se nalazi simbol koji sadržava čitavu sekvencu hoda*

Time navedenu sekvencu smještamo u jedan element čije postavke možemo prilagoditi našim potrebama, te ga na scenu dovodit po želji iz palete *Library.* Kod šetanja na scenu dovodimo simbol u kojem se nalazi stvorena sekvenca, na njega primjenjujemo *Looping* opciju *Loop* unutar *Properties* palete.

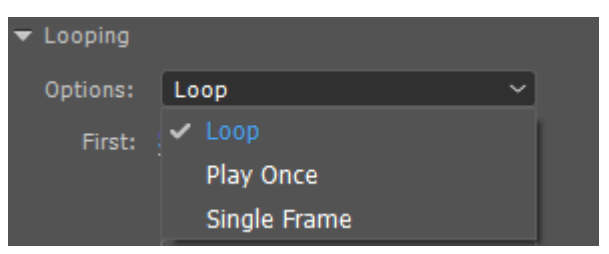

*Slika 5.32: Opcije ponavljanja simbola*

Tada dobivamo ponavljajuću sekvencu hoda u mjestu. Zadnja stavka potrebna je pokrenuti navedeni simbol kako bi se stvorio dojam lika koji šeta u definiranom smjeru. Desnim klikom na sloj simbola odabiremo opciju *Create Motion Tween,* a nakon toga odabiremo poziciju simbola na prvom kadru i na zadnjem, a računalo samo stvara kretanje u kadrovima između.

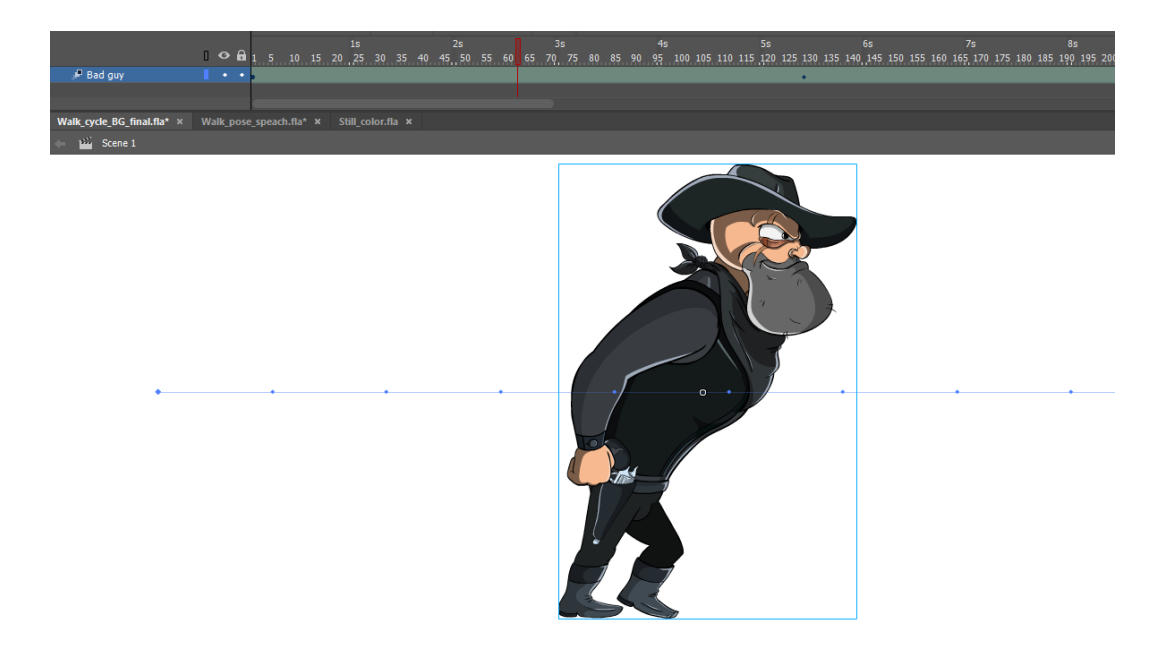

*Slika 5.33: Prikaz Motion Tween putanje definiranog simbola*

## **3) Govor**

Govor je jedna od najzahtjevnijih fazi izrade animacije kako iz tehničke perspektive, tako i iz redateljskog aspekta. Poprilično je zahtjevno postići kvalitetnu podudarnost zvukova sa ustima lika prilikom izgovaranja teksta. Postoji značajan broj resursa na internetu koji šablonski prikazuju položaje usta prilikom izgovaranja određenog glasa i svakako mogu pridonijeti produkciji kao generalna referenca, ali kopiranje istih je daleko od prihvatljivog kako bi se postigao kvalitetan rezultat.

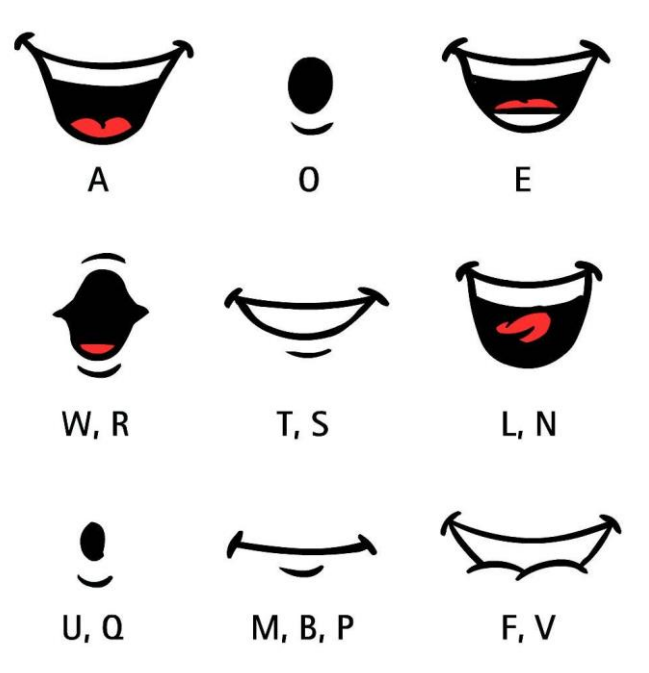

*Slika 5.34: Primjer šablone za animiranje usta*
Naime, oblike usta je potrebno prilagoditi specifičnom liku, te raspoloženju lika. Oblici koje lik stvara ustima neće biti isti ako je lik veseo, ljut ili tužan. Na primjeru protagonista ove animacije imitira se način govora glumca Clinta Eastwooda, koji se ističe po namrgođenom pričanju kroz zube kojima drži cigaretu. Stoga je jasno da izrazi moraju biti drastično drugačiji u odnosu na istaknutu šablonu, ali ipak korisno je imati uvid u generalni položaj usta pri izgovoru pojedinog glasa.

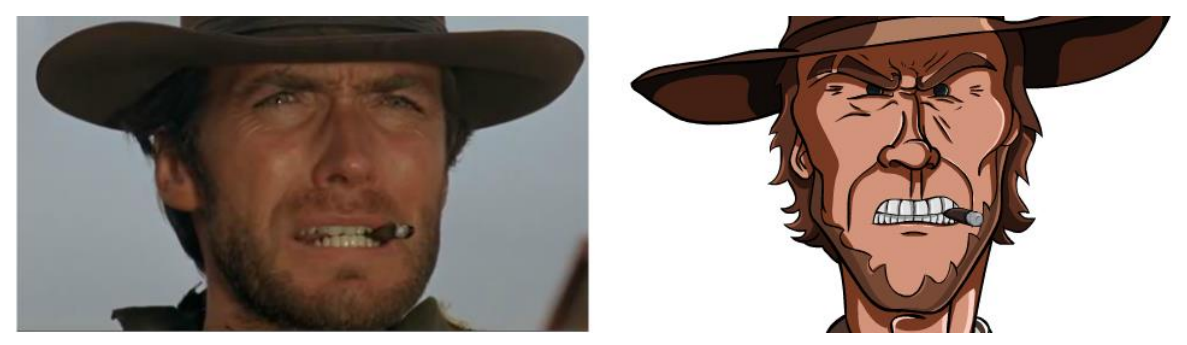

*Slika 5.35: Usporedba likova*

Osim oblika usta za glasove prikazane u šabloni dodatno je potrebno izraditi međukadrove oblika usta za pojedinačnu sekvencu govora, kako bi se postigla fluidnost lika dok priča. Taj postupak je poprilično vremenski zahtjevan obzirom da je za potrebe pojedine scene potencijalno potrebno dodavati nove oblike usta kako bi sekvenca izgledala kvalitetno.

U skladu sa scenarijem protagonist je imao četiri sekvence govora, koje su odabrane u skladu sa kontekstom animacije, ali i iz razloga što su najpoznatiji citati iz filmova Clinta Eastwooda:

"Alive or dead! It's your choice!",

"I don't think it's nice you laughin'.",

. Being this is a 44 magnum the most powerful handgun in the world and would blow your head clean off, you could ask yourself a question – do I feel lucky – well do ya

punk?!?" i

"Go ahead make my day."

Prvu liniju teksta izgovara dok se lik nalazi u sjeni, sa bočne strane, te je kao takvu najlakše bilo za izraditi, dok je ostatak dijaloga izgovoren u trenutcima kada lik gleda izravno u kameru. Zvuk je preuzet iz video klipova u kojima Clint Eastwood izgovara navedene tekstove, te odrezan i prebačen u kratke audio klipove koji sadržavaju samo navedeni tekst. Kao takav je ubačen u Adobe Animate koji podržava audio format, gdje je služio kao referenca pri odabiru kadrova usta. Audio se službeno umeće u programu After Effects za vrijeme post produkcije.

Kao glas antagonista odabrane su sekvence govora poznatog protagonista serijala video igrica Duke Nukem, svojstvenog po odmetničkoj naravi i nemilosrdnosti prema neprijateljima. Takva obilježja primjereno su se uklopila za potrebe ove animacije. Antagonist ima dvije sekvence govora i jednu sekvencu smijanja, koja je animirana *frame by frame* i nije kompleksna poput izrade same animacije govora.

#### "Sit down and shut up!" i

"There's only two ways this could end, and in both of them You die!"

Način rada podrazumijevao je pronalazak željenih video klipova, te prebacivanje istih u audio zapis. Audio zapisi su pojedinačno umetani u besplatan program za montažu audio sadržaja zvanog Audacity. Program je potpuno besplatan i pruža velik broj korisnih mogućnosti za snimanje, prilagođavanje i montiranje zvuka. Za potrebe ove animacije korištena su samo osnovna svojstva rezanja klipova, uz napredniju primjenu efekta *Noise Reduction.* Navedeni efekt omogućava uzimanje uzorka iz audio zapisa, te uklanjanje zvukova u ostatku zapisa na temelju uzorka. Taj alat je vrlo koristan, jer je omogućio uklanjanje nepotrebnih šumova u zapisu. Dodatno, audio zapis smijeha antagonista je preuzet sa stranice www.freesound.org, te su na istom primijenjeni efekti promjene visine tona(Change Pitch...) kako bi isti odgovarao liku. Program je vrlo jednostavan i intuitivan za upotrebu te je služio kao vrlo koristan alata za potrebe ovog rada.

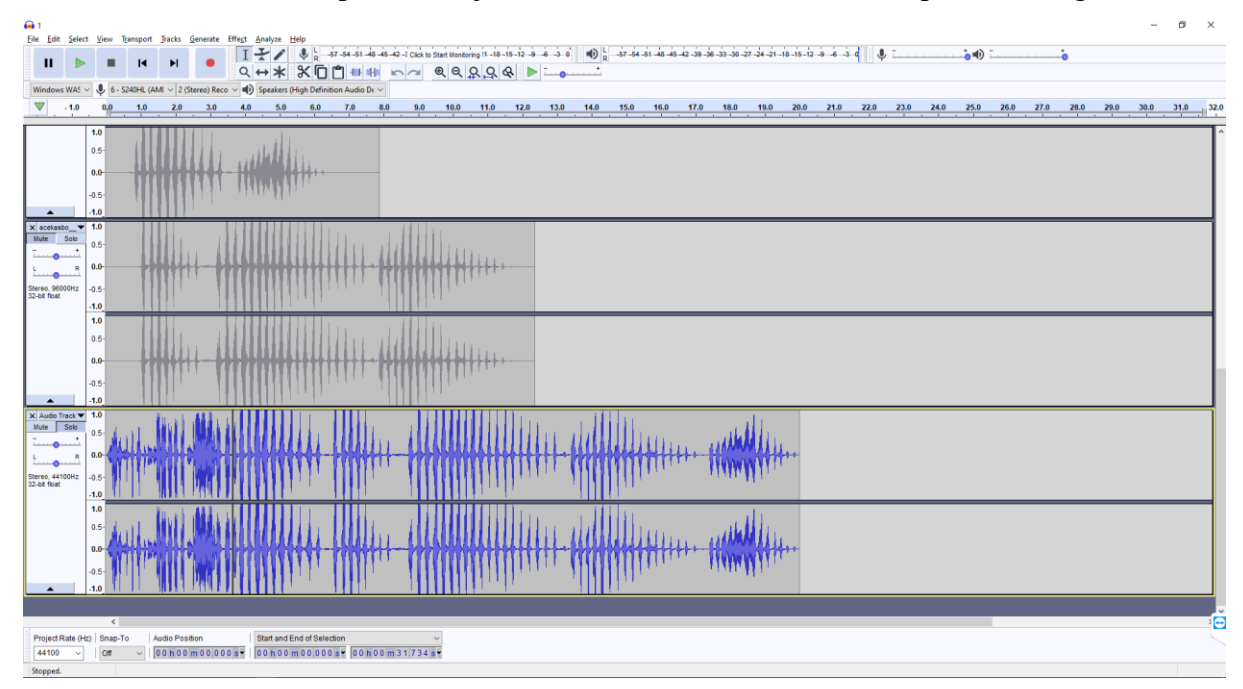

*Slika 5.36: Sučelje programa Audacity*

Nakon pripreme svih audio zapisa potrebno je izraditi generalne oblike usta likovima. Taj postupak je izrađen unutar ilustratora po uzoru na šablonu, uz dodatne oblike koji su rađeni po potrebi, naknadno. Obzirom da se samo donji dio lica miče pri govoru, taj dio je i crtan, dok je gornji dio lica i glave ostaje nepromijenjen.

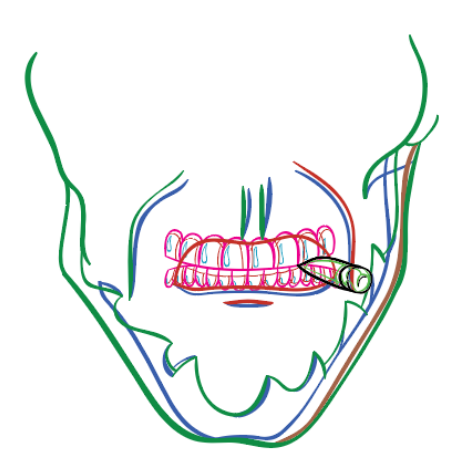

*Slika 5.37: Konstrukcija jednog oblika usta*

Nakon izrade svih oblika usta, isti se prenose u Adobe Animate, gdje apsolutno glavnu ulogu u animaciji govora ima simbol. Naime, za izradu animacije govora stvara se simbol u koji se smještaju svi oblici usta lika, raspodijeljeni po kadrovima.

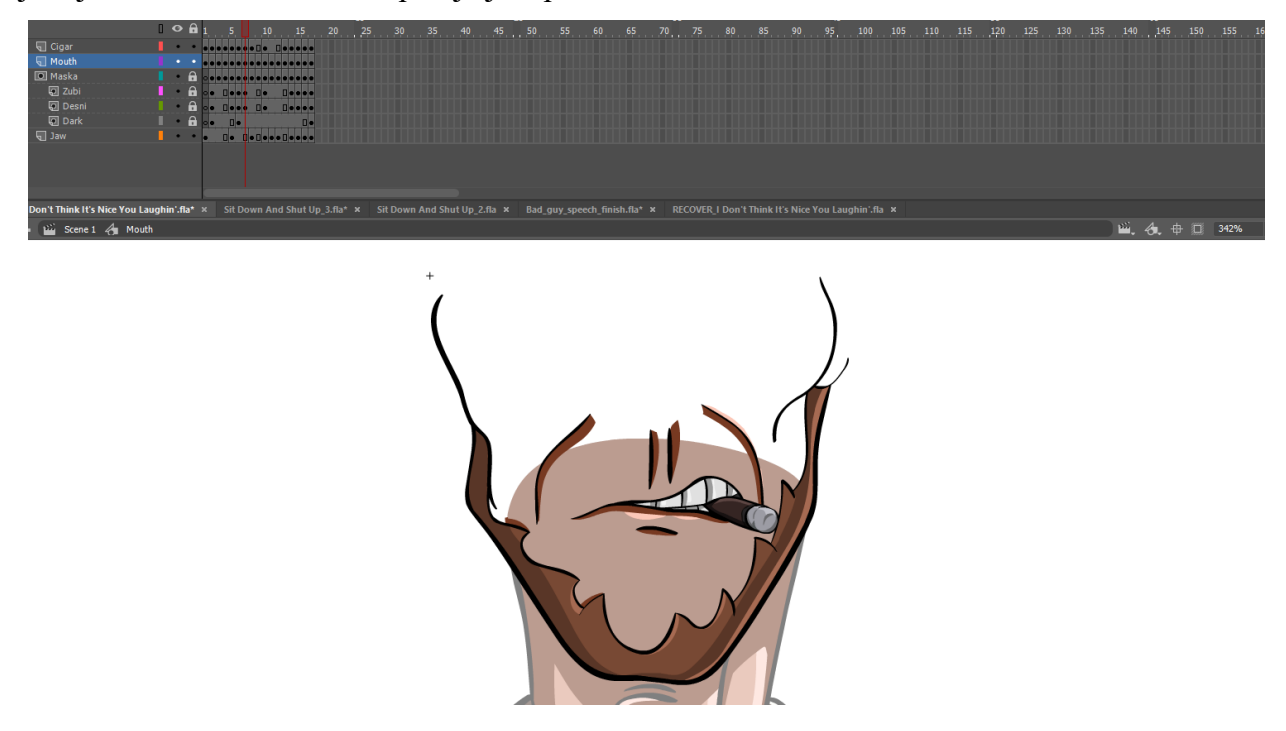

*Slika 5.38: Izgled jednog kadra simbola "Mouth" i struktura slojeva i kadrova*

U pozadinu sloja koji sadrži simbol se smješta nepomični dio glave lika. *Looping* postavke simbola, odnosno postavke ponavljanja unutar palete *properties* se postavljaju na *Single frame*(jedan kadar), što znači da će biti prikazan samo jedan, odabrani kadar simbola, do sljedećeg *key framea*. Ta opcija nam omogućava izmjenu željenih kadrova simbola isključivo postavljanjem *key frameova* na vremenskoj liniji. Tako prelaskom preko audio zapisa možemo postavljati željeni kadar na željeno mjesto na vremenskoj liniji, iznimno jednostavno i efikasno.

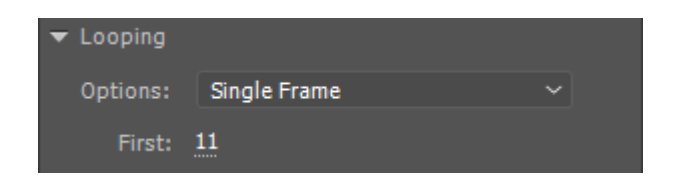

*Slika 5.39: Opcije ponavljanja simbola i odabrani kadar*

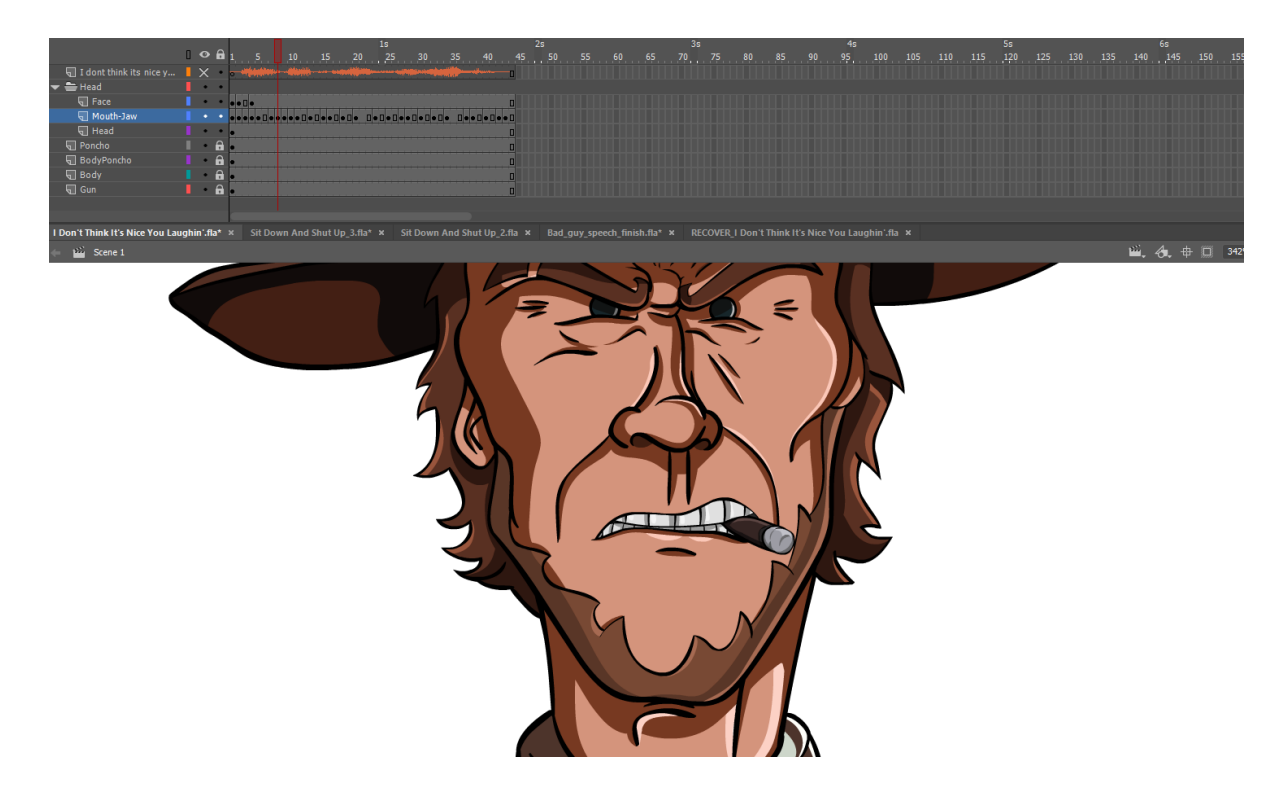

*Slika 5.40: Finalni izgled jednog kadra i struktura sojeva i kadrova*

Navedeni postupak je način na koji su izrađeni svi ostali segmenti dijaloga za ovu animaciju. Element simbola zasigurno je jedan od neznačajnih faktora bez kojeg bi ovaj postupak bio neizmjerno sporiji i zahtjevniji. Novije verzije Adobe Animatea omogućuju i grafički prikaz kadrova u nekom simbolu, što dodatno olakšava selekciju kadrova. Funkcionalnost navedenog alata se primarno ističe kada je riječ o animiranju govora, ali postoje i druge situacije u kojima navedena tehnika može drastično pridonijeti.

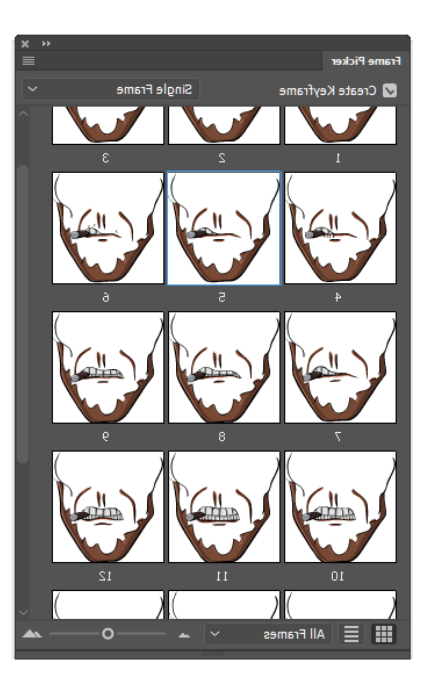

*Slika 5.41: Grafičko sučelje za odabir kadrova u Adobe Animateu CC 2019*

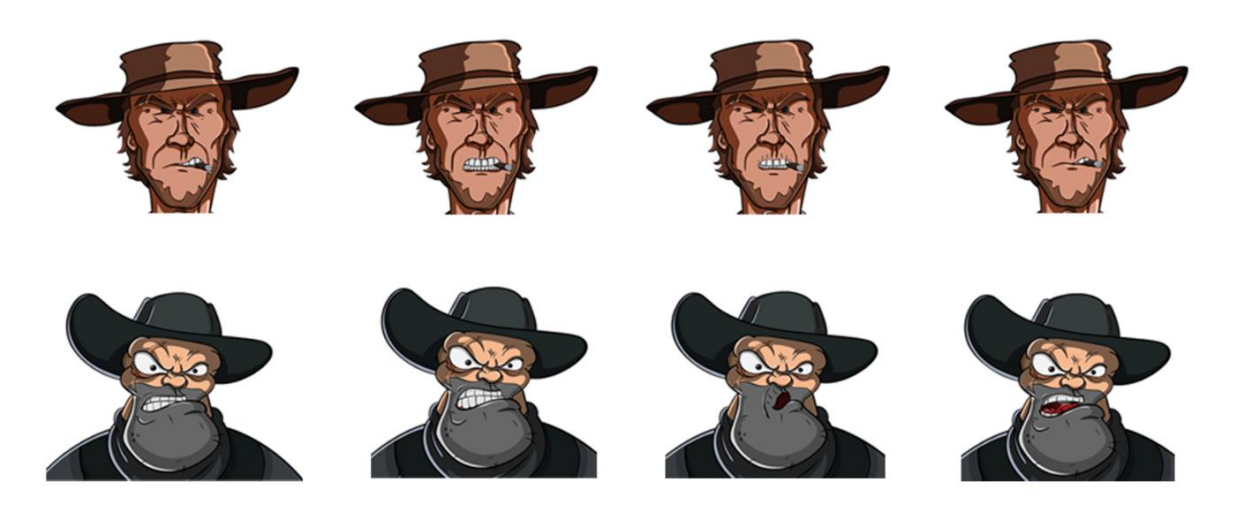

*Slika 5.42: Kadrovi likova pri govoru*

### **4) "Poncho"**

Sekvenca u kojoj protagonist sa sebe miče *poncho* sa prsa*,* te otkriva pištolj je jedini dio ovog animiranog uratka koji odstupa od ostalih kadrova, a izrađena je potpunim praćenjem svih segmenata generalnog procesa definiranog u poglavlju 5.2.4. Generalni proces. Prvotno je izrađen animatik, kako bi se vizualizirala radnja, prilagodio tajming i ostvarila fluidnost animacije. Obzirom da su samo ruka i poncho elementi koji se pomiču, za ostale elemente je bio dovoljan samo jedan crtež.

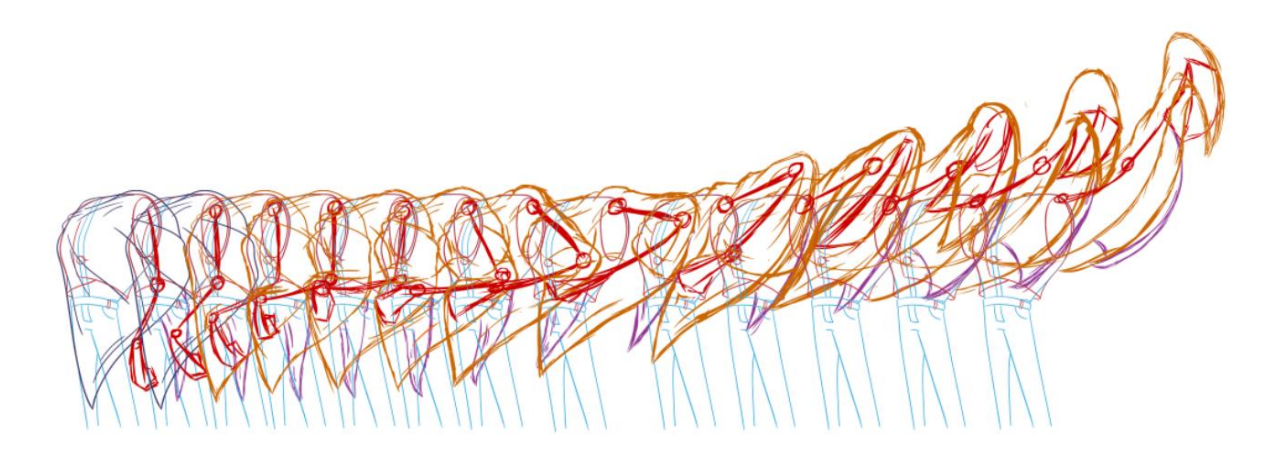

*Slika 5.43: Izgled animatika*

Nadalje animatik je prenesen u Adobe Illustrator, gdje je korišten kao referenca za crtanje finalnog izgleda kadrova. Cijela sekvenca se sastoji od 53 kadra koji pojedinačno crtani u Illustratoru.

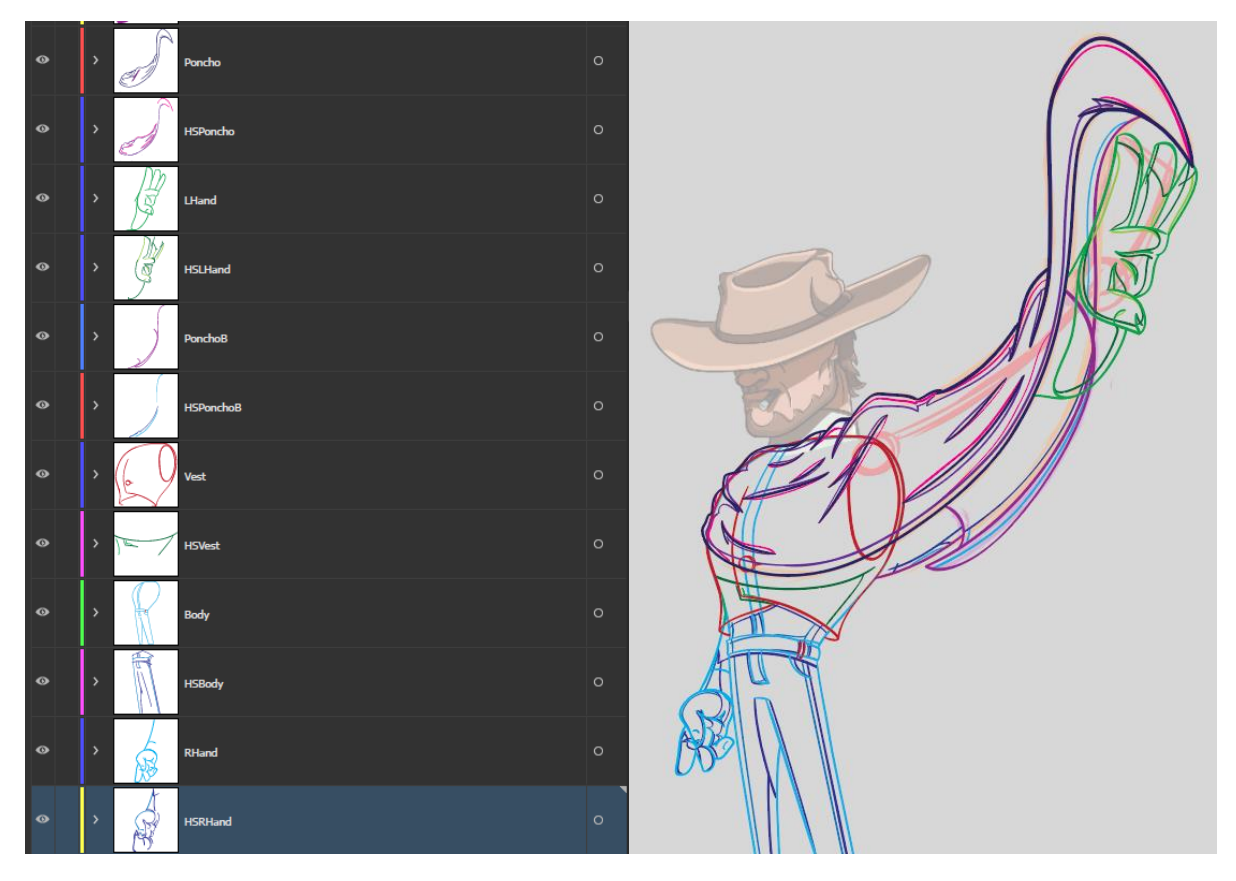

*Slika 5.44: Izgled crteža jednog kadra u Illustratoru sa oznakama za sjene i naglasaka*

Jedan kadar je raspodijeljen po slojevima elemenata lika. Slojevi su se dijelili na slojeve elementa i slojeve na kojima su se nalazile linije sijena i naglasaka(imenovani sa HS= highlights shadows). Zbog veliko boja kadrova sekvenca je crtana u više Illustrator dokumenata gdje se u svakom nalazilo oko desetak kadrova sekvence, kako se bi se spriječilo preopterećenje računala.

Nakon ilustriranja slojevi su prebačeni u Animate gdje su raspoređeni po kadrovima, a potom obojani kako bi se stekao konačni izgled animacije.

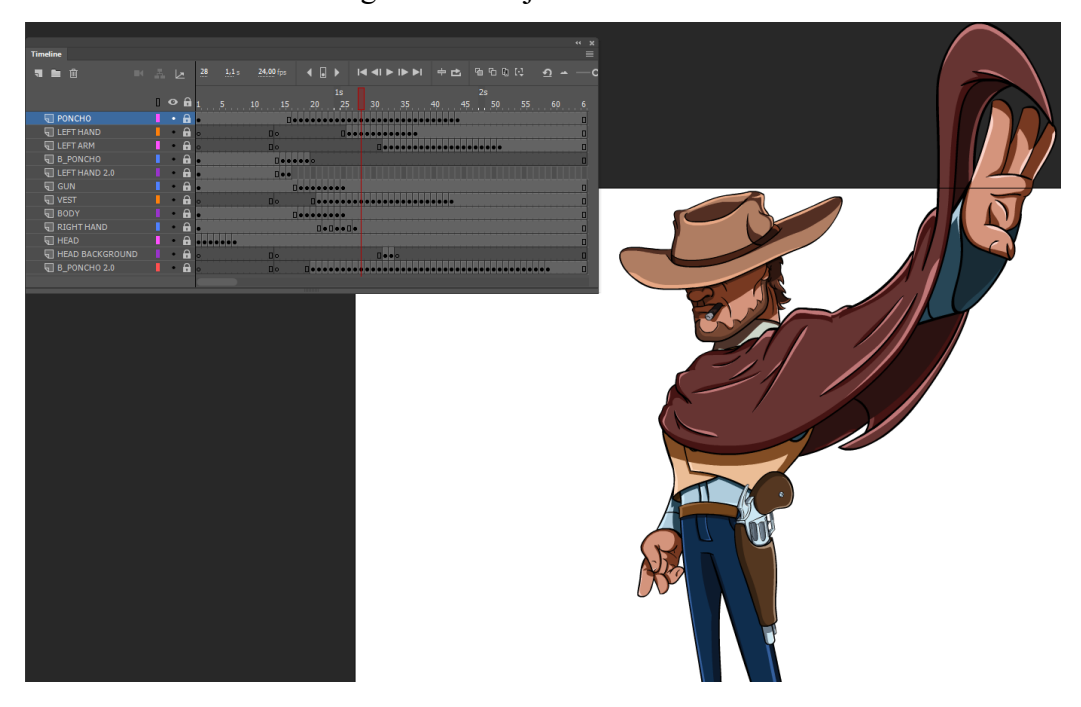

*Slika 5.45: Finalni izgled kadra i struktura slojeva u Animateu*

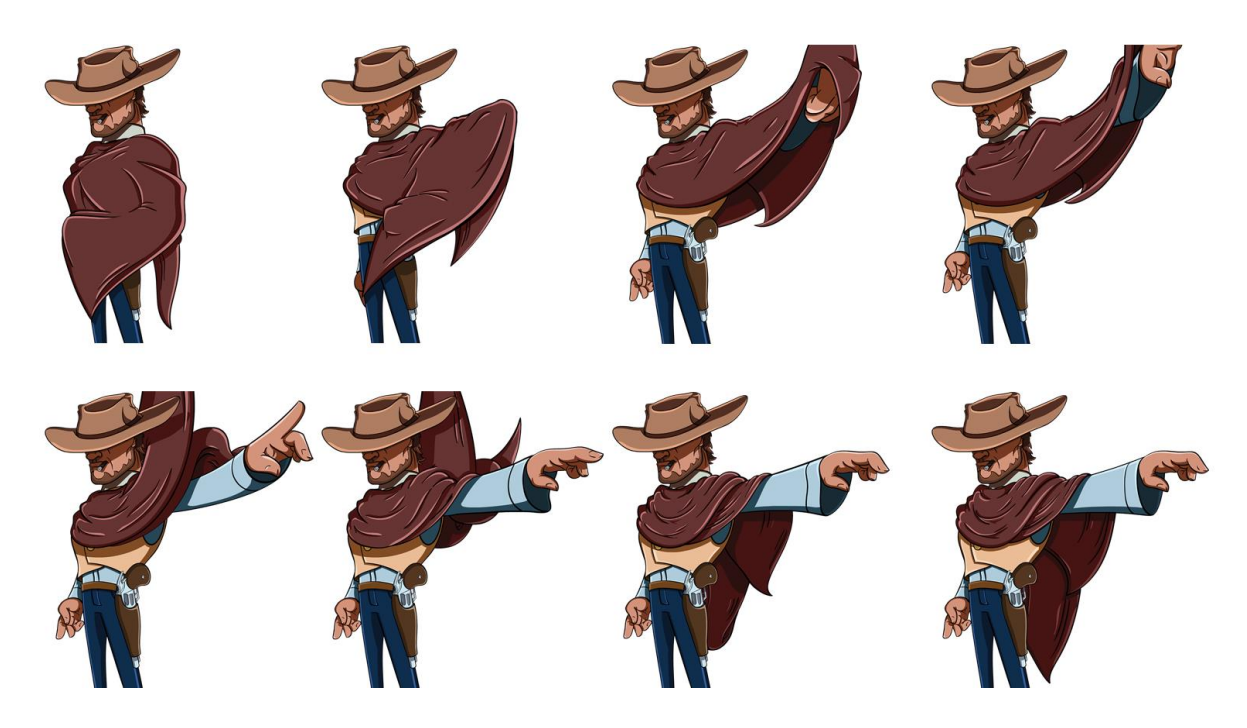

*Slika 5.46: Neki od kadrova finalne sekvence*

Finalizacijom pojedinačne radnje, odnosno scene kadrovi iste se zapisuju kao sekvenca slika u png formatu. Kao takve u fazi post produkcije se kombiniraju sa sekvencama pozadine. Format navedenih slika je značajno obilježje jer png podržava opciju prozirnosti, a to je ključna stavka kada je riječ o likovima koji će tek biti smješteni u pozadinu. Primjerice, slike mogu biti zapisane i u jpg formatu, ali to nije opcije jer bi svaki kadar imao bijelu pravokutnu pozadinu, jer jpg format ne podržava transparentnost. Za pohranu (*export*) sekvence koristi se opcija *Export Movie...*, unutar *Export* sekcije *File* menua glavnog izvornika. Prethodno je potrebno osigurati da je konstrukcija slojeva adekvatno posložena, te da su svi potrebni slojevi vidljivi, a istovremeno potrebno je postavke korištenih simbola postaviti tako da odgovaraju ispunjavaju svoju zadaću. Vrijeme pohrane kadrova u Adobe Animateu traje samo nekoliko trenutaka, u odnosu na sate i dane koje pohrana 3D sekvenci može trajati.

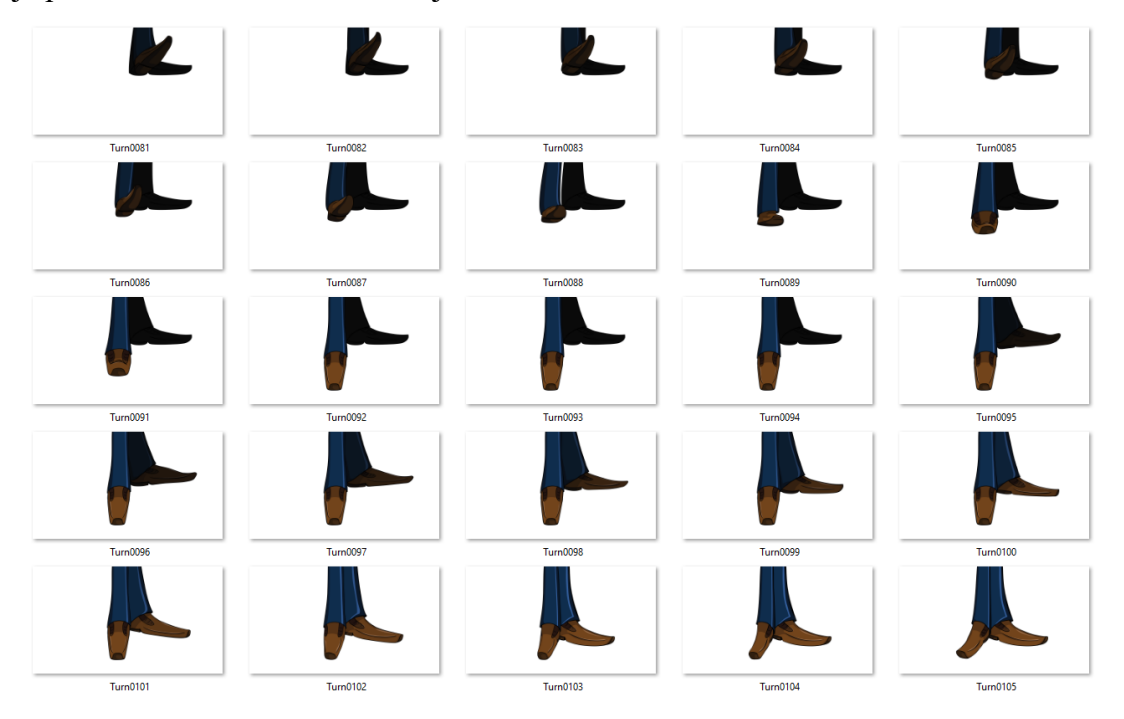

*Slika 5.47: Kadrovi exportane sekvence*

### **5.3. 3D**

Kada je riječ o kombiniranju 2D i 3D tehnika, preciznije 2D likova sa 3D pozadinom općenito, pristup bi podrazumijevao prvotnu izradu 3D segmenata. Segmenti 3D faze, bi idejno trebali biti realizirani, a potom bi uslijedila izrada 2D segmenata, izravno na kadrovima 3D pozadina. Potpuna finalizacija 3D segmenata nije neophodna, posebice kada je riječ o primjeni tekstura, svijetla, dodatnih efekata, pa čak ni potpuni izgled modela nije nužan. Dok, uvid u generalnu poziciju, veličinu i svojstva modela, kao i kretanje, rezove, i kutove kamere predstavljaju značajno važnije elemente koji su potrebni za izradu 2D elemenata.

Počevši od samih grubih skica animatika, pa sve do finalnih crteža, svi bi idealno bili rađeni na prethodno izrađenim 3D pozadinama koje bi služile kao perfektna referenca prostora u kojem se lik nalazi. Takav pristup i jest ključan kada je riječ u potpunim animacijama sa velikom količinom kretanja i dinamičnih radnji, jer animatoru omogućava uvid u položaje kojima lika mora prilagoditi u odnosu na okoliš i trenutnu poziciju kamere. Ipak, u slučaju ovog specifičnog rada takav pristup nije primijenjen, iz razloga što je riječ o poprilično ograničenoj animaciji, bez pretjerano dinamičnih radnji, koja pretežito prikazuje likove iz profila ili izravno kroz statičan kadar. Stoga, podudarnost između likova i pozadine je jednostavno postignuta. Također, kako su 2D likovi ključna stavka za realizaciju ove animacije njihova izrada je bila prioritetna.

Mogućnosti 3D animacije danas pružaju sve više i više mogućnosti, te kao takva 3D animacija i 3D tehnologije generalno nadilaze 2D u svakom smislu. 3D tehnologije omogućuju stvaranje svih vrsta vizualnih proizvoda od najrealnijih koji se ne mogu razlikovati od fotografije, do simulacija stiliziranih modela primjerenih crtanim filmovima. Ova tehnika animacije je značajno naprednija od 2D animacije jer se oslanja na računalno generirane prikaze, dok se 2D animacija, bez obzira na značajne napretke i u toj disciplini, uvijek oslanja na umjetnika, odnosno ljudski rad. Kao takva, popraćena je vremenskim ograničenjima, a time i financijskim, te subjektivno i kvalitetom ne može konkurirati. 3D tehnike omogućuju korištenje istih, jednom modeliranih modela kojima se putem računala može manipulirati iz perspektive položaja, kretanje, izgleda i svih ostalih karakteristika. Današnji standardni animirani film općenito podrazumijeva korištenje 3D tehnologija, upravo iz navedenih razloga, te se kao takvi pokazuju iznimno uspješnima iz marketinškog aspekta. Prvenstveno kao medij filma, a dodatno pridonose prodajom robe tematike filma.

Ovaj seminarski rad se oslanja na 2D tehnologije za izradu radnje, odnosno likova u prvom planu, te na 3D tehnologije za izradu svijeta i okoliša u kojem se navedeni likovi nalaze. Ideja je bila kombinirati i međusobno ukomponirati umjetnički aspekt 2D tehnologija sa atraktivnim izgledom 3D modela. Ideja kod 3D faze ovog projekta bila je stvoriti okoliš koji se može uklopiti sa 2D likovima, ali uz očuvanje 3D karakteristika. Naime, cilj je bio stvoriti 3D okoliš koji je jasno trodimenzionalan, ali koji gubi dozu realnosti primjenom tekstura koje odstupaju od onih kakve postoje u stvarnom svijetu, već korištenjem boja veće saturacije i prenaglašavanjem određenih svojstava postići stil koji stilski može uklopiti 2D crtić.

Radnja animiranog filma je zahtijevala izradu gradića svojstvenog za kaubojsko vrijeme na divljem zapadu. Grad je zamišljen kao dva međusobno paralelna niza različitih kućica, uglavnom drvenih, koje vode do građevine koja predstavlja banku na dnu niza. Takva kompozicija naglašava banku, kao centralnu točku ekspozicije, dok dva niza kućica naglašavaju put koji antagonist mora prijeći do cilja. Osim banke druga značajna građevina u gradu je drvena crkva sa zvonikom koji označava početak dvoboja. Ostale građevine su rađene nasumično, bez ograničenja, nastojeći kod svake postići primjeren izgled koji se tematski može uklopiti u radnju. Posebno je izrađena i velika nepravilna ploha koja je služila kao tlo, te površina za dalju pozadinu koja je sadržavala modele planina. Potrebe animacije su zahtijevale i odvojenu scenu koja prikazuje samo pustinju kao pozadinu, koja je služila za potrebe prve scene koja prikazuje konja u galopu koji užurbano putuje prema gradu. Osnovni alat korišten pri radu je Autodesk Maya, te besplatna verzija Arnold softvera za renderiranje konačnih kadrova.

#### **5.3.1. Autodesk Maya**

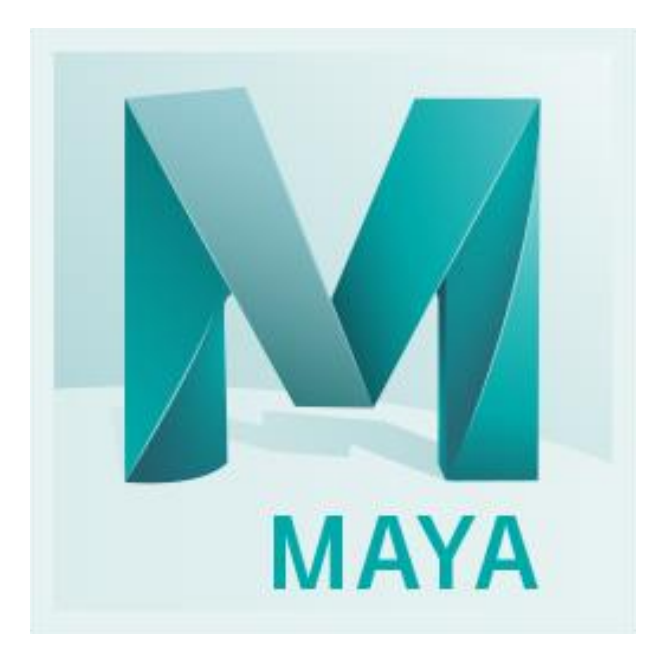

*Slika 5.48: Autodesk Maya logo*

Maya je jedan od vodećih profesionalnih alata namijenjenih 3D računalnoj grafici. Razvija ga tvrtka Autodesk zajedno sa još jednim od najkorištenijih alata ove vrste 3D Studio Maxom. Mogućnosti Maye obuhvaćaju izradu vizualnog zadržaja primjnenjivog u gotovo svim granama multimedije. Bilo da je riječ o statičnim slikama, animacijama, filmovima, sadržaju namijenjenom interakciji i primjeni u video igrama, Maya predstavlja alat koji je korišten za izradu svih navedenih. Počevši od inicijalnog procesa modeliranja kojim uopće nastaju likovi i objekti, primjene tekstura na stvorene modele, te postavljanjem simulacije kostiju kako bi se isti mogli kvalitetno animirati, do specijalnih efekata, fizičkih simulacija, rasvjete i konačnog renderiranja, sve su značajke ovog programa. Jasno je da Maya predstavlja sustav koji zahtjeva značajnu količinu znanja i, iz umjetničke perspektive, vježbe kako bi se usavršile pojedine kategorije unutar

programa. Unutar industrije često jedna osoba specijalizira za samo jedan pojedini aspekt čitavog 3D procesa. To ističe količinu mogućnosti, ali i kompleksnost koja dolazi pri korištenju ovog alata.

Osim brojnih segmenata za izradu 3D produkata, Maya omogućava i brojne tehnike i pristupe unutar jednog polja u 3D procesu izrade. Tako postoji više pristupa i modeliranju, gdje se prvenstveno razlikuju poligonalna tehnika modeliranja i NURBS tehnika modeliranja. Prva je utemeljena na manipulaciji osnovnih elemenata, primitivnih geometrijskih tijela(kocka, cilindar, piramida, kugla...), dok se ne postigne detaljni i kompleksni željeni izgled. NURBS tehnika modeliranja bazira se na korištenju matematičkih formula pri pretvorbi jednostavnih krivulja u kompleksne trodimenzionalne objekte. Obe tehnike mogu biti vrlo korisne ovisno o situaciji te poznavanje obje je ključno za kvalitetan tok radu i efikasnost pri radu.

Izrada svakog modela može se postići na više načina, korištenjem većeg broja različitih alata, tehnika i metoda, te konačni postupak ovisi o samom autoru. Svaki model također mora, svojom geometrijom, zadovoljavati određena pravila koja ovise o konačnoj namjeni modela, što stvara značajne izazove pri samom modeliranju, te zahtjeva iznimne količine znanja, vježbe, iskustva i snalažljivosti. Poznavanje pravila kojih se potrebno pridržavati pri modliranju ključna je stavka za uspješan tok rada, koja utječe na potencijalne komplikacije i probleme, te količinu vremena potrebnu za izradu samog modela. Konačni produkti ovog programa mogu biti spektakularni, i postići potpuno realan izgled koji se ne razlikuje stvarnih objekata, pa je potpuno jasno zašto se često koristi pri izradi i najvećih blockbustera, kako u filmskoj industriji tako i u gaming industriji.

#### **5.3.2. Modeliranje i teksturiranje**

Za potrebe ovog rada su objekti su modelirani tehnikama poligonalnog modeliranja, obzirom da je riječ o objektima koji izgledom nisu prezahtjevni, te kojima takva tehnika najviše odgovara, uz manje instance korištenja NURBS pristupa. Modeli su rađeni pojedinačno u odvojenim dokumentima, te su na koncu kolektivno ukomponirani u jedan zajednički dokument, zajedno sa daljom pozadinom planina, te pješčanim tlom. Na zajedničkom dokumentu je stvoren veći broj kamera postavljenih na predviđene pozicije, te je po potrebi na iste primijenjena animacija promjene položaja. Na taj način su realizirane scene u kojima likovi šetaju i konja u galopu uz pratnju kamere, dok se pozadina mijenja.

Pri modeliranju korišteni su pretežito osnovni alati i metode kao što su izvlačenje (*Extrude*) lica oko selektiranog lica ili ruba, čime se model razgranava, te dodavanje rubova (*Insert Edge Loop Tool* i *Cut Faces Tool*) i spajanje oblika(Combine) i komponenti (*Merge)*.

Modeli su teksturirani korištenjem pretežito osnovnih Maya materijala bez dodatnih mapa koje bi pridodale realnosti, u svrhe lakšeg uklapanja sa visoko saturiranim 2D likovima. Jedan od prvih modela izrađenih bila je crkva, koju obilježava relativno jednostavan oblik, sa dodatnim modelima prozora, vrata, zvona i sata koji su ukomponirani u cjelinu.

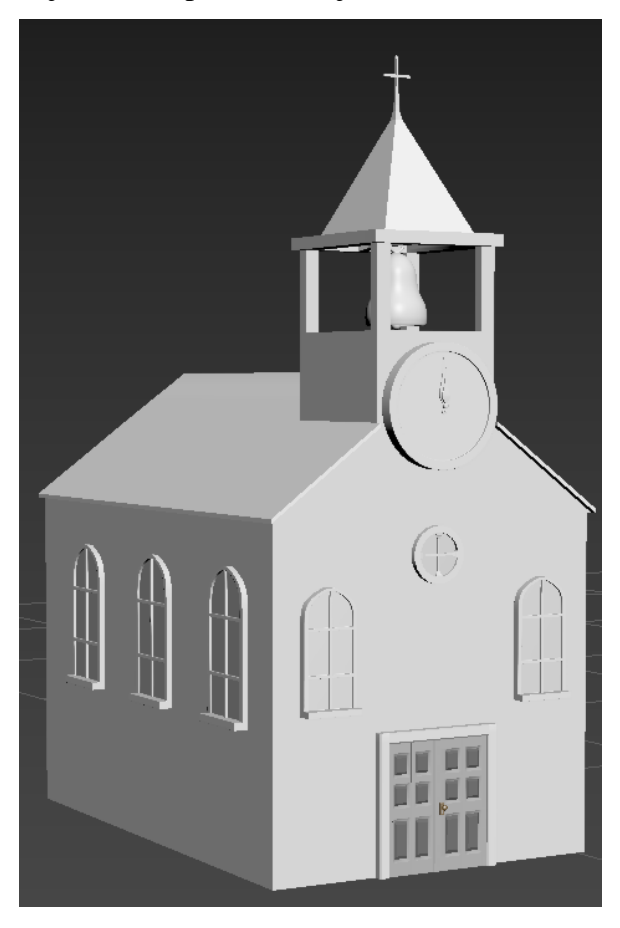

*Slika 5.49: Model crkve*

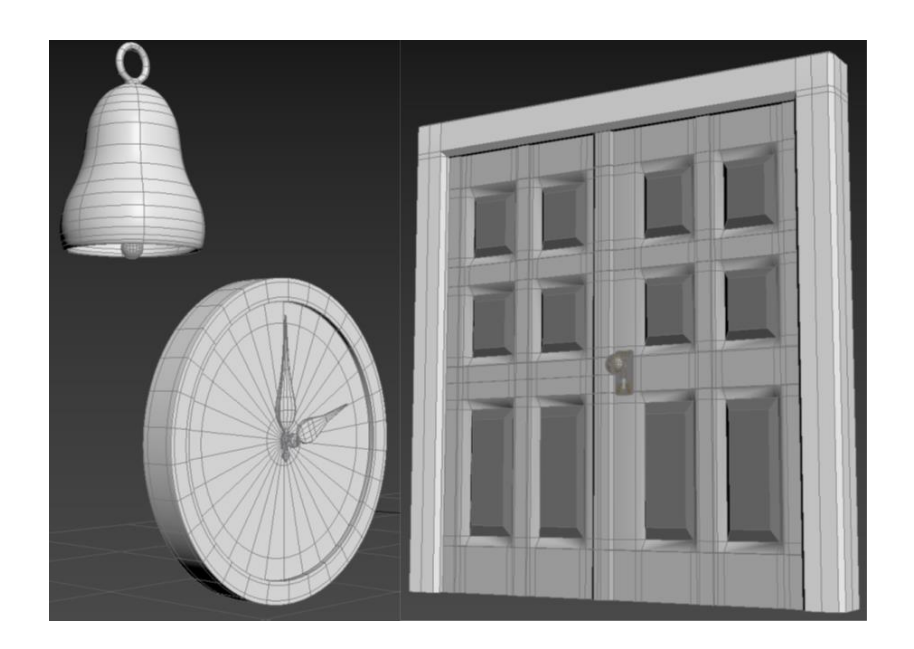

*Slika 5.50: Dodaci osnovnom obliku crkve*

Jedan od detaljnijih modela predstavlja model banke koji je izrađen na temelju istaknute građevine u iz filma "Za šaku dolara" u kojem je glumio Clint Eastwood.

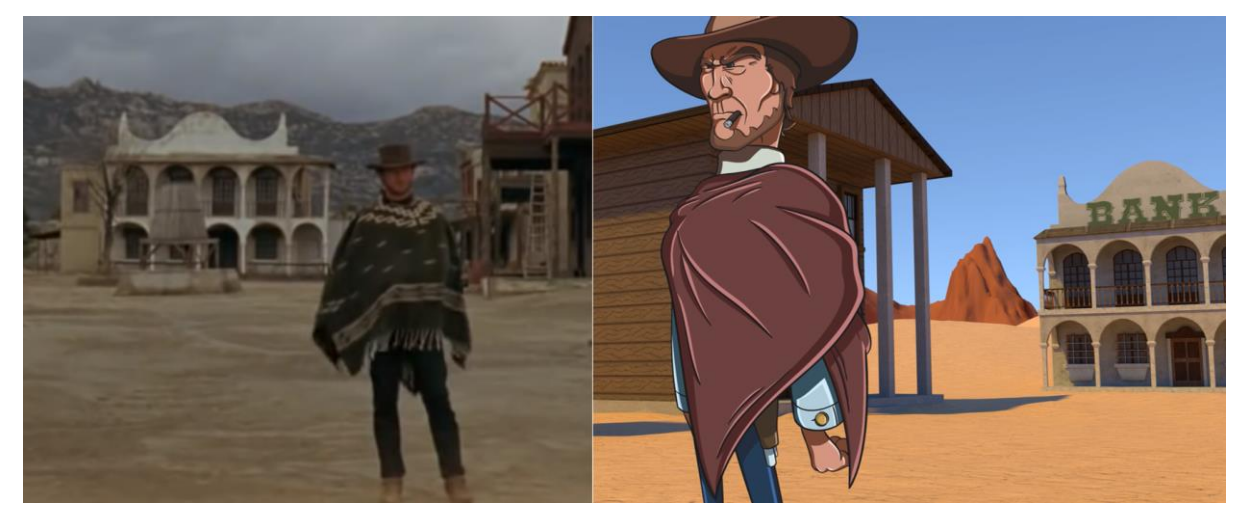

*Slika 5.51: Usporedba scene iz filma i konačnog uratka*

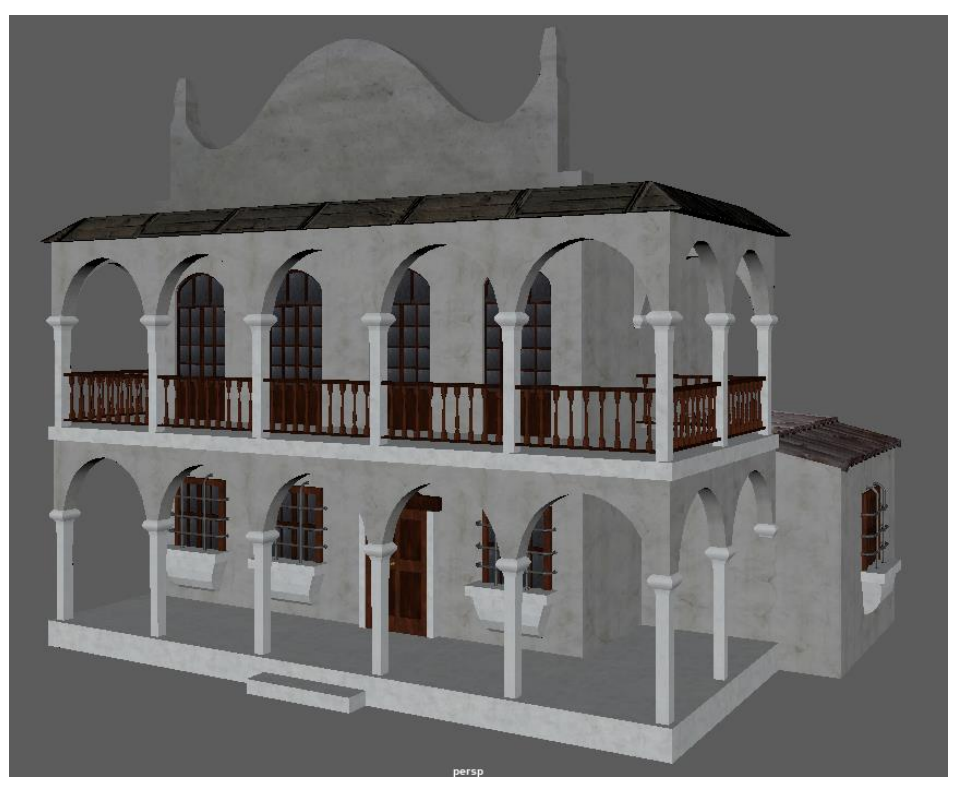

*Slika 5.52: Model banke*

Isti principi su korišteni pri izradi i svih ostalih 3D elemenata, a osim navedenih izrađeni su i modeli još četrnaest drvenih i kamenih kuća, od kojih su neke nastale kao modifikacije drugih. Razlog tome je ušteda vremena, ali i očuvanje stilskog oblikovanja među objektima. Također su izrađeni i ukrasni elementi drvenih kutija i bačvi.

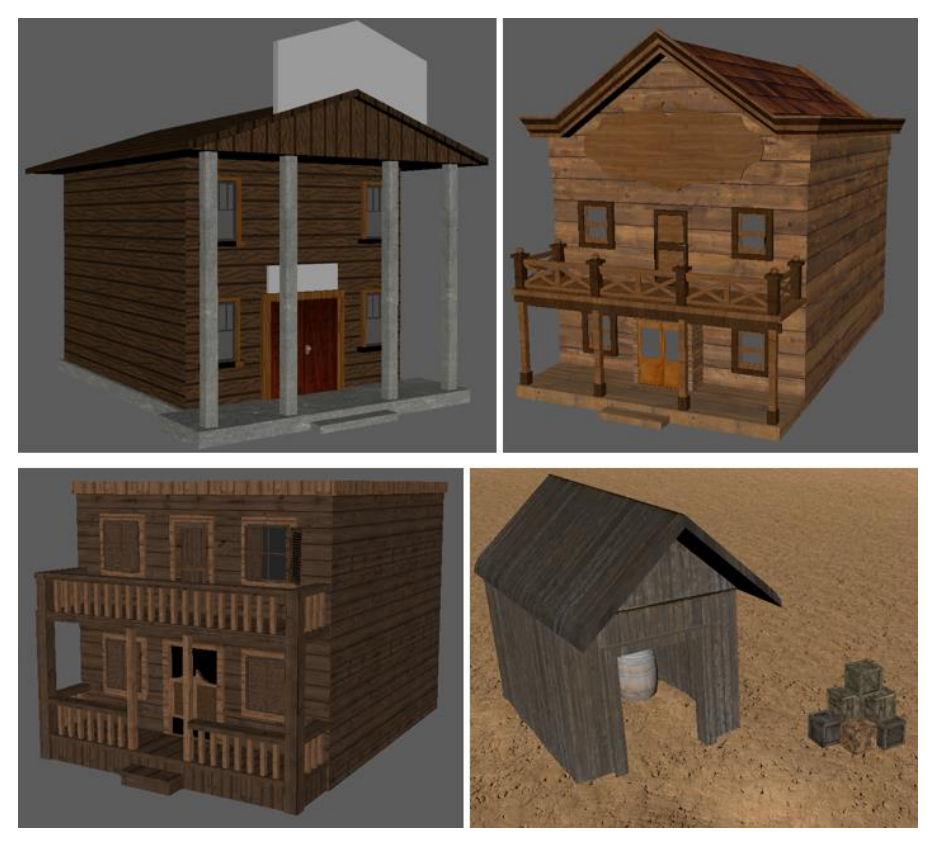

*Slika 5.53: Primjeri ostalih modela iz animacije*

Nakon izrade objekata na sceni, potrebno je izraditi i tlo na kojem će se radnja odvijati. Tlo je izrađeno izradom plohe, koja je podijeljena na veliki broj subdivizija. Korištenjem alata koji simuliraju stvarne tehnike modeliranja, omogućujući postupke kao što su udubljivanje i ispupčivanje, te dodavanje sitnih detalja, izravno utječe na površinu plohe, te se izrađuju brežuljci i udubine, i slične nepravilnosti kako bi se ostvario izgled suhog, pješčanog, pustinjskog tla. Izrađeni objekti su prethodno posloženi u zamišljen raspored, pa su i nepravilnosti na tlu prilagođene odabranom rasporedu. Pri teksturiranju je odabrana slika koja ima mogućnosti neprimjetnog nizanja. Time se omogućuje ponavljanje teksture veći broj puta bez vidljivih rubnih linija, a to je idealno za potrebe velike plohe na kojoj je cilj očuvati manje proporcije detalja. Dodatno, teksturi koja stvara boje slike, se pridodaje i *normal* mapa koja simulira udubine i naborine, bez utjecaja na samu geometriju objekta.

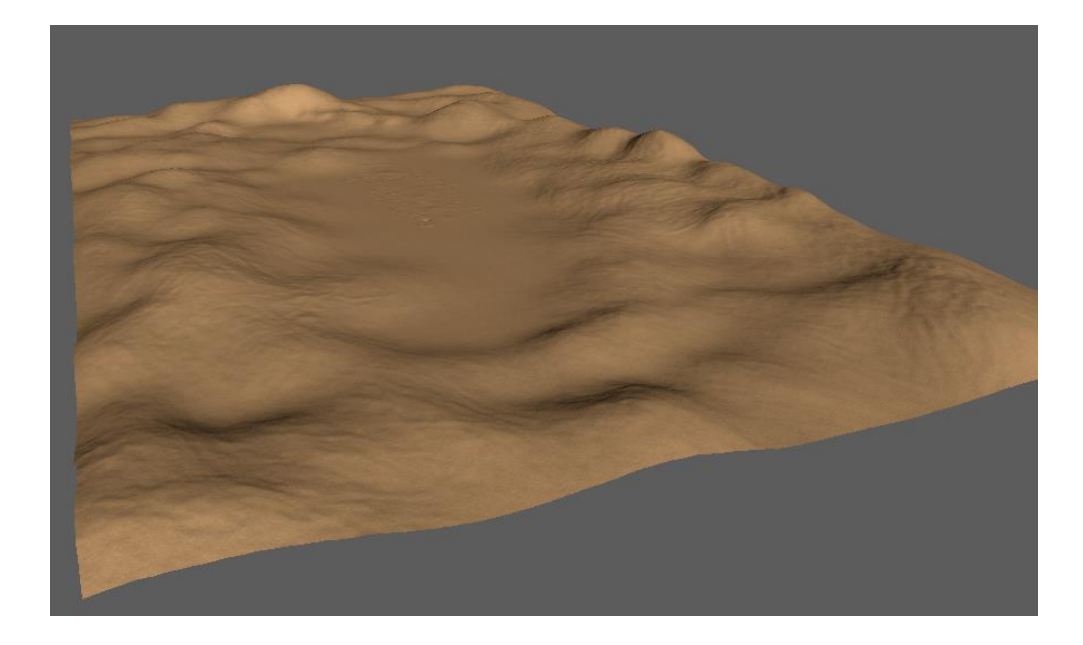

*Slika 5.54: Prikaz plohe tla*

Ispod izrađene plohe se dodaje još jedna značajno veća ploha koja služi za izradu planina u pozadini. Izgled se postiže na isti način kao i kod prethodne, uz iznimku da se na kist alat primjenjuje *displacement* mapa planine, preuzeta sa interneta, koja simulira pečat. *Displacment mapa* je slika koja koristi spektar boja od bijele do crne kao informaciju o ispupčivanju površine. Bijeli dijelovi slike ukazuju na ispupčivanje, te što su dijelovi slike tamniji to će površina biti manje ispupčena. *Displacement* mapa predstavlja odličnu tehniku, koja se često koristi pri teksturiranju objekata, te omogućuje jednostavno stvaranje manje ili više detaljnih promjena na površini objekta. U odnosu na *bump* i *normal* mape, *displacement* map stvara promjene kod geometrije modela, što može značajno utjecati utječe na vrijeme renderiranja, dok *bump* i *normal*  mape stvaraju samo prividne promjene koje ne usporavaju proces. Pri teksturiranju, *displacement*  mapa je vidljiva samo pri izradi rendera, ali u slučaju korištenja mape kao kist promjene na geometriji su vidljive potezom kista unutar sučelja. Na navedenu plohu je također primjenjena i normal mapa, kao i kod plohe tla, kako bi se simulirali manji detalje.

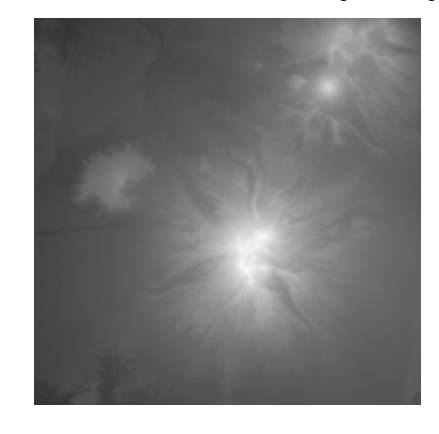

*Slika 5.55: Primjer displacement mape planine*

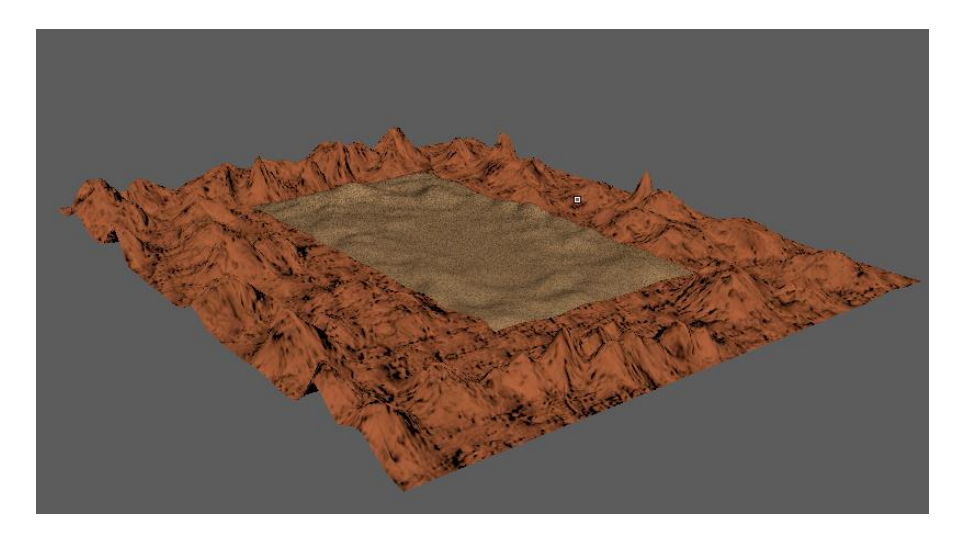

*Slika 5.56: Izgled pozadine za izrađenim planinama*

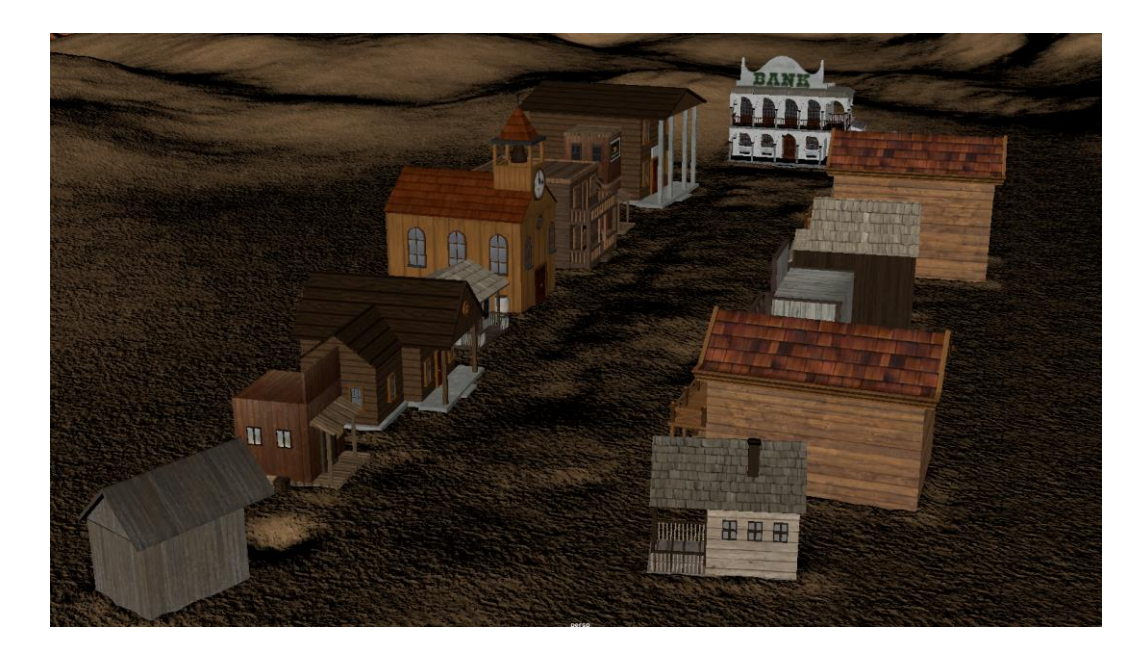

*Slika 5.57: Konačan raspored svih objekata*

## **5.3.3. Osvjetljenje**

Potom, na scenu je potrebno postaviti svijetlo koje će koje predstavlja osnovu kako bi scena uopće bila vidljiva prilikom renderiranja. Postoje brojene varijante svijetla koje se mogu postaviti na scenu, kako one izvorne programu Mayi, tako i one koje dolaze sa odabranim render softverom. Tako je u ovom slučaju korištena vrsta svijetla koja spada u paket osvjetljenja Arnold render *engienea,* koja simulira nebo - *aiSkyDomeLight*. Preciznije oko čitave scene se stvara simulacija kupole koja na temelju postavki emitira svijetlo na scenu. Takva metoda pruža mogućnosti korištenja i *HDRi* formata panoramičnih slika različitog okoliša, koje su snimane iz kuta od 360°.

Takve slike na temelju vlastitih informacija o bojama emitiraju svijetlost na scenu. Korištenjem *HDRi* slika moguće je postići iznimno realistično osvjetljenje scene. Ipak, ta tehnika nije primijenjena na primjeru ovog rada, upravo iz razloga što postizanje prerealnog izgleda nije bio cilj. Već su korištene jednostavne postavke *aiSkyDomeLight* osvjetljenja, korištenjem visoko saturiranih boja stvara se izgled primjerniji crtanom filmu. Ovo osvijetljene omogućava definiranje boje neba, ali i sunca koje predstavlja boju koja je dominantno emitirana. Postavljanjem boja sunca na prijelaz boja iz žarke narančaste u žarku žutu boju stvara se postignuti izgled. To se postiže primjenom Maynog *Toon shadera* na boju sunca.

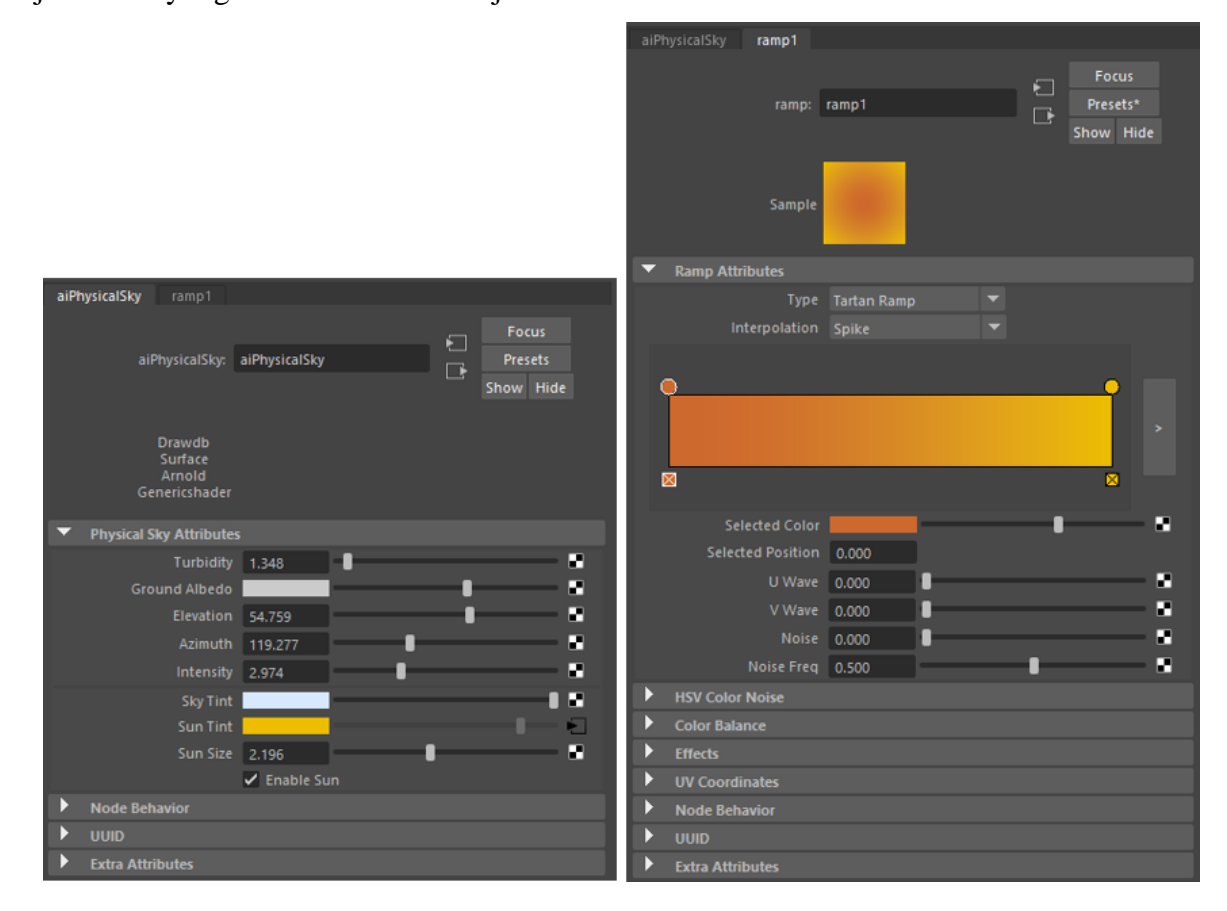

*Slika 5.58: Postavke glavnog osvjetljenja scene*

### **5.3.4. Kamere**

Nakon modeliranja, teksturiranja i pripreme svih objekata, te osvjetljavanja, sljedeći korak zahtjeva postavljenje virtualnih kamera na različite pozicije i po potrebi animiranje istih. Svaka kamera renderira kadrove za potrebe određene scene. Animacije kamere su tehnički vrlo jednostavne za izvedbu. Kamera se postavlja u početni položaj na prvom kadru, te se dodaje ključni kadar (prečacem "s"), kojim se pohranjuju svojstva kamere na tom kadru. Potom se odabire zadnji

kadar animacije ovisno o željenom trajanju kretanja kamere, a nakon toga kamera se pomiče po želji i na koncu se dodaje ključni kadar koji pohranjuje svojstva kamere na tom kadru.

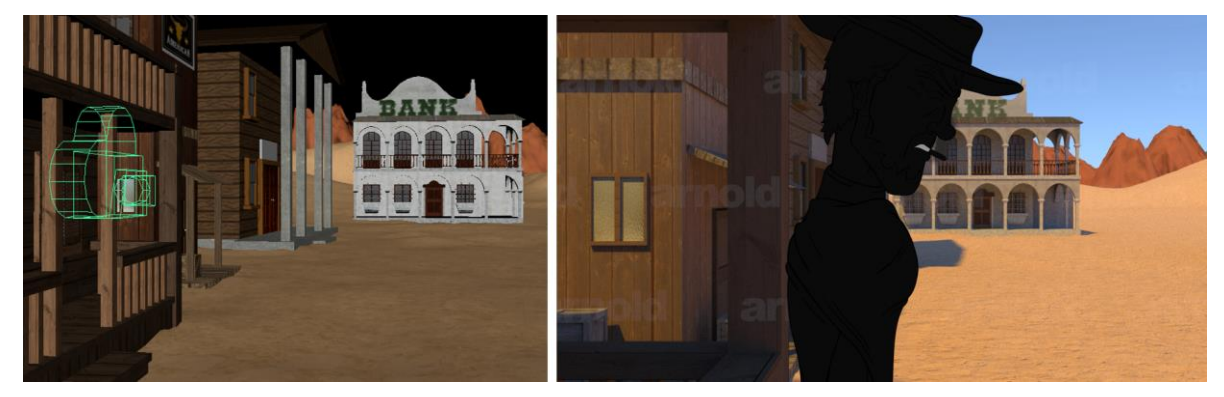

*Slika 5.59: Prikaz kamere i konačnog kadra*

## **5.3.5. Renderiranje**

Posljednja stavka 3D faze predstavlja izradu samih 2D slika na temelju svih informacija o modelima, teksturama, svijetlu sa trodimenzionalne scene – renderiranje. Postupak je proveden korištenjem besplatne verzije softvera koji dolazi zajedno sa Mayom *Arnold render engine.*  Konačni rezultat renderiranja predstavlja 2D slika ako je riječ o statičnom kadru, ili sekvenca 2D slika koje prikazuju konačni izgled definiranog kadra scene.

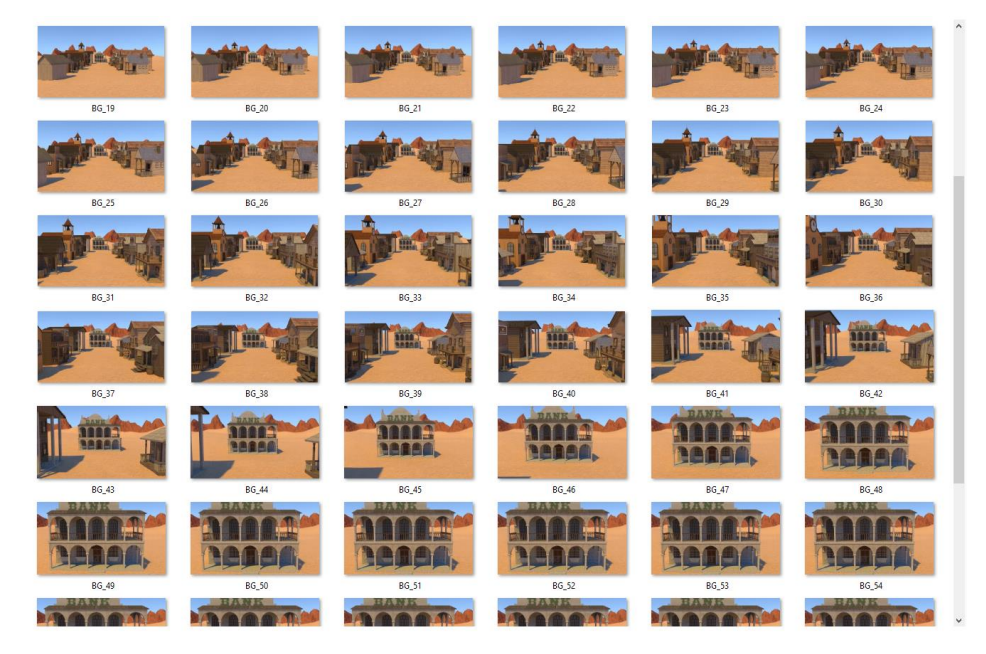

*Slika 5.60: Sekvenca finalnih kadrova jedne od scena*

Posebno se renderiraju kadrovi svake kamere na *Full HD* kvaliteti. Vrlo važna stavka ovog procesa je uzimanje u obzir vremena potrebnog za sami postupak renderiranja, koje ovisno o zahtjevnosti scene može trajati danima. Stoga, ovom procesu je potrebno pristupiti planski i organizirano. Izradi ove animacije je pridonijelo korištenje statičnih kadrova kod nekolicine scena, a to je zahtijevalo izradu samo jednog rendera za pojedine scene. Taj proces bi trajao nekoliko minuta, u odnosu na sate utrošene na izradu nekih od sekvenca korištenih u ovoj animaciji. Obzirom da se statični kadrovi ne mijenjaju, potreban je samo jedan render čije se vrijeme prikaza post produkciji produži po potrebi.

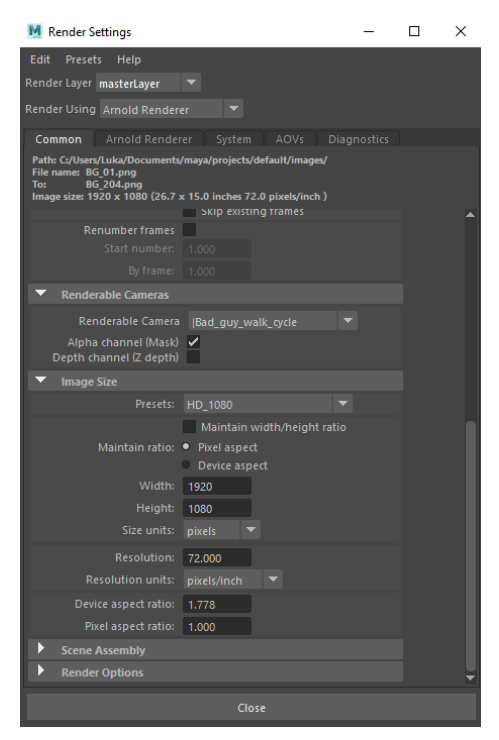

*Slika 5.61: Postavke renderiranja za odabir kamere i rezolucije*

Za izradu ove animacije, kao što je već spomenuto, korištena je besplatna verzija *Arnold render enginea.* Kao takva omogućava potpuni spektar alata i postavki kao i plaćena verzija, ali kod besplatne verzije se pri renderiranju sekvenci (*Batch render* je opcija koja omogućava automatsko renderiranje većeg broja kadrova uzastopno) na finalnom renderu prikazuje vodeni žig Arnold loga. Logo se prikazuje samo kada je riječ o renderiranju sekvence kadrova, dok pojedinačni renderi nisu žigirani. Iz tog razloga se na određenim scenama ove animacije prikazuje navedeni logo.

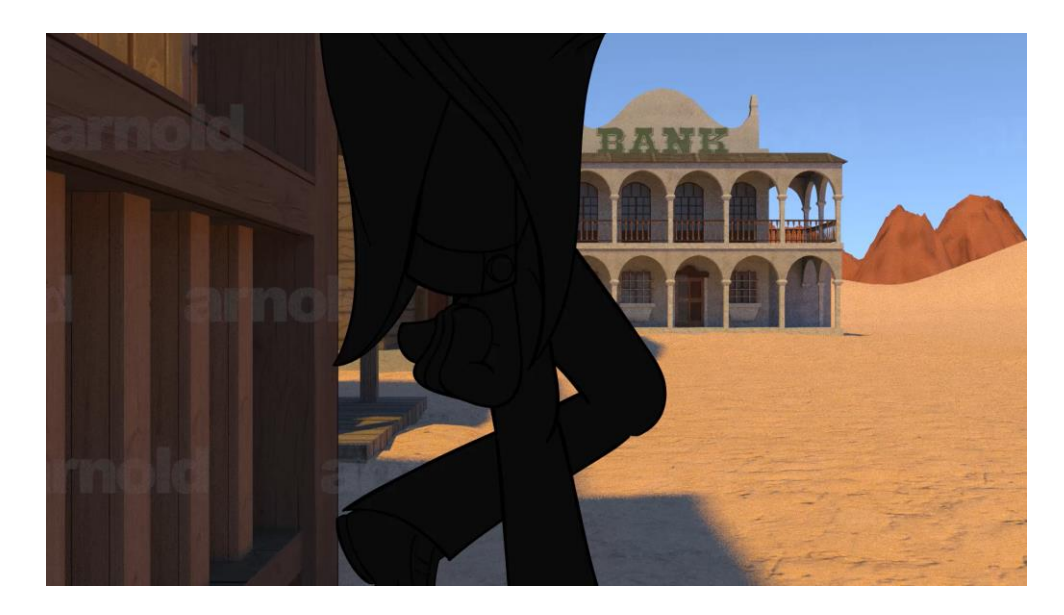

*Slika 5.62: Arnold logo na jednom od kadrova animacije*

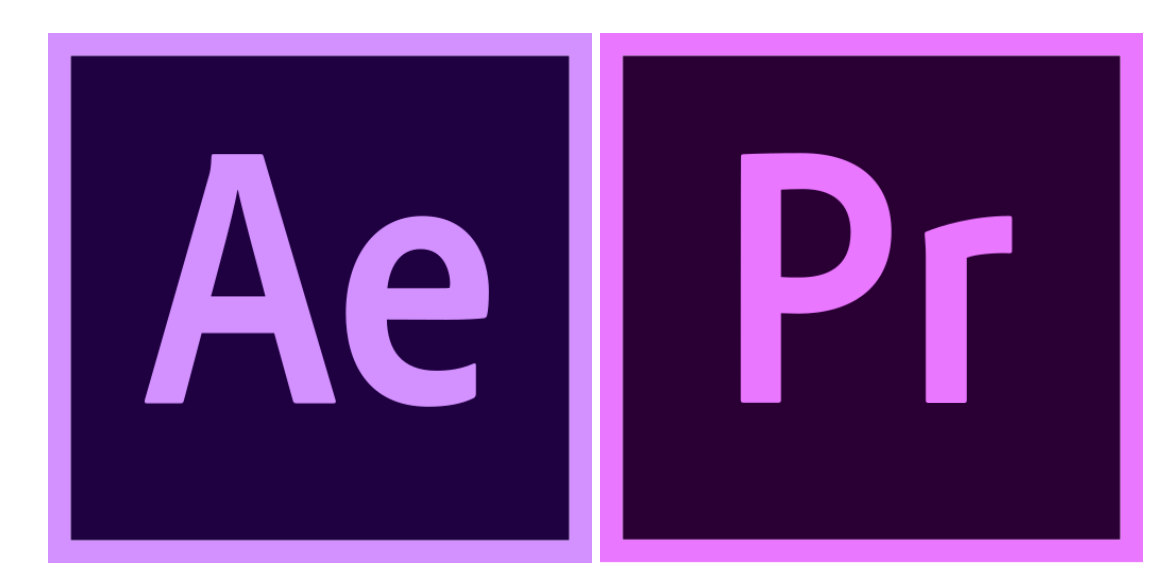

## **5.4. Post produkcija**

*Slika 5.63: Adobe After Effects i Adobe Preiere logo*

Finalizacijom izrade 2D likova, točnije svih sekvenci u kojima se pojavljuju navedeni likovi, te završetkom sekvenci 3D pozadina koje se podudaraju sa radnjama likova, iste je potrebno upariti. Nakon izrade posjedujemo velike količine slika koje predstavljaju kadrove, kako 2D, tako i 3D elemenata. Posljednja faza izrade animacije podrazumijeva postavljanje 2D slika likova na 3D pozadine, te dodavanja potrebnih zvukova i potencijalnih dodatnih efekata. Takvi procesi se obavljaju u programu Adobe After Effects i u programu Adobe Premiere. Navedeni programi su namijenjeni mediju videa, te svim segmentima vezanim za isti. Koriste se za montažu video uradaka svih vrsta, gdje Premiere predstavlja alat za generalan pristup montaži cjelokupnih video

uradaka, dok After Effects predstavlja program za montažu, manipulaciju, video efekte, kompoziciju nad detaljnim segmentima svake pojedinačne sekvence video uratka. Iako, oba alata su iznimno moćna i pružaju velik broj mogućnosti, After Effects je potencijalno najmoćniji alat Adobe obitelji, obzirom na količinu mogućnosti koje pruža za oblikovanje konačnih proizvoda. Riječ je o programu koji se koristi za rad na pojedinačnim sekvencama, scenama određenog uratka, te kao takav omogućava manipulaciju i najsitnijim detaljima sekvence. Služi za dodavanje svih vrsta specijalnih efekata, svojstvenih današnjim filmovima, te grafika, animacija i oblika. Kao alat pruža najveći broj mogućnosti u odnosu na druge programe tvrtke Adobe, a rezultira produktima koji obuhvaćaju najširi spektar različitosti. Premiere predstavlja finalnu fazu izrade određenog uratka, gdje se prethodno montirane i urešene scene kronološki redaju na vremensku liniju u skladu sa radnjom videa, a potom se dodatno uređuju i međusobno usklađuju, kao cjelina.

Princip rada u svrhe ove animacije je podrazumijevao, upravo navedeni proces. 2D i 3D elementi su upareni i prilagođeni u After Effects programu, te su spremani kao pojedinačni video zapisi svake scene, koji se na koncu kronološki posloženi, audio sinkronizirani i renderirani kao jedan cjeloviti video u Premieru.

Postupak u After Effects programu je podrazumijevao unos sekvence lika, a potom unos sekvence pozadine. Oba programa, i After Effects i Premiere sadržavaju opciju unosa sekvence, odnosno niza slika, korespondirajućih naziva, u projekt. Sekvenca se u programima automatski prezentira kao jedan dokument, kojem se jedna slika mijenja svaki kadar. Opcija unosa sekvence je iznimno korisna i ključna kada je riječ o kompoziranju rezultata bilo koje vrste renderiranja renderiranja.

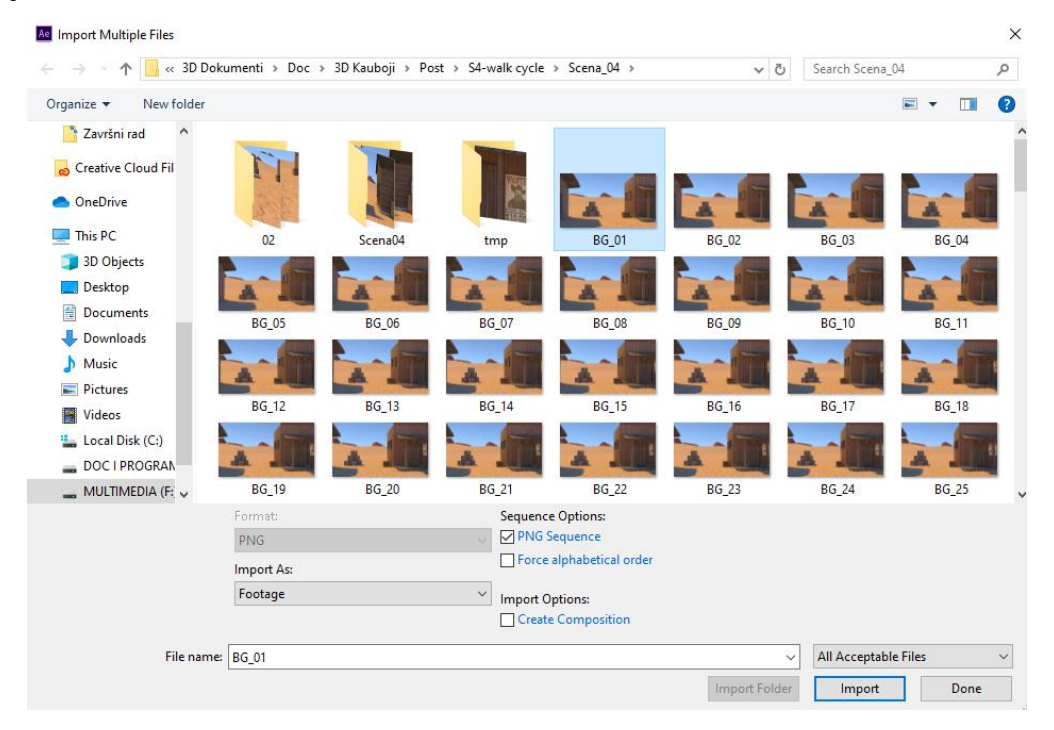

*Slika 5.64: Unos sekvence u projekt u After Effects programu*

Potom se izrađuje kompozicija u kojoj se navedene sekvence smještaju na slojeve, te se iste međusobno prilagođavaju potrebama scene. Kompozicija u programu After Effects predstavlja osnovni element u koji se smještaju različiti medijski formati raspoređeni na pojedinačne slojeve. Svaka kopozicija ima vlastitu vremensku liniju na koju mogu biti smješteni različiti dokumenti, u različitom trajanju, koji mogu biti različito montirani. Stoga kompozicija predstavlja podprojekte unutar jednog projekta, koji mogu biti pojedinačno ili kolektivno renderirani, uređivani i mijenjani.

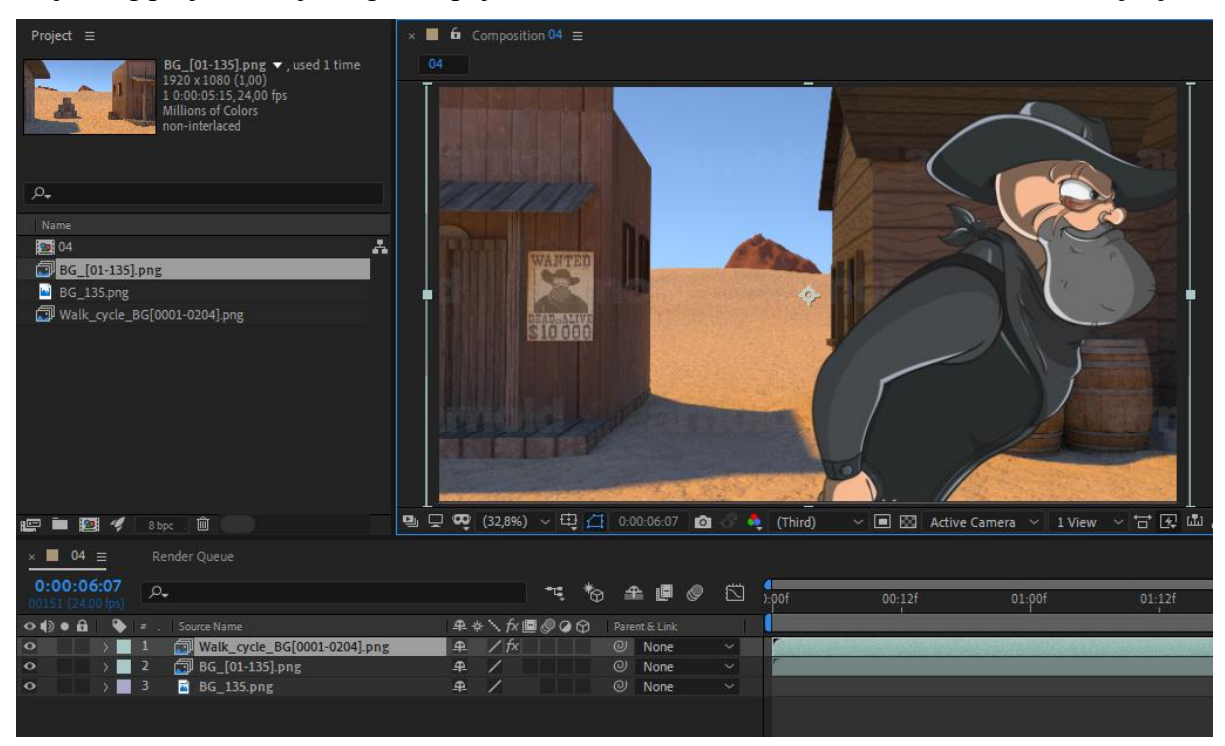

*Slika 5.65: Dokumenti unutar jednog projekta i struktura slojeva jedne kompozicije*

Scena koja prikazuje konja u galopu koristila je istu sekvencu konja i pozadine za izradu kadrova koji prikazuju čitavog konja, ali i krupnih kadrova dijelova konja. Krupni kadrovi navedene scene su postignuti povećavanjem navedenih sekvenci, tako da zauzimaju veću količinu kadra.

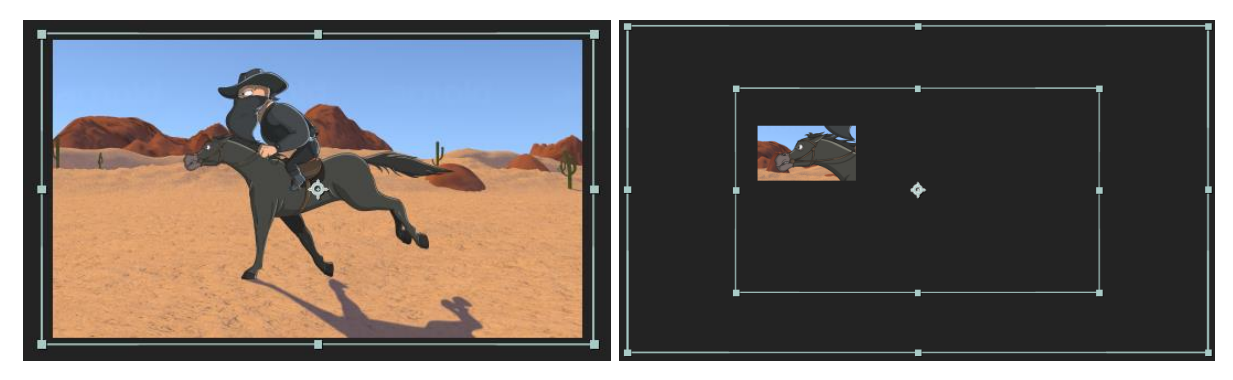

*Slika 5.66: Prilagođavanje sekvenci za potrebe različitih kadrova*

Osim generalnih promjena veličine i pozicije sekvenci, u manjoj količini su korišteni i drugi efekti ovisno o potrebama. Primjerice kada je riječ o sceni konja u galopu na sjenu konja je postavljena svijetlija boja, blago zamućenje, te je istoj blago smanjena vidljivost.

| $\circ$          | 50001-0012].png      | 单<br>$@$ None<br>$/$ fx<br>$\checkmark$ |
|------------------|----------------------|-----------------------------------------|
|                  | $~\vee~$ Effects     |                                         |
| $f_{X}$          | $\vee$ Tint          | Reset<br>$\overline{\phantom{a}}$       |
|                  | O Map Black To       | $^{\circ}$<br>œ                         |
| $f_{\mathsf{X}}$ | $\vee$ Gaussian Blur | Reset<br>$\sim$                         |
|                  | <b>D</b> Blurriness  | 31,0<br>$\odot$                         |
|                  | $\times$ Transform   | Reset                                   |
|                  | O Scale              | ඟ 25,0 25,0 %<br>☺                      |
|                  | <b>Ŏ</b> Opacity     | 75%<br>$^{\odot}$                       |

*Slika 5.67: Efekti primijenjeni na sekvencu sjene konja*

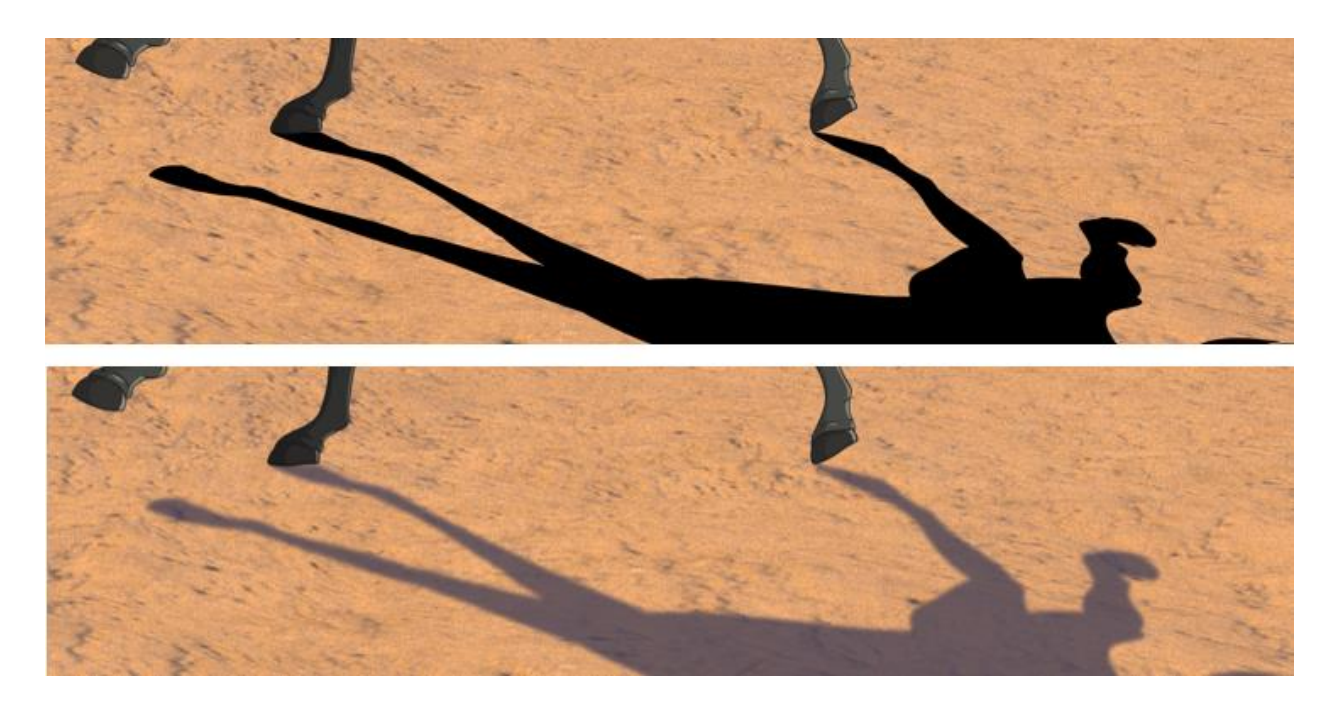

*Slika 5.68: Sjena konja prije i poslije primjene efekata*

Jedan od kompleksnijih primjera korištenih efekta, izrađenih u post produkciji je dim cigarete koji se vidi na krupnim kadrovima lica protagonista. Izgled dima se postiže primjenom efekta *"Particle Playground"* na sloj koji sadrži obični pravokutni oblik ispunjen bilo kojom bojom. Navedeni efekt na području pravokutnog oblika stvara čestice određenog oblika, veličine i boje koje se kreću određenom brzinom u određenom smjeru. Sve navedene postavke se prilagođavaju potrebama, a potom se konačno na iste primjenjuje efekt zamućenja koji stvara izgled dima.

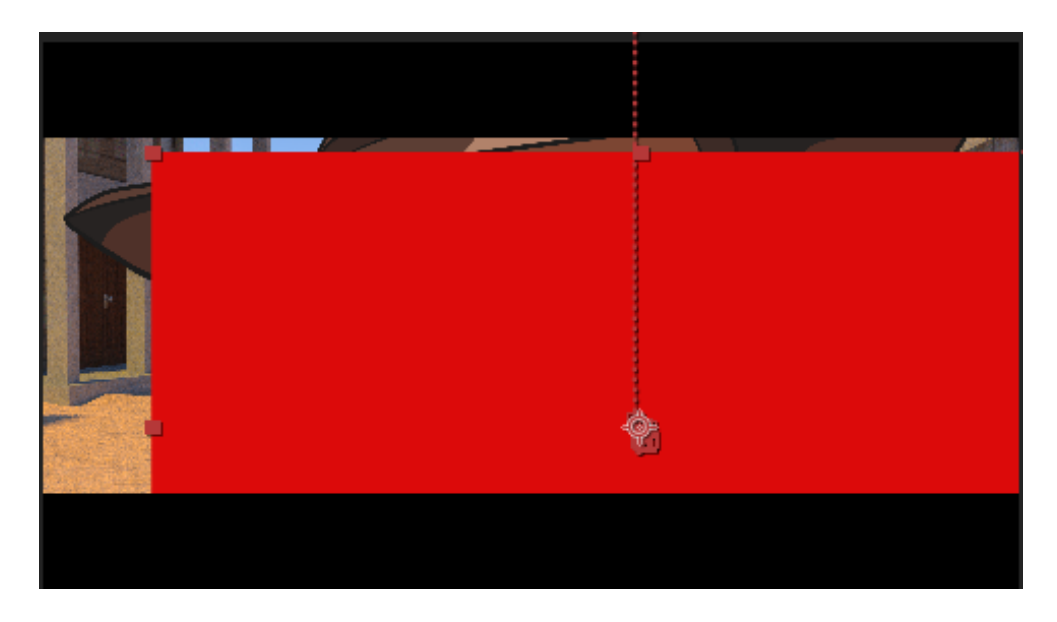

*Slika 5.69: Pravokutni oblik za izradu efekta dima*

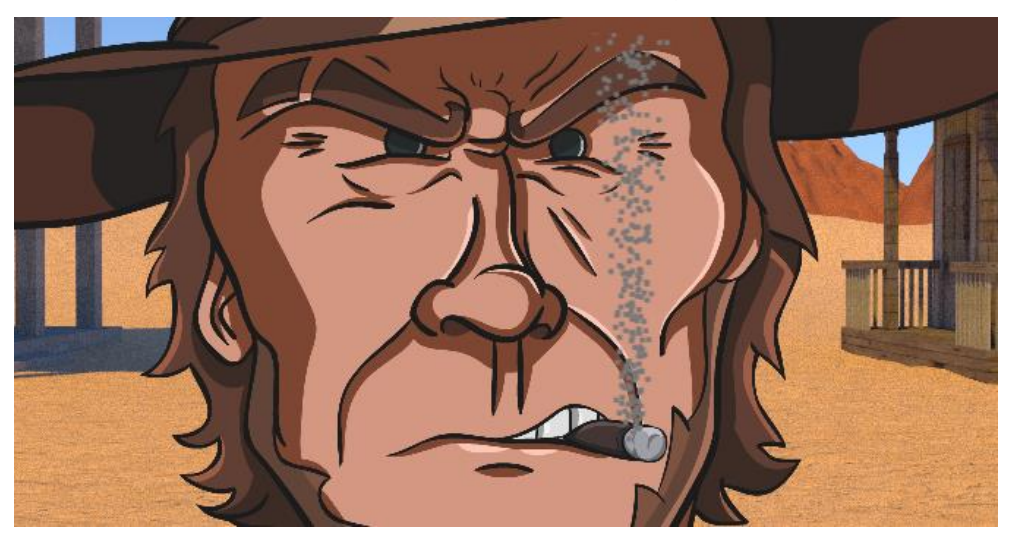

*Slika 5.70: Dobiveni izgled prilagodbom postavki "Particle Playground" efekta*

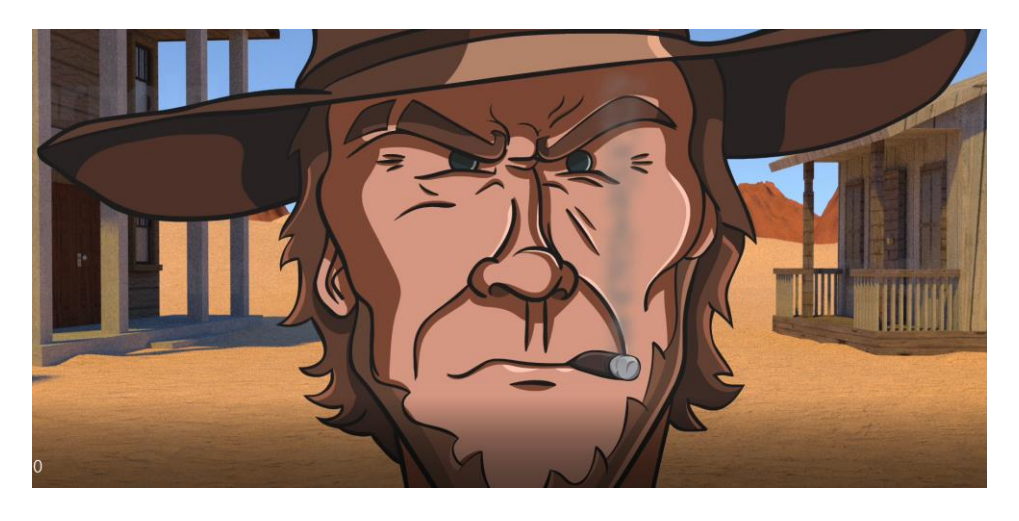

*Slika 5.71: Konačan efekt dima*

| $\circ$      | Red Solid 1                     | ∕ fx<br>₽<br>☺ | None<br>$\checkmark$ |
|--------------|---------------------------------|----------------|----------------------|
|              | $~\vee~$ Effects                |                |                      |
| $f_{X}$      | $\vee$ Particle Playground      | Reset Options  |                      |
|              | $\vee$ Cannon                   |                |                      |
|              | <b>Ö</b> Position               | 960,0 554,0    | $^{\circ}$           |
|              | Õ<br><b>Barrel Radius</b>       | 18,00          | ⊚                    |
|              | ○ Particles Per Second          | 67,00          | $^{\circ}$           |
|              | Ö Direction Random Spread       | 8,00           | $\odot$              |
|              | O Velocity                      | 128,00         | $^{\circ}$           |
|              | <b>ひ</b> Velocity Random Spread | 36,00          | $^{\circ}$           |
|              | O Color                         | ¢              | $\odot$              |
|              | O Particle Radius               | 3,50           | $^{\circ}$           |
|              | $\vee$ Grid                     |                |                      |
|              | <b>Ö</b> Position               | 948,0 558,0    | $^{\circ}$           |
|              | $\vee$ Gravity                  |                |                      |
|              | O Force                         | $-1,00$        | $^{\circ}$           |
| $f$ $\times$ | $\vee$ Fast Blur (Legacy)       | Reset          |                      |
|              | <b>Ö</b> Blurriness             | 25,0           | $^{\circ}$           |
|              | $\times$ Transform              | Reset          |                      |
| $\circ$      | Õ<br>$\sim$ Position            | 1173,0 756,0   | $^{\circ}$           |

*Slika 5.72: Postavke primijenjene za postizanje efekta dima*

Svaka scena je, nakon montaže, renderirana u pojedinačni video klip *Full HD* kvalitete, bez zvuka.

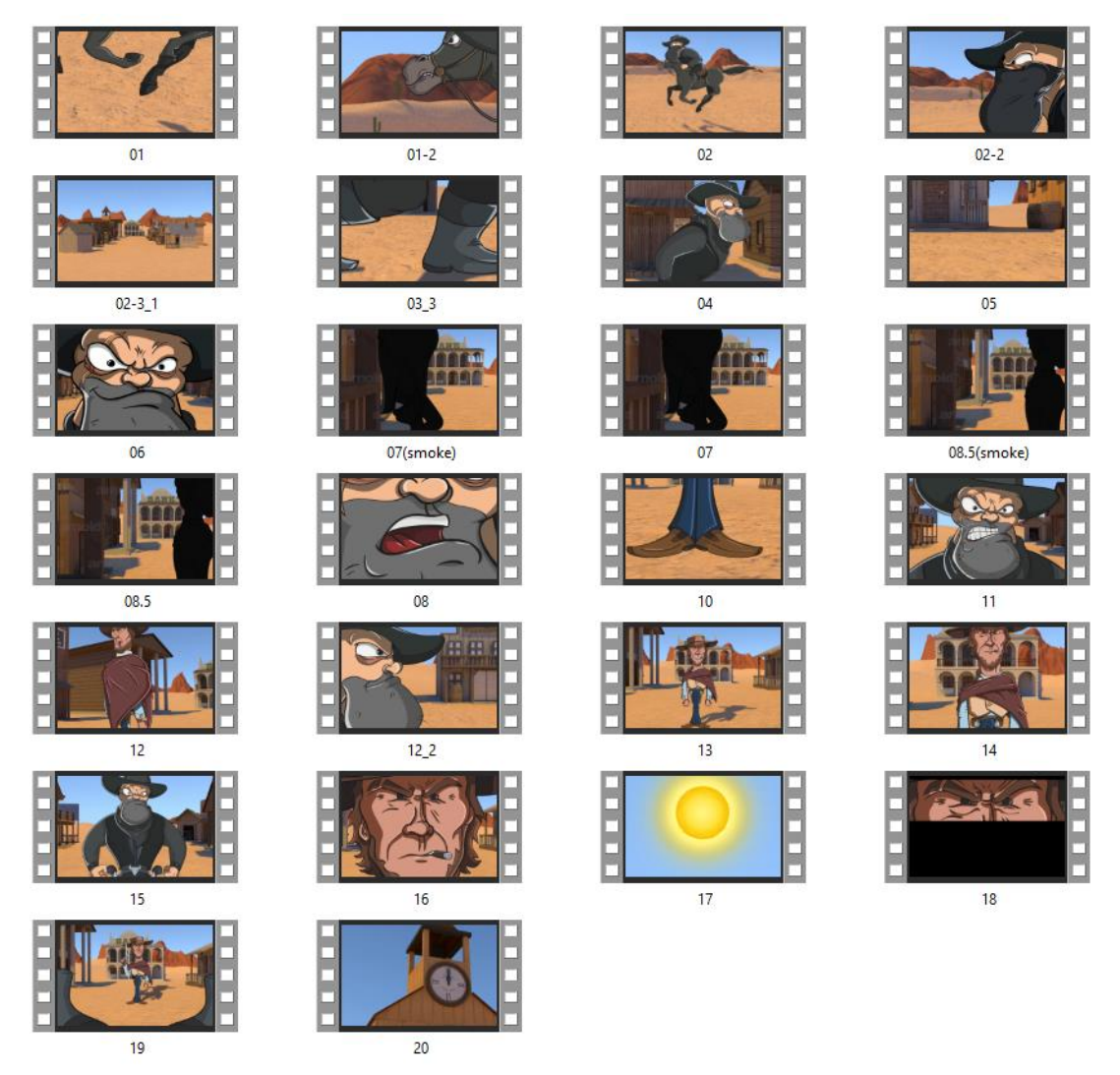

*Slika 5.73: Kolekcija video klipova pojedinačnih scena*

Posljednja faza izrade čitave animacije podrazumijevala je kronološko slaganje klipova scena u programu Premiere, te dodavanje zvučnih efekata, te pozadinske glazbe. Kako je riječ o animiranom filmu nije bilo potrebe za dodatnim korekcijama boja, jer su elementi od početka međusobno usklađeni, a slaganje scena je poprilično jednostavno obzirom da su iste numerirane prilikom izrade samog klipa scene. Zvučni efekti su, također, dodani vrlo jednostavno, obzirom da su sekvence izrađene u sinkronizirano sa istima. Tako je izrađen konačni raspored klipova sa sinkroniziranim zvukom, koji je na posljetku renderiran u *Full HD* kvaliteti

| $\times$ 02 $\equiv$<br>00:00:17:13<br>北の探<br>$\overline{\mathbf{a}}$ | $-00.00$<br>00:00:15:00            | 00:00:30:00<br>00:00:45:00                                                                                                    | 00:01:15:00<br>00:01:00:00                                                                                                    | 00:01:30:00<br>00:01:45:00   | 00:02:00:00                                                                                                    | 00:02:15:00<br>00<br>والمتوادي ومستنقص المتحد |
|-----------------------------------------------------------------------|------------------------------------|----------------------------------------------------------------------------------------------------|----------------------------------------------------------------------------------------------------|------------------------------|----------------------------------------------------------------------------------------------------|-----------------------------------------------|
|                                                                       |                                    |                                                                                                    |                                                                                                    |                              |                                                                                                    |                                               |
| 6 V3 B O                                                              |                                    |                                                                                                    |                                                                                                    |                              |                                                                                                    |                                               |
| $\theta$ o<br>6y2                                                     |                                    |                                                                                                    |                                                                                                    |                              |                                                                                                    |                                               |
| $b \cup B$ o                                                          | <b>IN 02.4vi</b><br><b>B</b> Olavi | IN 03_3.avi(85%)<br>N 04avi(89.87<br>$\overline{\phantom{a}}$<br>$\overline{\phantom{a}}$                                                                                                    | <b>B</b> OBS(Y B 10.avi<br><b>B</b> 07(smoke)avi                                                                                                    | 图 11. 图<br><b>B</b> 13.avi   | <b>Bi</b> 15.avi                                                                                                    | <b>BE 20avi</b>                               |
| B H S<br>6 A1                                                         |                                    | <b><i>Communication and Charles Contract Communication</i></b><br>المناقضة المنتقلة المناقبة المناقبة المناقبة المناقبة المناقبة المناقبة المناقبة المناقبة المناقبة المناقبة المن<br>المناقبة المناقبة المناقبة المناقبة المناقبة المناقبة المناقبة المناقبة المناقبة المناقبة المناقبة المناقبة |                                                                                                    | - 10                         | <b>TALE RELEASE</b>                                                                                                    | 啯.                                            |
| 6A2<br>BHS                                                            |                                    |                                                                                                    | <b>All Constitute Box, Miller and College and Constitute College and College and College and College and College and College and College and College and College and College and College and College and College and College and</b> |                              |                                                                                                    |                                               |
| 6 A3<br><b>в</b> н                                                    | <b>Em</b>                          |                                                                                                    |                                                                                                    |                              |                                                                                                    |                                               |
| $6M$ $M$ $B$ $M$ $S$ $\frac{1}{2}$                                    |                                    | Lп.                                                                                                    |                                                                                                    | <b>DESCRIPTION AND LOCAL</b> | <b>ALL INTERNATIONAL CONTRACTOR CONTRACTOR INTERNATIONAL ACCESS</b><br>which are to consider you are in the consider functional today of |                                               |
| <b>b</b> AS<br>BHS                                                    |                                    |                                                                                                    |                                                                                                    |                              |                                                                                                    |                                               |
| 0.0                                                                   | ы                                  |                                                                                                    |                                                                                                    |                              |                                                                                                    |                                               |
| 6 Master<br>0, 40                                                     |                                    |                                                                                                    |                                                                                                    |                              |                                                                                                    |                                               |
| $\circ$                                                               |                                    | $\circ$                                                                                                    |                                                                                                    |                              |                                                                                                    |                                               |

*Slika 5.74: Finalna vremenska linija u programu Premiere*

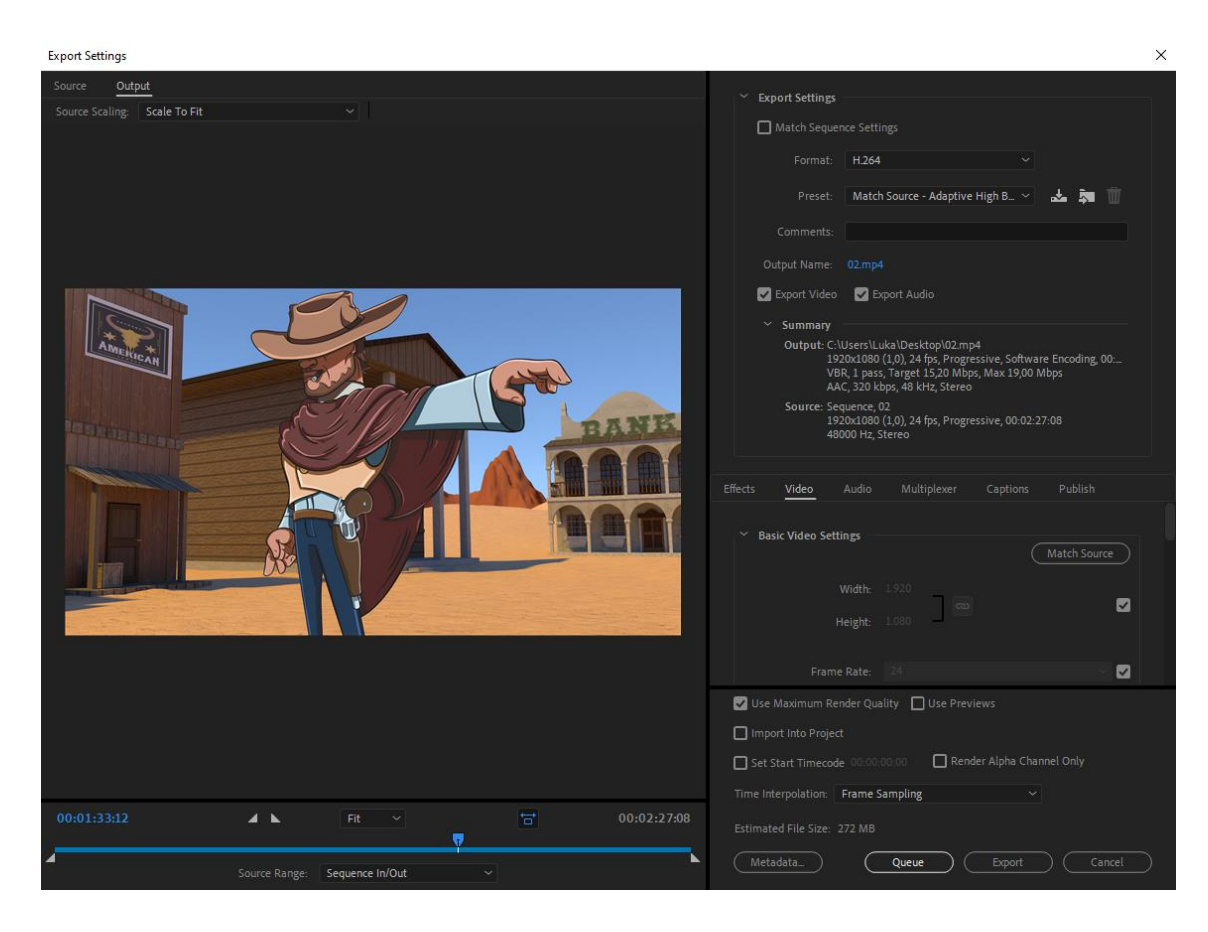

*Slika 5.75: Postavke konačnog rendera*

## **6. Zaključak**

Rad na ovom projektu je jasno ukazao na zahtjevnost izrade animacije, posebice kada je riječ o 2D fazi. Rezultati koji se mogu postići 2D animacijom mogu biti zadivljujući, ali iza njih gotov uvijek stoje godine iskustva i ekspertne vještine crtanja. Jasno je da se čitava disciplina temelji na konzistentnom ponavljaju i vježbanju kojim razvija mišićna memorija, a time i kvaliteta i efikasnost pri radu. Sve to dodatno potvrđuje status 2D animacijskih tehnika iz umjetničke perspektive.

Općenito izrada ovakve vrste animacije nije isplativa, posebice kada ju izrađuje jedna osoba. Rad na projektu zahtijevao je iznimne količine vremena, a iako je konačnim produktom ostvaren zadovoljavajući dizajn likova i pozadine, iz perspektive animacije rad predstavlja poprilično ograničenu animaciju. Animacija ove vrste zahtjeva crtanje, bojanje, sjenčanje likova za svaki pojedini kadar, a postupak se dodatno otežava kombiniranjem programa koji nisu namijenjeni takvoj uporabi. Jasno, odabrani radni proces je rezultirao relativno kvalitetnim rezultatima, no koštao je značajne količine vremena. Retrospektivno, to je bila najveća greška pri radu, upravo zbog općeg usporavanja procesa. Ponovnim radom na animaciji bih animiranje 2D likova provodio isključivo u Adobe Animateu. Loša kvaliteta kistova tog programa, kao temeljnog alata za rad, se u novijim verzijama alata postepeno poboljšava, rezultati nisu besprijekorni, ali se mogu postići zadovoljavajući rezultati. 3D faza, također nije jednostavna za izradu posebice ako se teži postizanju detaljnijeg izgleda elemenata. Korišteni softver za 3D raspolaže brojnim alatima koje je potrebno poznavati, kako bi se postigla efikasnost u radu. Generalno, 3D tehnologije zahtijevaju veliku količinu znanja obzirom i na brojne principe kojih se treba pridržavati za izradu kvalitetnih rezultata.

Ipak, cijeli postupak izrade animacije se pokazao ka iznimno kvalitetno i poučno iskustvo, jer je omogućilo učenje na greškama, koje bi pri ponovnom radu rezultiralo značajno bržim i bojim rezultatima. Pri radu razvija se vještina na repetitivnim crtačkim dijelovima, te mogućnost upoznavanja sa velikom količinom novog znanja, pri radu na manje poznatim fazama projekta. Na osobnom primjeru, tu se posebno ističu postupci teksturiranja i osvjetljavanja i renderiranje u 3D fazi, kao i čitav post produkcijski proces. Radom sam stekao brojne nove vještine, te sam dobio uvid u velik broj mogućnosti alata poput After Effecata i 3D tehnologija općenito. Nadalje rad na ovakvoj vrsti projekta jasno ističe važnost kvalitetnog provođenja pripremne faze, jer se time omogućava lakša organizacija i izbjegavanje grešaka koje zahtijevaju trošenje vremena na popravke i ponavljanje postupaka. Loša organizacija i manjak znanja često mogu dovesti do ulaganje vremena u proces za koji se naknadno ispostavi da je mogao biti izrađen jednostavnije i brže. Kao zaključak rada na 2D animiranim elementima se ističe da se generalni postupak temelji

na poznavanju samih animacijskih principa. Ističe se važnost samog tajminga animacije nad izgledom likova i elemenata, jer o tome ovisi fluidnost i kvaliteta konačne animacije. Jedan od najznačajnijih zaključaka iz aspekta 2D animacije, kojim je rezultirala izrada ovog uratka jest, shvaćanje važnosti animatika u animaciji, jer predstavlja ključno sredstvo za postizanje fluidnosti pokreta. To se ističe usporedbom sekvenci ciklusa šetanja likova koje su rađene prvotno, bez korištenja animatika, i sekvence na kojoj protagonist miče *poncho* sa sebe koja je izrađena na temelju animatika. Kvaliteta u animaciji je očita, fluidnost pokreta lika koji miče *poncho* je značajno bolja u odnosu a statičnost i nekonzistentnost animacija šetnje. Animatik također predstavlja i najzabavniji dio izrade animacije, jer omogućava brz uvid rezultate i jednostavne promjene i prepravljana.

Generalni postupak temelji na spektru poznavanja softverskih alata koji se koriste. To nije preduvjet za izradu, ali veća količina znanja znači manji broj grešaka, efikasniji rad i najvažnije veću broj mogućnosti "razmišljanja van kutije". Preciznije, pri animiranju svaka scena zahtjeva određenu količinu prilagođavanja i snalažljivosti, a veća količina znanja alata znači veći raspon ideja i mogućnosti kojima se može pristupiti određenom problemu.

Kolektivno ovaj završni rad pokriva velik broj tehnika, metoda i principa koji su korišteni pri radu na ovoj animaciji, a ispunjavaju informativne svrhe obzirom univerzalnu primjenjivost istih na bilo kojem projektu koji se bavi bilo kojim od obrađenih segmenata.

U Varaždinu, \_\_\_\_\_\_\_\_\_\_\_\_\_\_\_\_\_\_\_\_\_\_\_

Datum

Potpis

\_\_\_\_\_\_\_\_\_\_\_\_\_\_\_\_\_\_\_\_\_\_\_

## **7. Literatura**

- [1] Marc Azéma & Florent Rivère: Animation in Palaeolithic art: a pre-echo of cinema, dostupno na: [http://lisahistory.net/hist106/pw/articles/AnimationinPalaeolithicArt.pdf,](http://lisahistory.net/hist106/pw/articles/AnimationinPalaeolithicArt.pdf) pristupano: 02.09.2019.
- [2] Zach Zorich: Early Humans Made Animated Art, dostupno na: [http://nautil.us/issue/11/light/early-humans-made-animated-art,](http://nautil.us/issue/11/light/early-humans-made-animated-art) pristupano: 02.09.2019.
- [3] Ryan Ball, Oldest animation discovered in Iran, dostupno na: [http://www.animationmagazine.net/features/oldest-animation-discovered-in-iran/,](http://www.animationmagazine.net/features/oldest-animation-discovered-in-iran/) pristupano: 02.09.2019.
- [4] History of animation, dostupno na: https://en.wikipedia.org/wiki/History of animation, pristupano: 02.09.2019.
- [5] The History And Growth Of Animation, dostupno na: [https://www.ukessays.com/essays/film-studies/the-history-and-growth-of-animation-film](https://www.ukessays.com/essays/film-studies/the-history-and-growth-of-animation-film-studies-essay.php)[studies-essay.php,](https://www.ukessays.com/essays/film-studies/the-history-and-growth-of-animation-film-studies-essay.php) pristupano: 02.09.2019.
- [6] Animation geek, dostupno na: [http://animationgeek.blogspot.com/2011/01/early-pioneer](http://animationgeek.blogspot.com/2011/01/early-pioneer-joseph-plateau.html)[joseph-plateau.html,](http://animationgeek.blogspot.com/2011/01/early-pioneer-joseph-plateau.html) pristupano: 02.09.2019.
- [7] Zoetrope, dostupno na: [https://en.wikipedia.org/wiki/Zoetrope#Simon\\_Stampfer\\_\(1833\),](https://en.wikipedia.org/wiki/Zoetrope#Simon_Stampfer_(1833)) pristupano: 02.09.2019.
- [8] Centre for animation & interactive media, Animation Notes #3 A Short History (part II) dostupno na: [http://minyos.its.rmit.edu.au/aim/a\\_notes/anim\\_history\\_02.html,](http://minyos.its.rmit.edu.au/aim/a_notes/anim_history_02.html) pristupano: 02.09.2019.
- [9] Tristan Ettleman, Humorous Phases of Funny Faces: The First Animated Film?, dostupno na: [https://medium.com/@trettleman/humorous-phases-of-funny-faces-the-first-animated](https://medium.com/@trettleman/humorous-phases-of-funny-faces-the-first-animated-film-d2ac1fcf4e20)[film-d2ac1fcf4e20,](https://medium.com/@trettleman/humorous-phases-of-funny-faces-the-first-animated-film-d2ac1fcf4e20) pristupano: 02.09.2019.
- [10] Jon Gress, [digital] Visual Effects and Compositing, New Riders, Sjedinjene američke države, 2005. str. 23-25
- [11] A Quick History of Animation, dostupno na: [https://www.nyfa.edu/student](https://www.nyfa.edu/student-resources/quick-history-animation/)[resources/quick-history-animation/,](https://www.nyfa.edu/student-resources/quick-history-animation/) pristupano: 02.09.2019.
- [12] Sean Dennison, How Much Is Disney Worth?, dostupno na: [https://www.gobankingrates.com/making-money/business/how-much-is-disney-worth/,](https://www.gobankingrates.com/making-money/business/how-much-is-disney-worth/) pristupano: 02.09.2019.
- [13] Dave Kehr, Animation, dostupno na: [https://www.britannica.com/art/animation,](https://www.britannica.com/art/animation) pristupano: 02.09.2019.
- [14] Walt Disney Biography, dostupno na: [https://www.biography.com/people/walt-disney-](https://www.biography.com/people/walt-disney-9275533)[9275533,](https://www.biography.com/people/walt-disney-9275533) pristupano: 02.09.2019.
- [15] Snow White and the Seven Dwarfs (1937 film), dostupno na: [https://en.wikipedia.org/wiki/Snow\\_White\\_and\\_the\\_Seven\\_Dwarfs\\_\(1937\\_film\),](https://en.wikipedia.org/wiki/Snow_White_and_the_Seven_Dwarfs_(1937_film)) pristupano: 02.09.2019.
- [16] Box Office Mojo, All Time Box Office, dostupno na: [https://www.boxofficemojo.com/alltime/world/,](https://www.boxofficemojo.com/alltime/world/) pristupano: 02.09.2019.
- [17] List of highest-grossing animated films, dostupno na: [https://en.wikipedia.org/wiki/List\\_of\\_highest-grossing\\_animated\\_films#cite\\_note-6,](https://en.wikipedia.org/wiki/List_of_highest-grossing_animated_films#cite_note-6) pristupano: 02.09.2019.
- [18] How Walt Disney Cartoons Are Made, dostupno na: [https://www.youtube.com/watch?v=mhfp6Z8z1cI,](https://www.youtube.com/watch?v=mhfp6Z8z1cI) pristupano: 02.09.2019.
- [19] Claire Heginbotham, What Is Cel Animation & How Does It Work?, dostupno na: [https://conceptartempire.com/cel-animation/,](https://conceptartempire.com/cel-animation/) pristupano: 02.09.2019.
- [20] How does cel animation work?, dostupno na: [https://www.futurelearn.com/courses/explore-animation/0/steps/12225,](https://www.futurelearn.com/courses/explore-animation/0/steps/12225) pristupano: 02.09.2019.
- [21] Rotoscoping, dostupno na: [https://en.wikipedia.org/wiki/Rotoscoping,](https://en.wikipedia.org/wiki/Rotoscoping) pristupano: 02.09.2019.
- [22] Animation. dostupno na: [https://en.wikipedia.org/wiki/Animation#Stop\\_motion\\_animation,](https://en.wikipedia.org/wiki/Animation#Stop_motion_animation) pristupano: 02.09.2019.
- [23] Dave Roos, How computer animation works, dostupno na: [https://entertainment.howstuffworks.com/computer-animation1.htm,](https://entertainment.howstuffworks.com/computer-animation1.htm) pristupano: 02.09.2019.
- [24] Finder d.o.o., Prodaja Wacom Hrvatska, dostupno na: [https://wacom.com.hr/proizvodi\\_detalji.cfm?kat=15,](https://wacom.com.hr/proizvodi_detalji.cfm?kat=15) pristupano: 02.09.2019.

# **8. Popis slika**

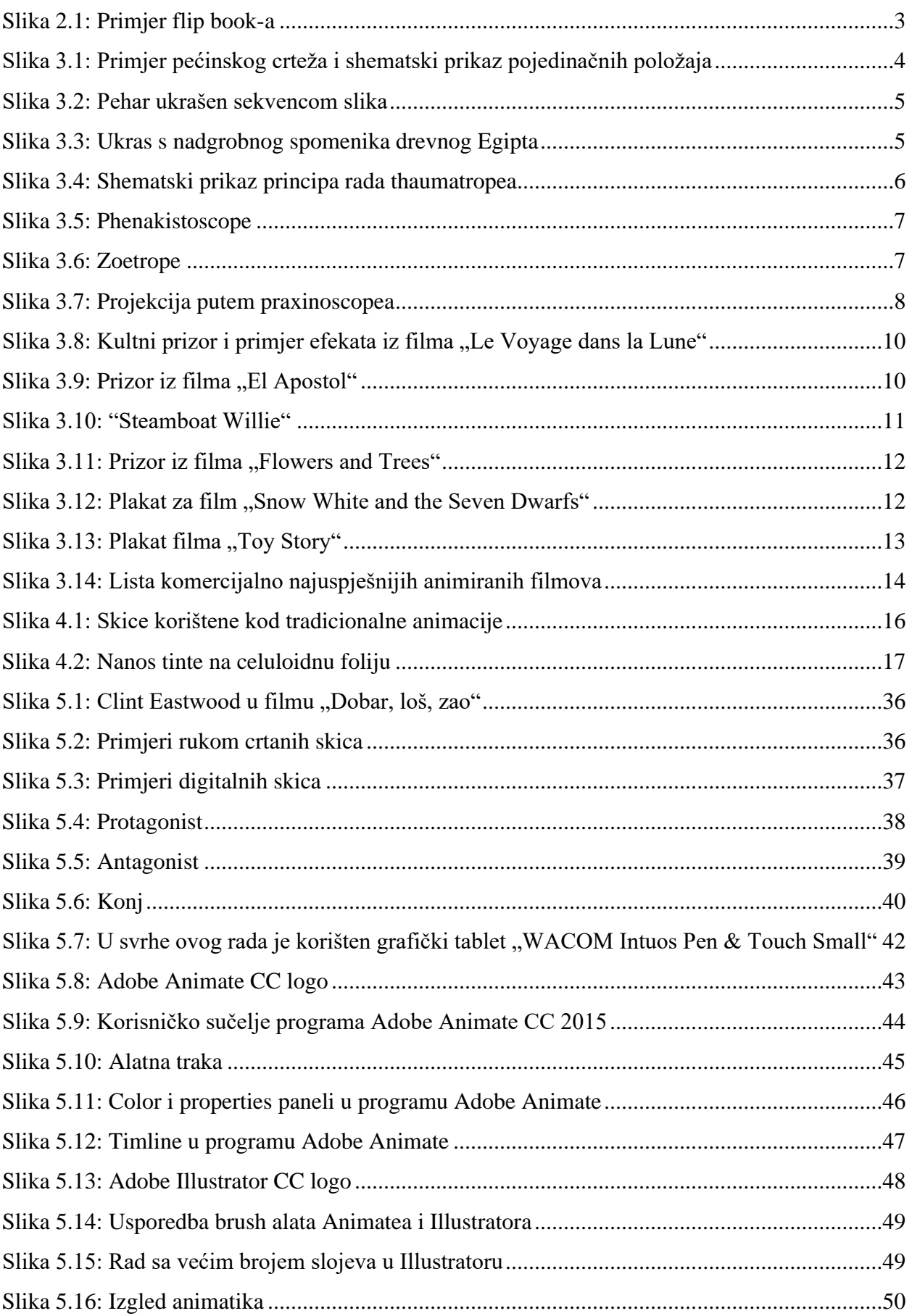

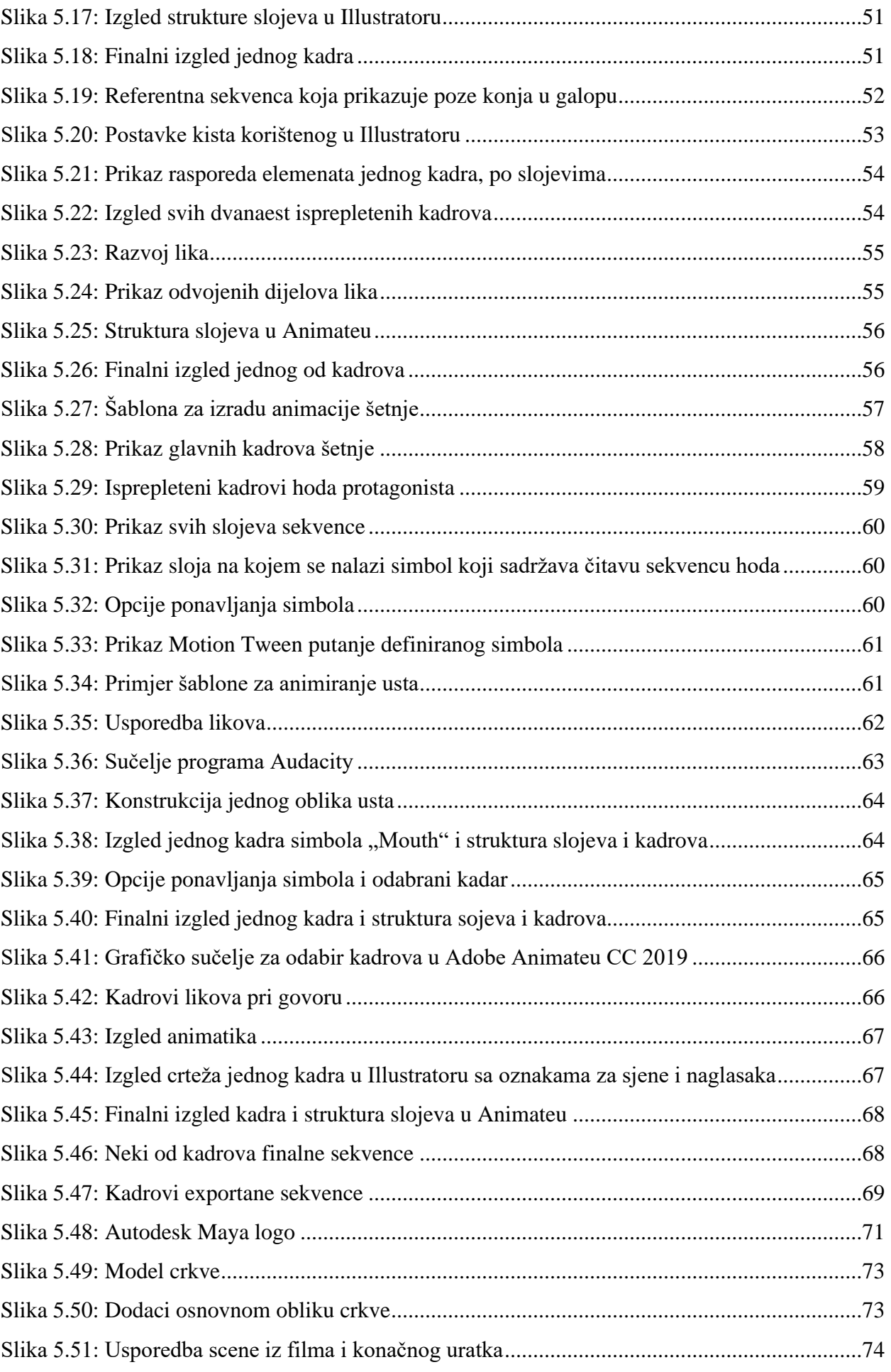

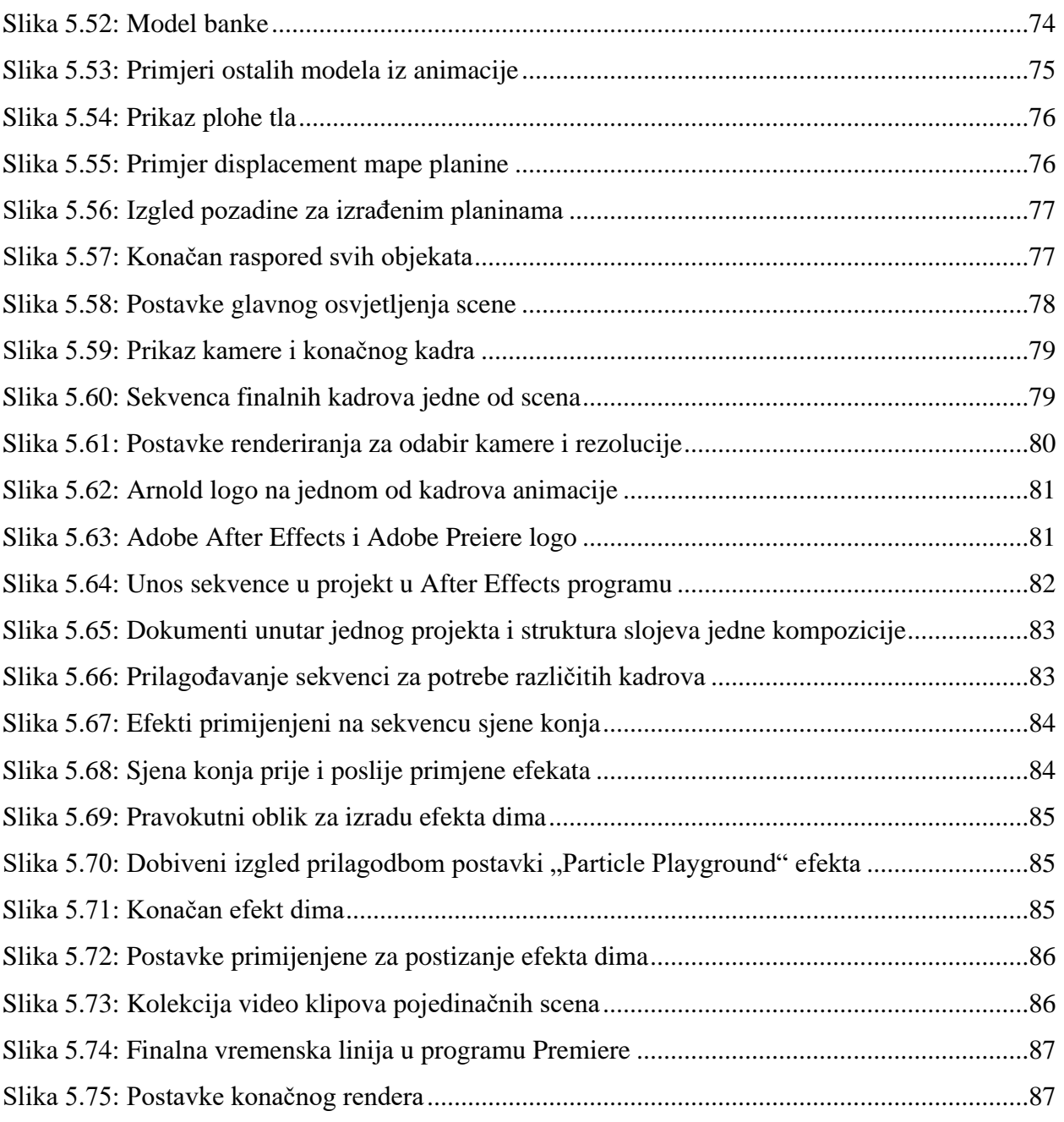

3.1 - Madeleine B, Armchair art history, 2013., izvor:

<https://waitingforthegiftofsoundandvision.wordpress.com/2013/01/31/armchair-art-history/>, pristupano: 07.09.2018.; Marc Azéma & Florent Rivère: Animation in Palaeolithic art: a preecho of cinema, 2011., izvor:

[http://lisahistory.net/hist106/pw/articles/AnimationinPalaeolithicArt.pdf,](http://lisahistory.net/hist106/pw/articles/AnimationinPalaeolithicArt.pdf) pristupano: 07.09.2018.

3.2 - Neil Cohn, Burnt city, 2006., izvor: [http://www.thevisuallinguist.com/2006/02/burnt](http://www.thevisuallinguist.com/2006/02/burnt-city-animation-vl.html)[city-animation-vl.html,](http://www.thevisuallinguist.com/2006/02/burnt-city-animation-vl.html) pristupano: 07.09.2018.

3.3 - An Egyptian burial chamber mural, 1972., izvor: [https://en.wikipedia.org/wiki/History\\_of\\_animation#/media/File:Egyptmotionseries.jpg,](https://en.wikipedia.org/wiki/History_of_animation#/media/File:Egyptmotionseries.jpg) pristupano: 07.09.2018.

3.4 - History of Animation- Thaumatrope & Faraday's Wheel, 2018., izvor:

[https://www.disneyinreview.com/chronology/history-of-animation-thaumatrope-faradays-wheel/,](https://www.disneyinreview.com/chronology/history-of-animation-thaumatrope-faradays-wheel/) pristupano: 07.09.2018.

3.5 - Demonstration of the use of the phenakistiscope, izvor:

[http://www.mhsgent.ugent.be/engl-plat5.html,](http://www.mhsgent.ugent.be/engl-plat5.html) pristupano: 07.09.2018

3.6 – Alice Heggie, izvor: [https://www.pinterest.com/pin/216383957081503037/?lp=true,](https://www.pinterest.com/pin/216383957081503037/?lp=true) pristupano: 02.09.2019

3.7 - Journal of Science, A projecting praxinoscope, 1882, izvor:

[https://en.wikipedia.org/wiki/Praxinoscope#/media/File:Lanature1882\\_praxinoscope\\_projection](https://en.wikipedia.org/wiki/Praxinoscope#/media/File:Lanature1882_praxinoscope_projection_reynaud.png) [\\_reynaud.png,](https://en.wikipedia.org/wiki/Praxinoscope#/media/File:Lanature1882_praxinoscope_projection_reynaud.png) pristupano: 08.09.2018

3.8 - Into film, Le Voyage dans la Lune (A Trip to the Moon), izvor: [https://www.intofilm.org/films/4290,](https://www.intofilm.org/films/4290) pristupano: 08.09.2018

3.9 - Quirino Cristiani, The Untold Story of Argentina's Pioneer Animator, 1996., izvor: [https://www.awn.com/mag/issue1.4/articles/bendazzi1.4.html,](https://www.awn.com/mag/issue1.4/articles/bendazzi1.4.html) pristupano: 02.09.2019.

3.10 - Steamboat Willie, izvor:

[https://en.wikipedia.org/wiki/Steamboat\\_Willie#/media/File:Steamboat\\_Willie.jpg,](https://en.wikipedia.org/wiki/Steamboat_Willie#/media/File:Steamboat_Willie.jpg) pristupano: 02.09.2019.

3.11 - Flowers and Trees, izvor:

[https://www.intanibase.com/shorts.aspx?shortID=166#page=screenshots,](https://www.intanibase.com/shorts.aspx?shortID=166#page=screenshots) pristupano: 02.09.2019.

3.12 - Snow White 1937 poster, 2017., izvor:

[https://en.wikipedia.org/wiki/Snow\\_White\\_and\\_the\\_Seven\\_Dwarfs\\_\(1937\\_film\)#/media/File:Sn](https://en.wikipedia.org/wiki/Snow_White_and_the_Seven_Dwarfs_(1937_film)#/media/File:Snow_White_1937_poster.png) [ow\\_White\\_1937\\_poster.png,](https://en.wikipedia.org/wiki/Snow_White_and_the_Seven_Dwarfs_(1937_film)#/media/File:Snow_White_1937_poster.png) pristupano: 02.09.2019.

3.13 - Samuel Goldwyn Theater, TOY STORY: 20 YEARS OF BEING AN ANIMATION GAME-CHANGER, 2015., izvor: [http://www.oscars.org/events/toy-story-20-years-being](http://www.oscars.org/events/toy-story-20-years-being-animation-game-changer)[animation-game-changer,](http://www.oscars.org/events/toy-story-20-years-being-animation-game-changer) pristupano: 02.09.2019.

3.14 – List of highest-grossing animated films, izvor:

[https://en.wikipedia.org/wiki/List\\_of\\_highest-grossing\\_animated\\_films#cite\\_note-6,](https://en.wikipedia.org/wiki/List_of_highest-grossing_animated_films#cite_note-6) pristupano: 02.09.2019.

4.1 - Richard Williams, The Animator's Survival Kit: A Manual of Methods, Principles, and Formulas for Classical, Computer, Games, Stop Motion, and Internet Animators, 2001., str. 119.

4.2 - How Walt Disney Cartoons Are Made, 1939.,izvor:

[https://www.youtube.com/watch?v=mhfp6Z8z1cI,](https://www.youtube.com/watch?v=mhfp6Z8z1cI) vrijeme: 3:41, pristupano: 02.09.2019.

5.1 - Clint Eastwood The Good | Clint Eastwood » clint eastwood good bad ugly wallpaper, izvor: [https://www.pinterest.com/pin/340373684310321688/visual-search/,](https://www.pinterest.com/pin/340373684310321688/visual-search/) pristupano: 26.08.2019.

5.8 - Adobe Animate Creative Cloud icon, izvor:

[https://en.wikipedia.org/wiki/Adobe\\_Animate#/media/File:Adobe\\_Animate\\_CC\\_icon.svg,](https://en.wikipedia.org/wiki/Adobe_Animate#/media/File:Adobe_Animate_CC_icon.svg) pristupano: 25.08.2019.

5.13 - Adobe Illustrator CC icon, izvor:

[https://en.wikipedia.org/wiki/Adobe\\_Illustrator#/media/File:Adobe\\_Illustrator\\_CC\\_icon.svg,](https://en.wikipedia.org/wiki/Adobe_Illustrator#/media/File:Adobe_Illustrator_CC_icon.svg) pristupano: 25.08.2019.

5.19 - Jordan Wadlow, izvor: [https://www.pinterest.com/pin/850617448339356502/?lp=true,](https://www.pinterest.com/pin/850617448339356502/?lp=true) pristupano: 27.08.2019.

5.27 - Richard Williams, The Animator's Survival Kit: A Manual of Methods, Principles, and Formulas for Classical, Computer, Games, Stop Motion, and Internet Animators, 2001., str. 102

5.34 - Sweetles ®, izvor: [https://www.pinterest.com/pin/264445809343110138/?lp=true,](https://www.pinterest.com/pin/264445809343110138/?lp=true) pristupano: 28.08.2019.

5.48 - Free png Autodesk Maya Logo, izvor: [https://dlpng.com/png/452007,](https://dlpng.com/png/452007) pristupano: 31.08.2019.

5.55 – Make Mountains in Blender from Heightmaps, izvor:

[https://johnflower.org/tutorial/make-mountains-blender-heightmaps,](https://johnflower.org/tutorial/make-mountains-blender-heightmaps) pristupano: 01.09.2019.

5.63 - File:Adobe After Effects CC icon.svg, izvor:

[https://commons.wikimedia.org/wiki/File:Adobe\\_After\\_Effects\\_CC\\_icon.svg,](https://commons.wikimedia.org/wiki/File:Adobe_After_Effects_CC_icon.svg) pristupano: 01.09.2019.

- File:Adobe Premiere Pro Logo.svg, izvor:

[https://commons.wikimedia.org/wiki/File:Adobe\\_Premiere\\_Pro\\_Logo.svg,](https://commons.wikimedia.org/wiki/File:Adobe_Premiere_Pro_Logo.svg) pristupano: 01.09.2019.

# **Prilozi**

DVD